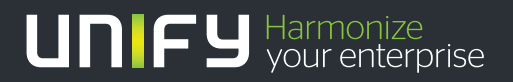

# шшш

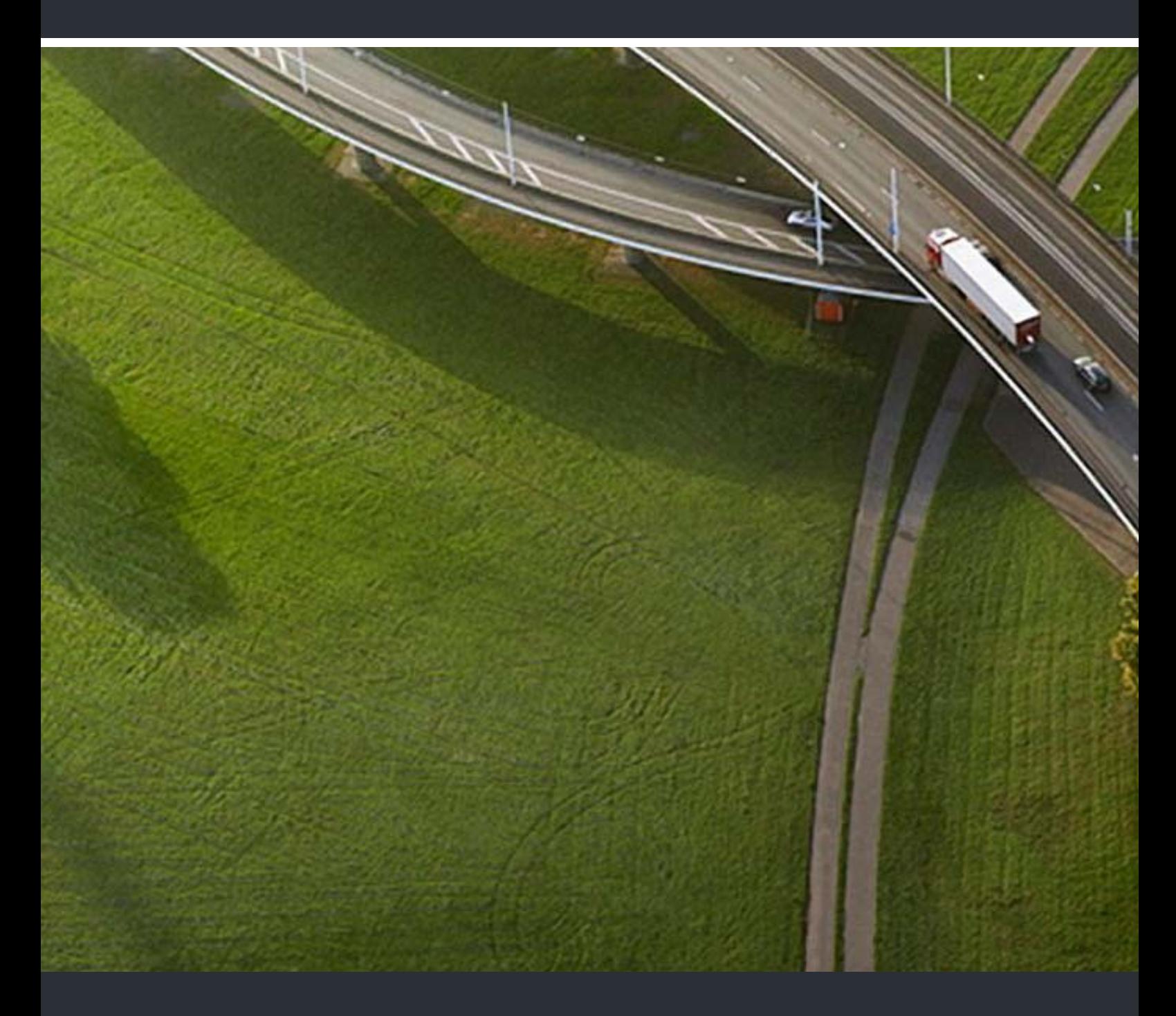

## OpenStage 30 T HiPath 3000/OpenScape Business

**Mode d'emploi** 

A31003-S2000-U143-4-7719

Our Quality and Environmental Management Systems are implemented according to the requirements of the ISO9001 and ISO14001 standards and are certified by an external certification company.

**Copyright © Unify GmbH & Co. KG 07/2014 Hofmannstr. 51, 81379 Munich/Germany All rights reserved.** 

**Reference No.: A31003-S2000-U143-4-7719** 

**The information provided in this document contains merely general descriptions or characteristics of performance which in case of actual use do not always apply as described or which may change as a result of further development of the products. An obligation to provide the respective characteristics shall only exist if expressly agreed in the terms of contract.** 

**Availability and technical specifications are subject to change without notice. Unify, OpenScape, OpenStage and HiPath are registered trademarks of Unify GmbH & Co. KG. All other company, brand, product and service names are trademarks or registered trademarks of their respective holders.** 

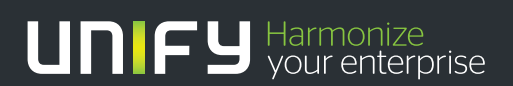

**unify.com**

## <span id="page-2-0"></span>**Remarques importantes**

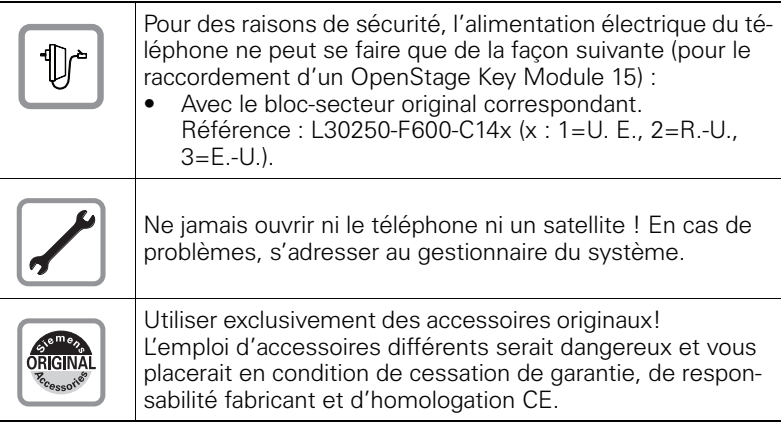

## <span id="page-2-1"></span>**Marquage CE**

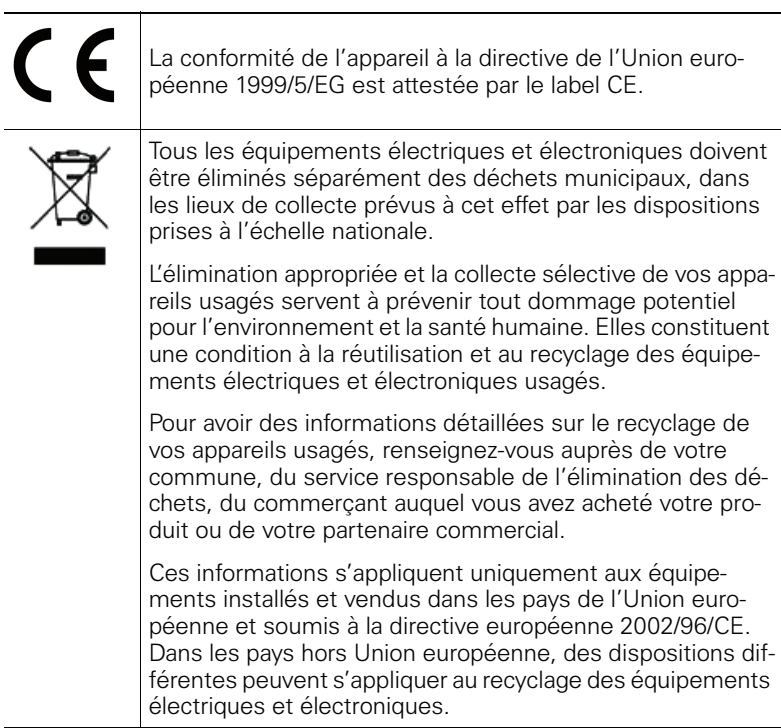

L,

### <span id="page-3-0"></span>**Emplacement du téléphone**

- Le téléphone doit être utilisé dans un environnement contrôlé dont la plage de températures peut varier entre 5°C et 40°C.
- Pour une bonne qualité du mains-libres, l'espace situé devant le microphone (à l'avant, sur la droite) doit être dégagé. La distance optimale pour le mains-libres est de 50 cm.
- Ne posez pas le téléphone dans une pièce où la présence de poussière risque d'être importante ; cela peut réduire considérablement la durée de vie du téléphone.
- N'exposez pas le téléphone au rayonnement direct du soleil ou à toute autre source de chaleur, car cela pourrait endommager les composantes électroniques et le boîtier en plastique.
- Ne faites pas fonctionner le téléphone dans un environnement propice

<span id="page-3-1"></span>à la formation de vapeur (par ex. salle de bains).

## **Sommaire**

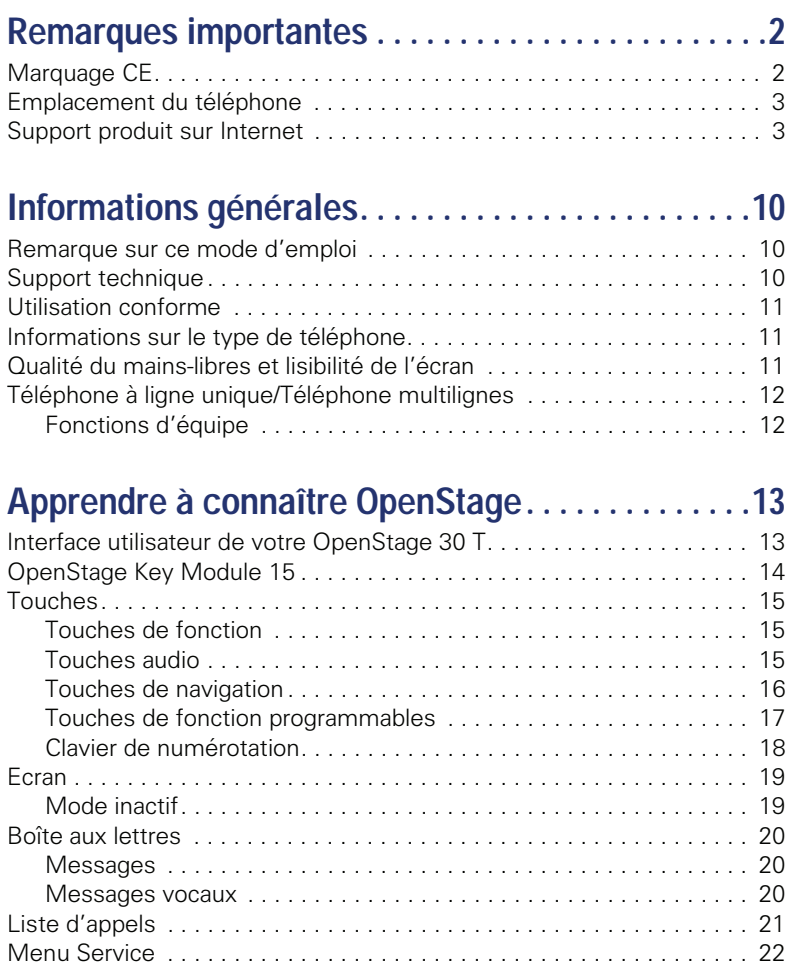

#### **Sommaire**

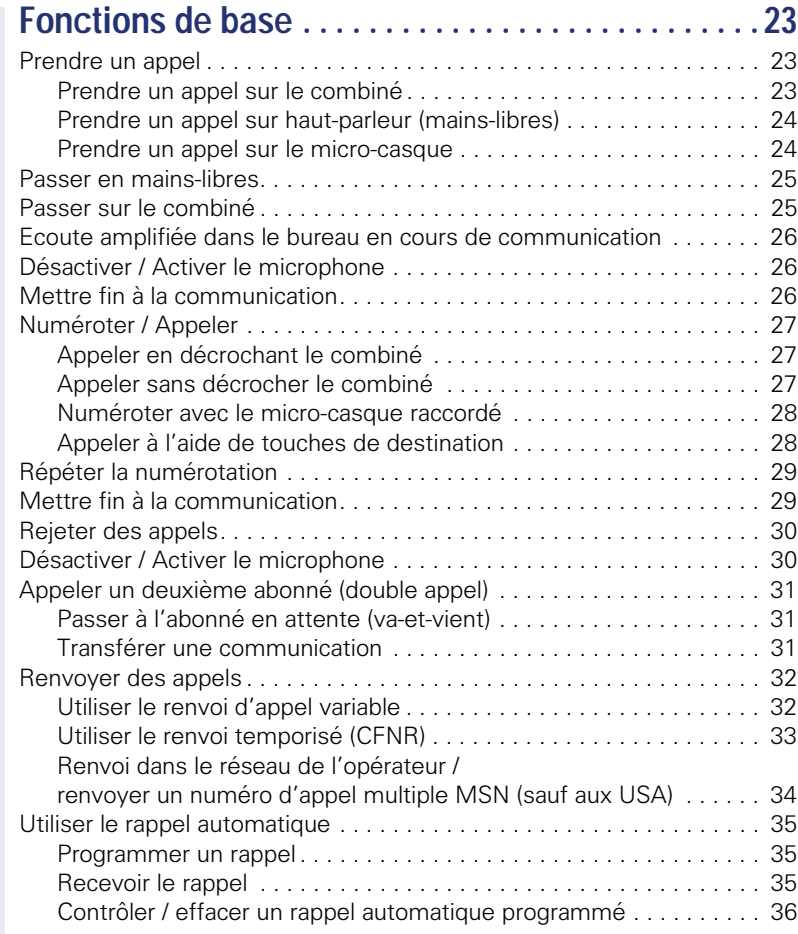

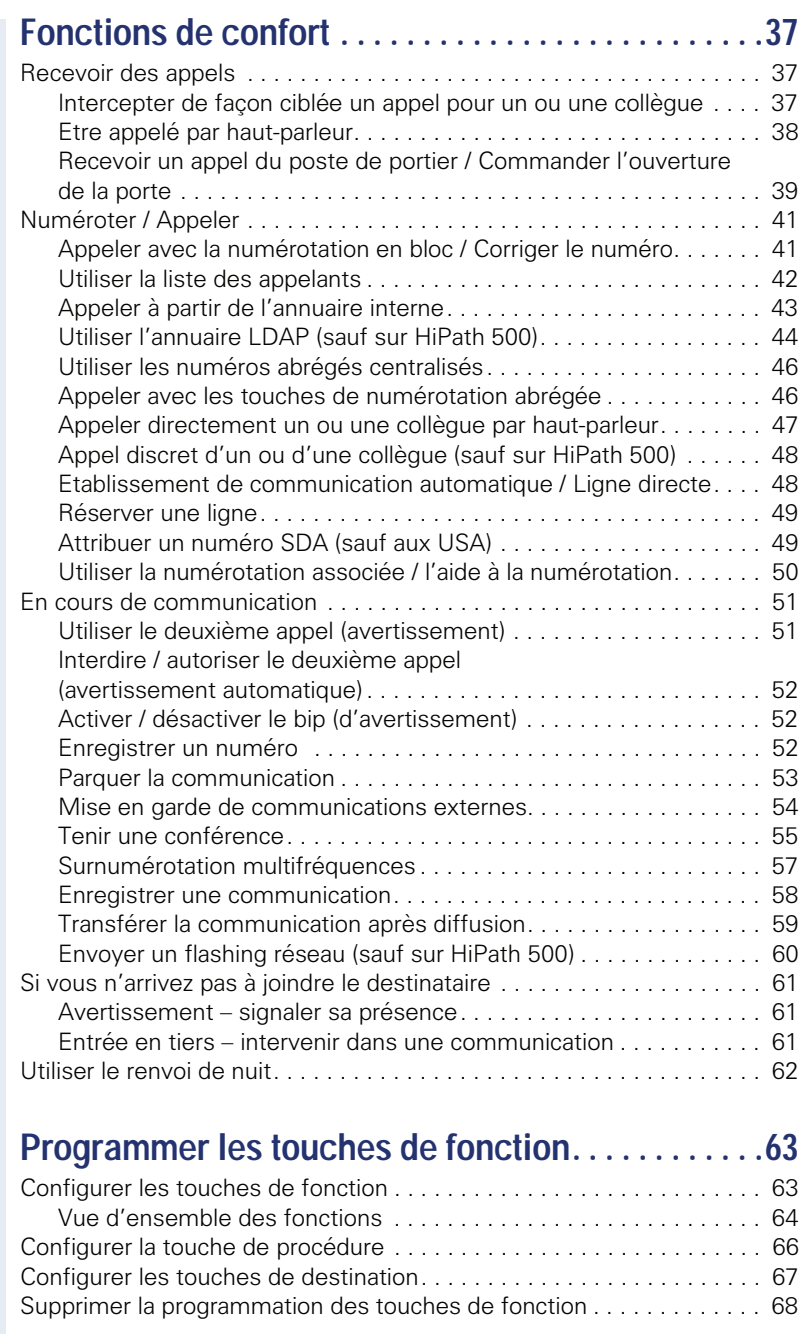

### **[Contrôler / affecter les coûts de communication . 69](#page-69-0)**

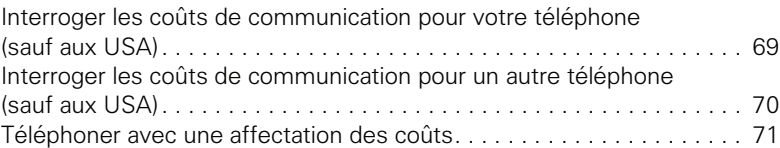

### **[Sphère privée / Sécurité. . . . . . . . . . . . . . . . . . . . . . . 72](#page-72-0)**

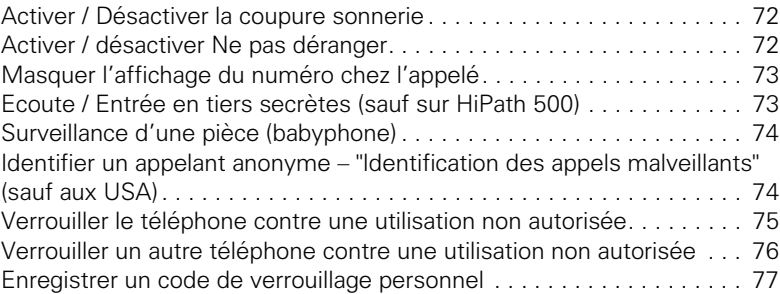

#### **[Autres fonctions / services . . . . . . . . . . . . . . . . . . . . 78](#page-78-0)** [Fonction Rendez-vous . . . . . . . . . . . . . . . . . . . . . . . . . . . . . . . . . . . . . . 78](#page-78-1) [Programmer des rendez-vous . . . . . . . . . . . . . . . . . . . . . . . . . . . . . 78](#page-78-2) [Se faire rappeler une date . . . . . . . . . . . . . . . . . . . . . . . . . . . . . . . . 79](#page-79-0) [Envoyer un texte message . . . . . . . . . . . . . . . . . . . . . . . . . . . . . . . . . . 80](#page-80-0) [Créer et envoyer un message . . . . . . . . . . . . . . . . . . . . . . . . . . . . . 80](#page-80-1) [Consulter et traiter le message reçu . . . . . . . . . . . . . . . . . . . . . . . . 81](#page-81-0) [Laisser un message / texte d'absence . . . . . . . . . . . . . . . . . . . . . . . . . 82](#page-82-0) [Effacer un texte d'absence . . . . . . . . . . . . . . . . . . . . . . . . . . . . . . . 82](#page-82-1) [Interroger le nombre d'appels en attente / Affichage de surcharge . . . 83](#page-83-0) [Utiliser un autre téléphone comme le sien . . . . . . . . . . . . . . . . . . . . . . 83](#page-83-1) Info fax / message sur le répondeur ..................................84 Changer de numéro [\(changement de terminal / déménagement / Relocate\) . . . . . . . . . . . . 85](#page-85-0) Annuler des services / fonctions [\(suppression générale pour un téléphone\) . . . . . . . . . . . . . . . . . . . . . . 86](#page-86-0) Activer les fonctions pour un autre téléphone....................... 87 Utiliser les fonctions système en externe DISA (Direct Inward System Access) . . . . . . . . . . . . . . . . . 88 Utiliser les fonctions du RNIS par sélection d'un indicatif

[\(numérotation au clavier\) . . . . . . . . . . . . . . . . . . . . . . . . . . . . . . . . . . . . 90](#page-90-0) [Ordinateurs raccordés / Gérer les programmes / Service de données](#page-91-0)  [téléphonique . . . . . . . . . . . . . . . . . . . . . . . . . . . . . . . . . . . . . . . . . . . . . 91](#page-91-0)

**7**

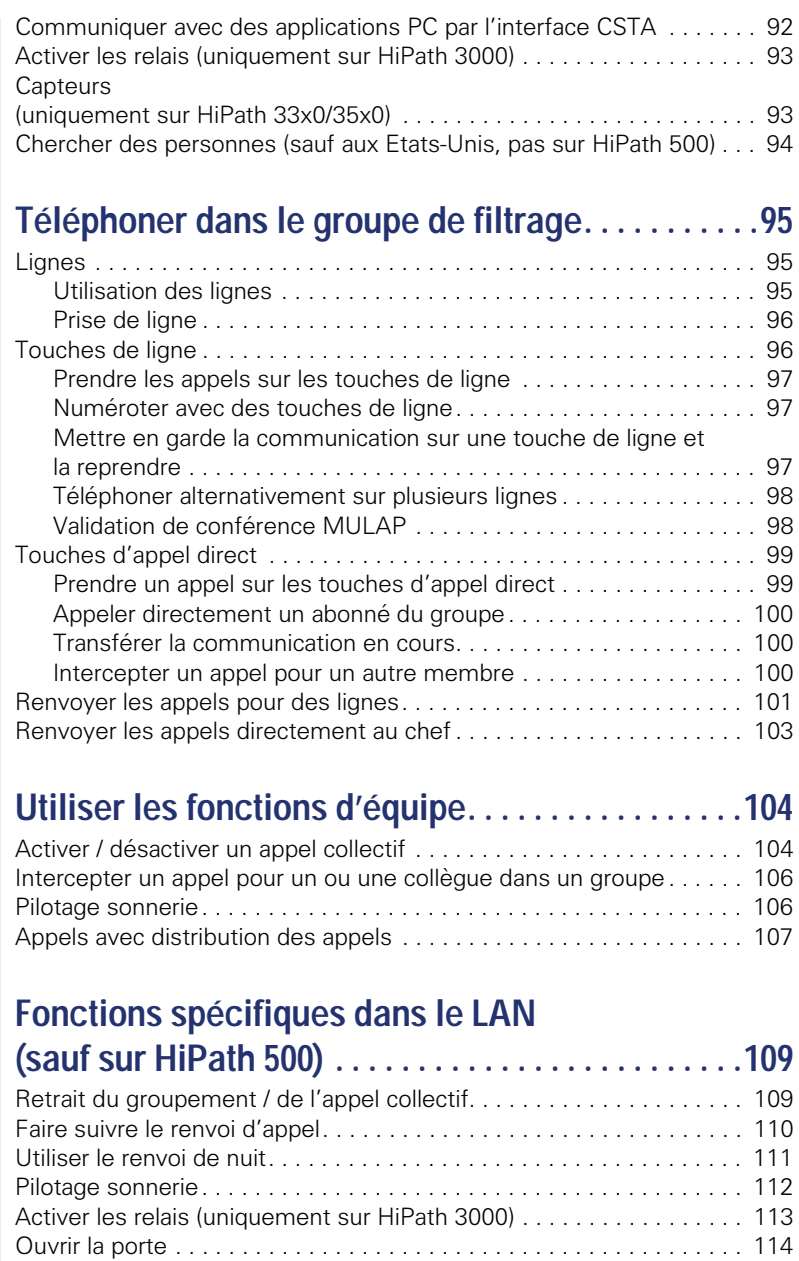

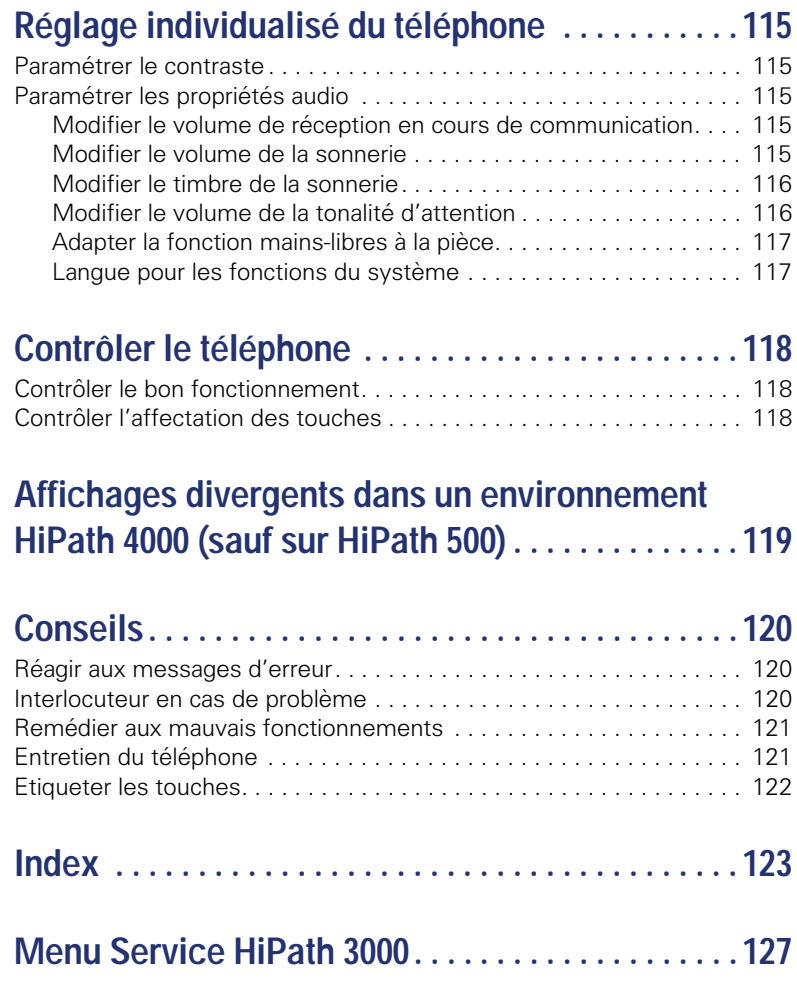

## <span id="page-10-0"></span>**Informations générales**

### <span id="page-10-1"></span>**Remarque sur ce mode d'emploi**

Les informations de ce document correspondent à des descriptions générales de possibilités techniques qui ne se retrouvent pas toujours dans le détail. Les fonctionnalités souhaitées doivent être définies au cas par cas lors de la conclusion du contrat.

Si, contrairement à la description, une fonction n'est pas disponible sur votre téléphone, cela peut avoir les causes suivantes :

- La fonction n'est pas configurée pour vous ou pour votre téléphone dans ce cas, adressez-vous au gestionnaire de votre système.
- Votre plate-forme de communication ne dispose pas de cette fonction – dans ce cas, adressez-vous à votre partenaire commercial pour mettre à jour votre système.

Ce mode d'emploi doit vous aider à apprendre à connaître OpenStage et ses fonctions. Il contient des informations importantes pour le fonctionnement fiable et correct d'OpenStage. Suivez ces instructions de façon précise afin d'éviter les erreurs d'utilisation et de pouvoir vous servir de façon optimale de votre téléphone multifonctionnel.

Ce mode d'emploi doit être lu et respecté par toute personne susceptible d'installer, utiliser ou programmer OpenStage.

Pour votre propre sécurité, lisez attentivement le point concernant les consignes de sécurité. Vous devez suivre ces instructions de façon précise afin de ne pas vous blesser vous-même ni d'autres ni d'endommager le poste.

Ce mode d'emploi est organisé de façon conviviale. Cela signifie que vous êtes guidé pas à pas dans l'utilisation d'OpenStage.

Les opérations d'administration sont décrites dans un manuel séparé. L'aide-mémoire donne une explication rapide et fiable des fonctions souvent utilisées.

### <span id="page-10-2"></span>**Support technique**

 ne peut fournir une aide qu'en cas de problème ou de défaut sur l'appareil lui-même. Si vous vous posez des questions de fonctionnement, votre revendeur ou l'administrateur du réseau peut vous dépanner. En cas de question sur le raccordement téléphonique, adressezvous à l'opérateur de votre réseau.

En cas de problèmes ou de défaut sur l'appareil, composez le numéro du support technique de votre pays.

### <span id="page-11-0"></span>**Utilisation conforme**

Le téléphone OpenStage a été conçu comme un poste de transmission vocale et doit être posé sur un bureau ou monté au mur. Toute autre utilisation est considérée comme non conforme à son usage.

### <span id="page-11-1"></span>**Informations sur le type de téléphone**

Les données descriptives du téléphone sont indiquées sur la plage signalétique sous l'appareil ; la description précise du produit et le numéro de série y sont indiqués. Le responsable technique compétent vous fournira les données sur la plate-forme de communication dont vous pourriez avoir besoin.

Vous devez toujours indiquer ces données lorsque vous contactez notre service clients en cas de problème ou de défaillance.

### <span id="page-11-2"></span>**Qualité du mains-libres et lisibilité de l'écran**

- Pour une bonne qualité du mains-libres, l'espace situé devant le microphone (à l'avant, sur la droite) doit être dégagé. La distance optimale pour le mains-libres est de 50 cm.
- Pour avoir la meilleure lisibilité possible sur l'écran, procédez comme suit :
	- Tournez le téléphone afin d'orienter l'écran pour avoir la vue la plus frontale possible et éviter les reflets.
	- Adaptez le contraste à vos besoins  $\rightarrow$  [page 115.](#page-115-5)

### <span id="page-12-0"></span>**Téléphone à ligne unique/Téléphone multilignes**

Votre OpenStage 30 T est "compatible multilignes". Cela signifie que plusieurs lignes peuvent être configurées sur votre téléphone par le personnel technique compétent, contrairement aux téléphones à ligne unique. Chacune de ces lignes dispose d'un numéro propre par lequel vous pouvez passer ou recevoir les appels.

Les touches tactiles programmables fonctionnent sur le téléphone multilignes comme des touches de ligne  $\rightarrow$  [page 96.](#page-96-2)

Lorsque vous utilisez un téléphone multilignes, vous devez tenir compte de certaines particularités  $\rightarrow$  [page 97](#page-97-3) et suivantes.

La configuration de filtrage constitue une particularité. Il s'agit d'un téléphone multilignes spécialement adapté à la situation chef-secrétaire et doté de fonctions spécifiques (par ex. "FILTRAGE MULAP" et "INTERCEP-TER")  $\rightarrow$  [page 95](#page-95-3) et suivantes.

#### <span id="page-12-1"></span>**Fonctions d'équipe**

Pour téléphoner de façon encore plus efficace, votre personnel technique peut configurer différentes fonctions d'équipe, par ex. groupes d'interception, groupements et groupes de distribution des appels.

## <span id="page-13-2"></span><span id="page-13-0"></span>**Apprendre à connaître OpenStage**

Les informations suivantes vous apprennent à connaître les éléments de commande fréquemment utilisés et les affichages sur écran.

## <span id="page-13-1"></span>**Interface utilisateur de votre OpenStage 30 T**

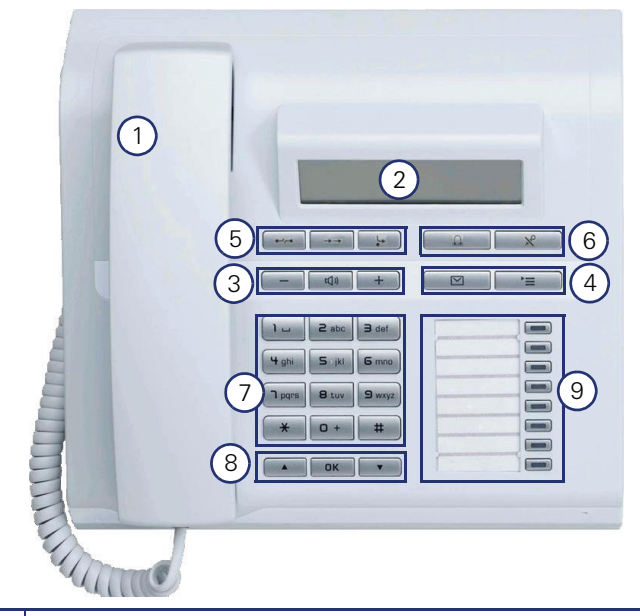

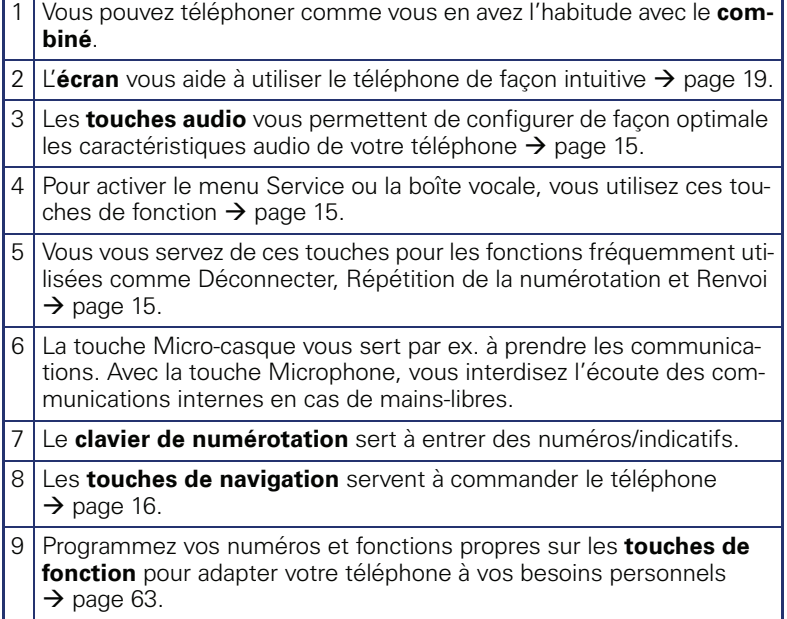

#### **Caractéristiques de votre OpenStage 30 T**

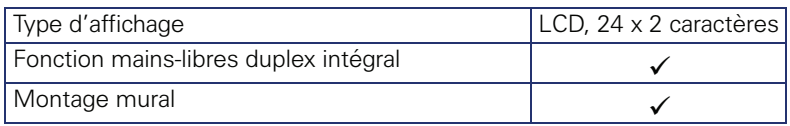

### <span id="page-14-0"></span>**OpenStage Key Module 15**

OpenStage Key Module 15 est un satellite qui doit être monté sur le côté du téléphone pour vous fournir 18 touches de fonction programmables éclairées supplémentaires.

Comme sur le téléphone, vous pouvez programmer et utiliser ces touches selon vos souhaits  $\rightarrow$  [page 17](#page-17-0).

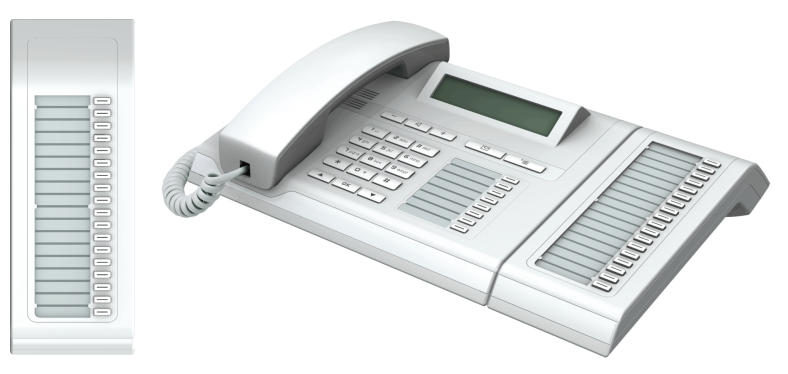

Vous pouvez raccorder au maximum un OpenStage Key Module 15 sur votre OpenStage 30 T.

### <span id="page-15-0"></span>**Touches**

### <span id="page-15-1"></span>**Touches de fonction**

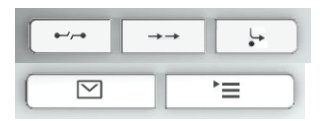

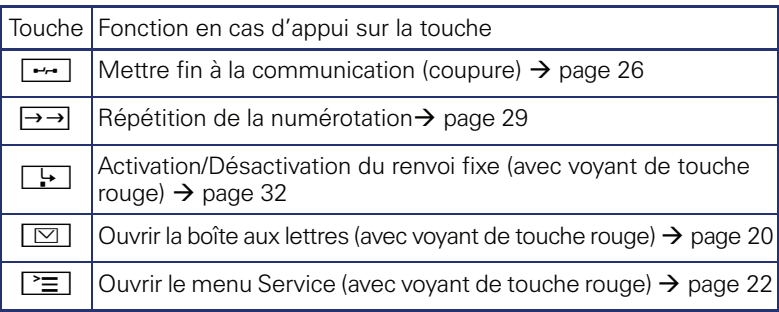

### <span id="page-15-2"></span>**Touches audio**

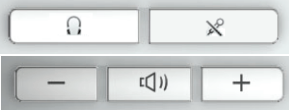

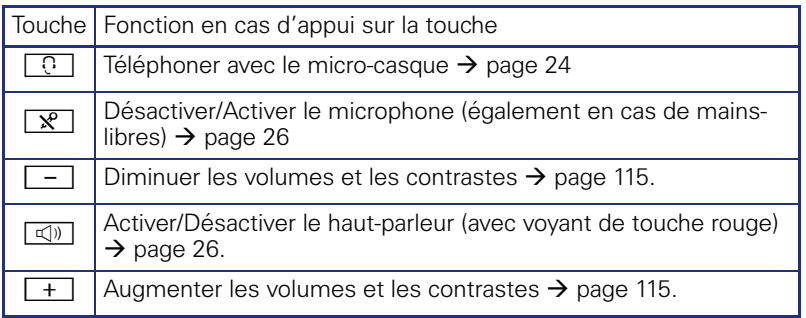

### <span id="page-16-0"></span>**Touches de navigation**

Ces éléments de commande vous permet de gérer la plupart des fonctions du téléphone et les affichages sur écran :

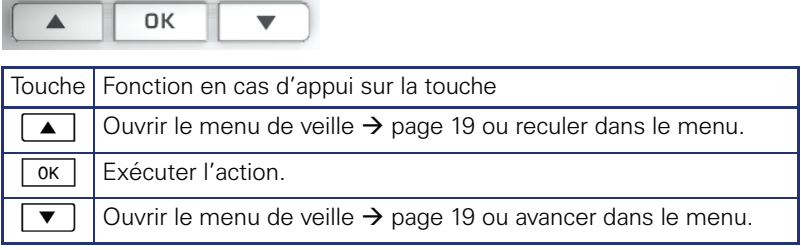

#### <span id="page-17-0"></span>**Touches de fonction programmables**

Votre OpenStage 30 T dispose de 8 touches éclairées sur lesquelles vous pouvez programmer des fonctions ou des numéros.

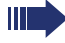

Pour augmenter le nombre de touches de fonction programmables, raccordez un satellite  $\rightarrow$  [page 14.](#page-14-0)

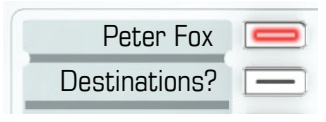

Selon la programmation, vous utilisez les touches programmables comme : Touche de fonction  $\rightarrow$  [page 63](#page-63-3)

Touche de destination/d'appel direct  $\rightarrow$  [page 67](#page-67-1)

Vous pouvez programmer une fonction par touche.

La configuration des touches d'appel direct doit être validée par le personnel technique compétent.

Vous pouvez programmer sur les touches d'appel direct un numéro interne du réseau HiPath 4000.

Une brève pression déclenche la fonction programmée ou active l'établissement d'une communication avec le numéro enregistré.

Des étiquettes sont livrées avec votre OpenStage. Inscrivez la fonction ou le nom dans les espaces blancs des étiquettes.

Vous identifiez l'état d'une fonction à l'affichage LED de la touche de fonction correspondante.

#### **Signification des affichages LED pour les touches de fonction/d'appel direct**

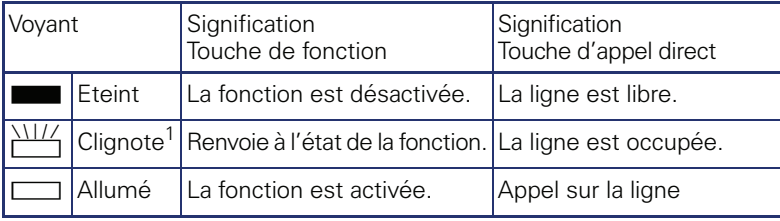

[1] Dans ce manuel, le clignotement des touches est représenté par ce symbole, quelle que soit la fréquence du clignotement. La fréquence de clignotement signale différents états, décrits en détail aux endroits correspondants de ce manuel.

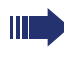

Sur un téléphone multilignes, les touches programmables fonctionnent comme des touches de ligne  $\rightarrow$  [page 96](#page-96-2).

#### <span id="page-18-0"></span>**Clavier de numérotation**

Dans les situations dans lesquelles une saisie de texte est possible, vous pouvez, en plus des chiffres 0 à 9, du signe Dièse et du signe Astérisque, entrer avec les touches numérotées du texte, des signes de ponctuation et des caractères spéciaux. Pour cela, appuyez plusieurs fois sur les touches chiffrées.

Exemple : pour écrire un "h", appuyer 2x sur la touche  $[\mathbf{\mathsf{H}}_{\mathsf{ghi}}]$  sur le clavier de numérotation.

Ш

Si vous souhaitez entrer un chiffre dans un champ de saisie alphanumérique, vous pouvez aussi appuyer longuement sur la touche correspondante.

L'étiquetage alphabétique des touches de numérotation vous aide aussi à entrer des numéros Vanity (numéro sous forme de nom ; par ex. 0700 -  $MODELE = 0700 - 663353$ .

#### <span id="page-19-0"></span>**Ecran**

Votre OpenStage 30 T est équipé d'un écran LCD en noir et blanc. Réglez le contraste de la façon qui vous convient  $\rightarrow$  [page 115](#page-115-5).

#### <span id="page-19-1"></span>**Mode inactif**

Lorsqu'aucune communication n'est passée et aucun paramétrage réalisé, votre téléphone se trouve en mode inactif.

Exemple :

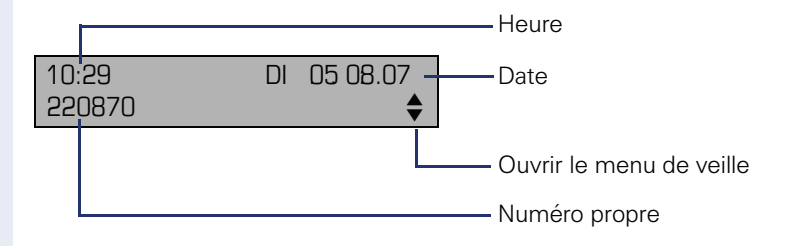

#### <span id="page-19-2"></span>**Menu de veille**

En mode inactif, appuyez sur la touche de navigation  $\Box \blacktriangledown \Box \rightarrow$  [page 16,](#page-16-0) cela fait apparaître le menu de veille. Il vous permet d'activer différentes fonctions. Les entrées peuvent varier. Il contient certaines fonctions du menu Service  $\rightarrow$  [page 22](#page-22-0).

Le menu de veille peut comporter les entrées suivantes :

- LISTE APPELANTS
- RENVOYER POSTE
- VERROUILLER POSTE
- ACT. N P DERANGER<sup>[1]</sup>
- TEXTE D'ABSENCE
- DES. SONNERIE
- ENVOYER MESSAGE
- LISTE MES. ENVOYES<sup>[2]</sup>
- LISTE DES RAPPELS<sup>[3]</sup>
- **ANNUAIRF**
- REPONSE INTERPHONE
- MASQUER NO SDA
- AVERTIS. SANS BIP
- DISA INTERNE

[1] Doit être validé par le personnel technique

 $\overline{2}$ ] Apparaît uniquement tant que le destinataire n'a pas consulté les messages

[3] Apparaît uniquement lorsque des demandes de rappel sont enregistrées

### <span id="page-20-0"></span>**Boîte aux lettres**

En fonction de votre plate-forme de communication et de sa configuration (renseignez-vous auprès du personnel technique compétent), cette application affiche en plus des messages reçus d'autres messages de services, par ex. HiPath XPressions.

#### <span id="page-20-1"></span>**Messages**

Vous pouvez envoyer aux différents abonnés internes ou groupes de courts messages textes.

En mode inactif  $\rightarrow$  [page 19,](#page-19-1) les nouveaux messages vous sont signalés de la facon suivante :

- $\boxed{\triangleright}$  Le voyant de la touche s'allume
- Affichage "MESSAGE(S) RECU(S)".

Appuyez sur la touche Boîte aux lettres  $\boxed{\boxtimes}$ .

Exemple :

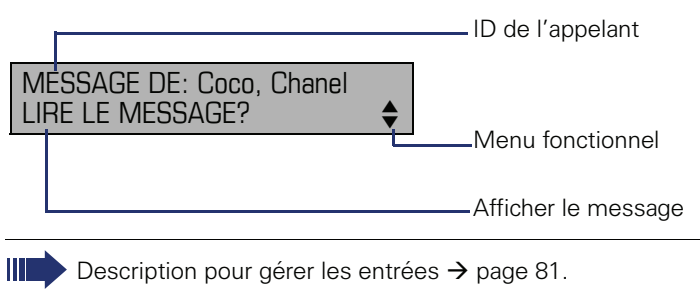

#### <span id="page-20-2"></span>**Messages vocaux**

Lorsqu'un système de messagerie vocale est raccordé (par ex. Entry Voice Mail), l'arrivée des messages est également signalée par la touche allumée "Boîte aux lettres".

L'écran affiche également le message correspondant (par ex. pour Entry Voice Mail : "X nouveaux messages").

Pour écouter les messages vocaux, suivez les indications sur écran.

### <span id="page-21-0"></span>**Liste d'appels**

Lorsque vous ne pouvez pas prendre un appel externe et / ou interne, cette demande est enregistrée dans la liste des appelants.

Vous pouvez aussi enregistrer les appels reçus (demandez au personnel technique compétent).

Votre téléphone enregistre jusqu'à 10 appels par ordre chronologique. Chaque appel est horodaté. L'affichage commence par l'entrée de liste la plus récente, non encore écoutée. Pour les appels d'une même origine, une nouvelle entrée n'est pas générée à chaque fois dans la liste des appelants, mais la dernière date / heure s'appliquant à cet appelant est mise à jour et le nombre d'appels augmenté d'une unité.

La liste des appelants vous est automatiquement proposée dans le menu de veille  $\rightarrow$  page 19  $\rightarrow$  [page 42](#page-42-2).

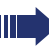

Les appelants qui ne transmettent pas leur ID ne peuvent pas être saisis dans la liste des appels.

Vous voyez des informations sur l'appelant et sur l'heure de l'appel.

Exemple :

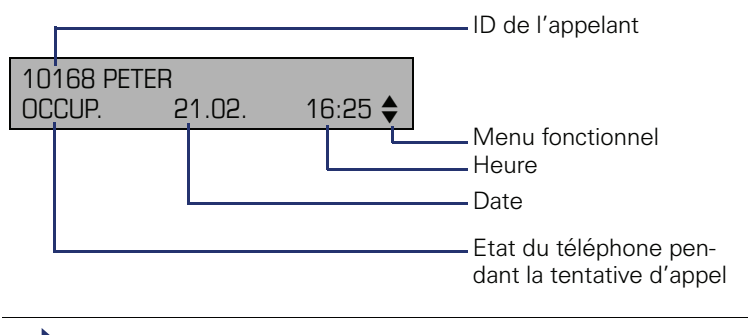

Description pour gérer les listes d'appels  $\rightarrow$  [page 42.](#page-42-1)

### <span id="page-22-0"></span>**Menu Service**

La touche Menu  $\boxed{\geq}$  vous permet d'accéder au menu Service de votre système de communication.

Tant que vous vous trouverez dans le menu, le voyant de la touche Menu est allumé en rouge.

Exemple :

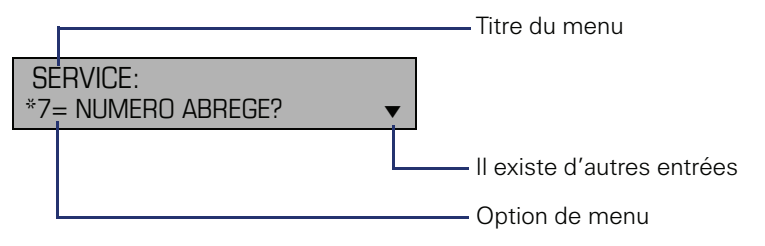

La structure de menu comprend plusieurs niveaux. Dans cette structure, la première ligne affiche le menu actuellement sélectionné et la deuxième ligne une option de ce menu.

### <span id="page-23-0"></span>**Fonctions de base**

Pour pouvoir exécuter les opérations décrites ici sur l'appareil, il est instamment conseillé de lire les chapitres d'introduction "Apprendre à connaître OpenStage"  $\rightarrow$  [page 13](#page-13-2).

### <span id="page-23-1"></span>**Prendre un appel**

Votre téléphone sonne, par défaut, avec une sonnerie précise :

- Pour un appel interne, votre téléphone sonne une fois toutes les quatre secondes (séquence simple).
- Pour un appel externe, une double sonnerie retentit toutes les quatre secondes (séquence double).
- Pour un appel du portier, votre téléphone sonne trois fois de façon rapprochée toutes les quatre secondes (séquence triple).
- S'il s'agit d'un deuxième appel, vous entendez toutes les six secondes environ un bref signal (bip).

Le personnel technique peut modifier pour vous les rythmes des appels externes et internes. En d'autres termes, vous pouvez définir des rythmes précis pour certains appelants internes.

L'afficheur indique le numéro ou le nom de l'appelant.

#### <span id="page-23-2"></span>**Prendre un appel sur le combiné**

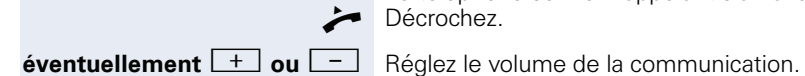

Le téléphone sonne. L'appelant s'affiche. Décrochez.

<span id="page-24-2"></span><span id="page-24-1"></span><span id="page-24-0"></span>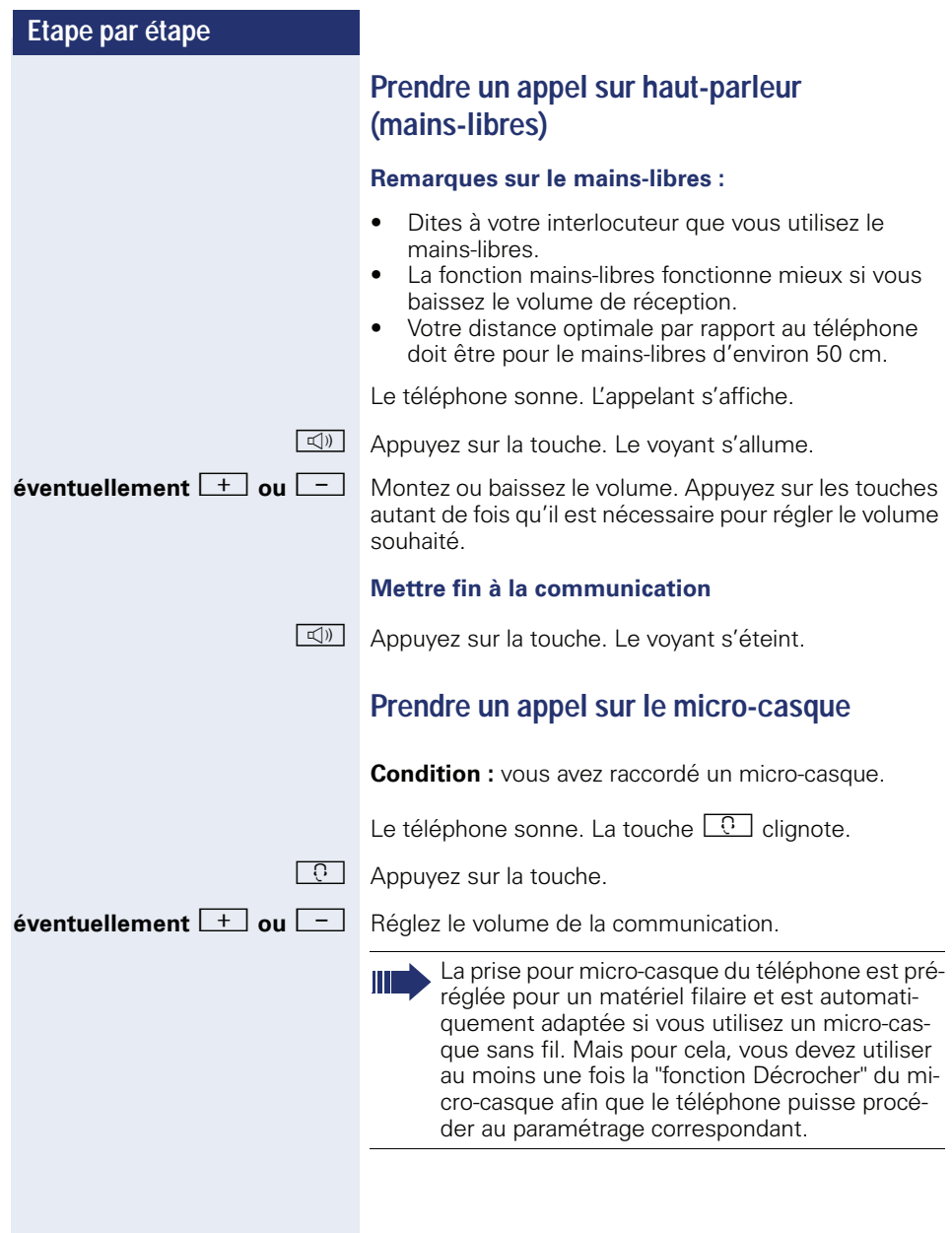

<span id="page-25-1"></span><span id="page-25-0"></span>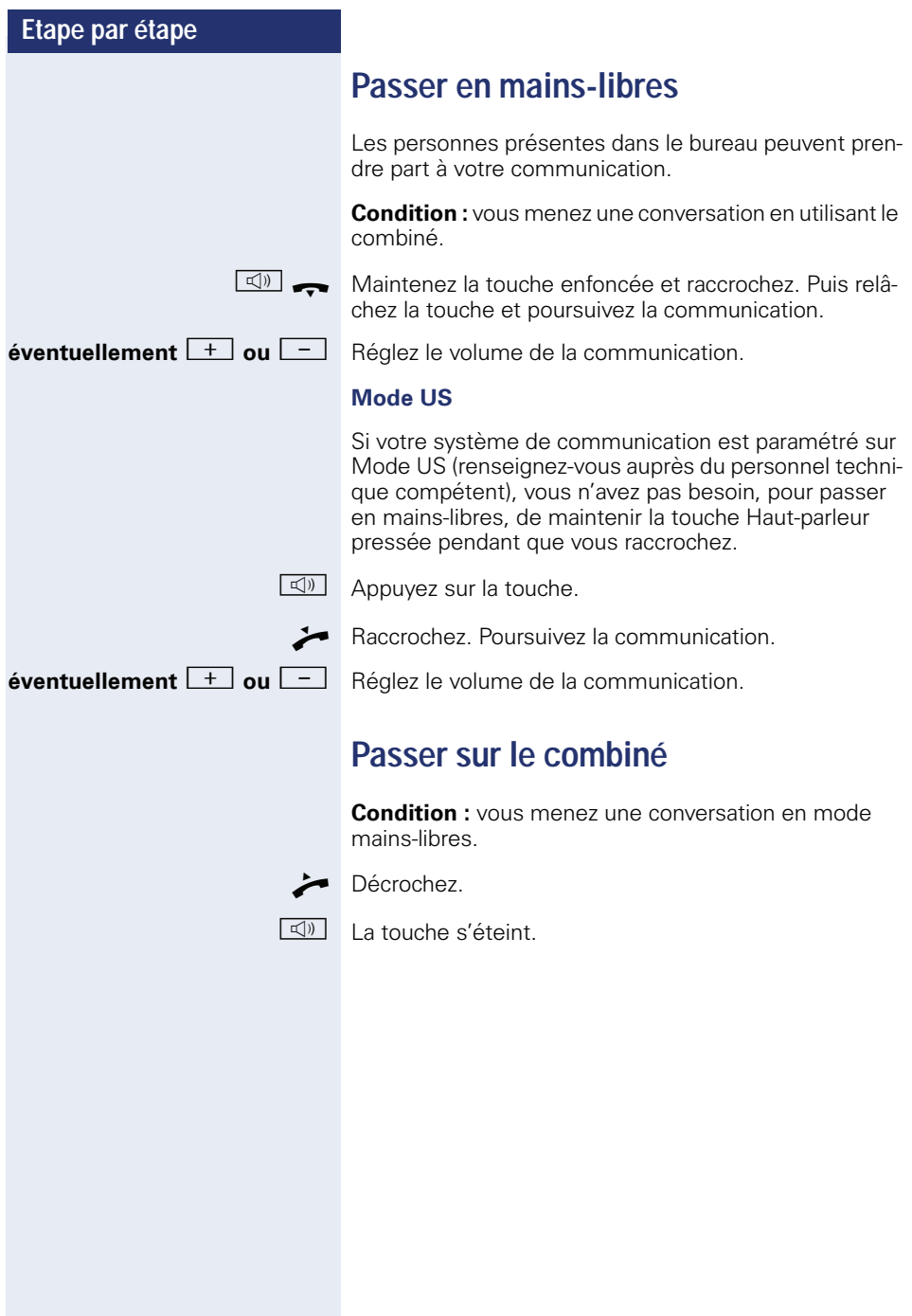

### <span id="page-26-5"></span><span id="page-26-0"></span>**Ecoute amplifiée dans le bureau en cours de communication**

Les personnes présentes dans le bureau peuvent suivre votre communication. Dites à votre interlocuteur que vous activez l'écoute amplifiée.

**Condition :** vous menez une conversation en utilisant le combiné.

#### **Activer**

 $\boxed{\triangleleft}$  Appuyez sur la touche.

#### **Désactiver**

 $\boxed{\triangleleft}$  Appuyez sur la touche allumée.

### <span id="page-26-4"></span><span id="page-26-1"></span>**Désactiver / Activer le microphone**

Pour éviter que votre interlocuteur ne vous entende, par ex. demander un renseignement dans votre bureau, vous pouvez désactiver temporairement le microphone du combiné ou du mains-libres.

**Condition :** vous menez une conversation.

#### **Désactiver le microphone**

 $\mathbb{R}$  Appuyez sur la touche.

**Activer le microphone**

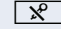

 $\boxed{\mathbf{R}}$  Appuyez sur la touche allumée.

### <span id="page-26-3"></span><span id="page-26-2"></span>**Mettre fin à la communication**

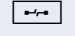

 $\boxed{\rightarrow}$  Appuyez sur la touche.

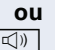

 $\boxed{\triangleleft}$  Appuyez sur la touche allumée.

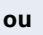

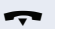

Raccrochez.

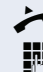

^ Décrochez.

<span id="page-27-0"></span>**Numéroter / Appeler**

Interne : entrez le numéro. Externe : entrez l'indicatif externe et le numéro.

<span id="page-27-1"></span>**Appeler en décrochant le combiné**

La connexion est établie dès que vous avez terminé votre entrée.

#### <span id="page-27-2"></span>**Appeler sans décrocher le combiné**

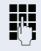

**IN Interne : entrez le numéro.** Externe : entrez l'indicatif externe et le numéro.

Votre interlocuteur répond par haut-parleur.

Votre système peut aussi être programmé de telle sorte que vous devez appuyer sur la touche "INTERNE" avant de composer le numéro interne.

Avant de composer le numéro externe, vous n'avez alors pas besoin d'entrer d'indicatif externe (la prise de ligne automatique est activée ; renseignez-vous auprès du personnel technique compétent).

#### **L'abonné répond par haut-parleur :**

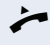

- Décrochez.
- **ou** Sans décrocher le combiné : parlez avec le mains-libres.

#### **L'abonné ne répond pas ou est occupé :**

 $\boxed{\triangleleft}$  Appuyez sur la touche. Le voyant s'éteint.

<span id="page-28-1"></span><span id="page-28-0"></span>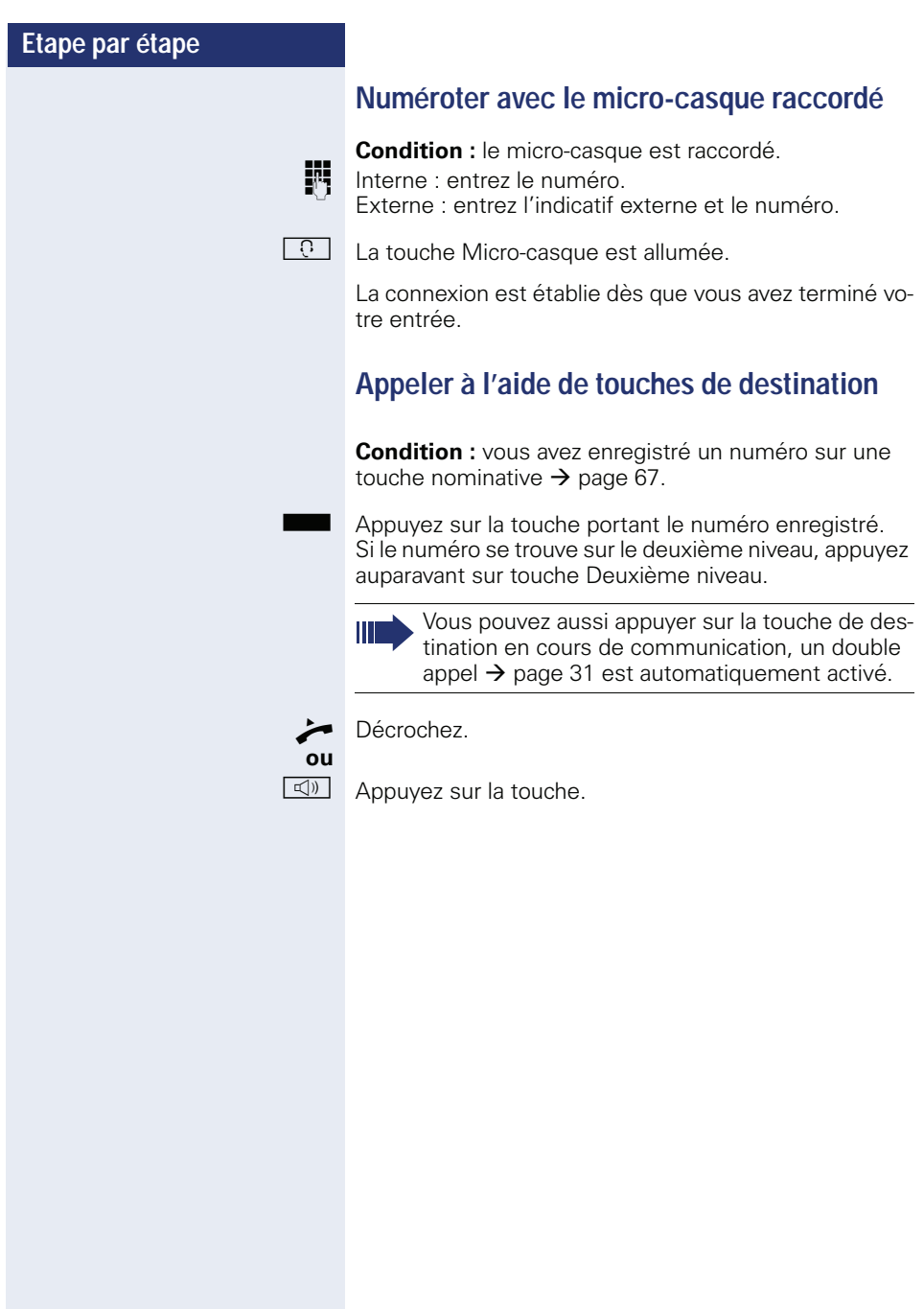

<span id="page-29-2"></span><span id="page-29-1"></span><span id="page-29-0"></span>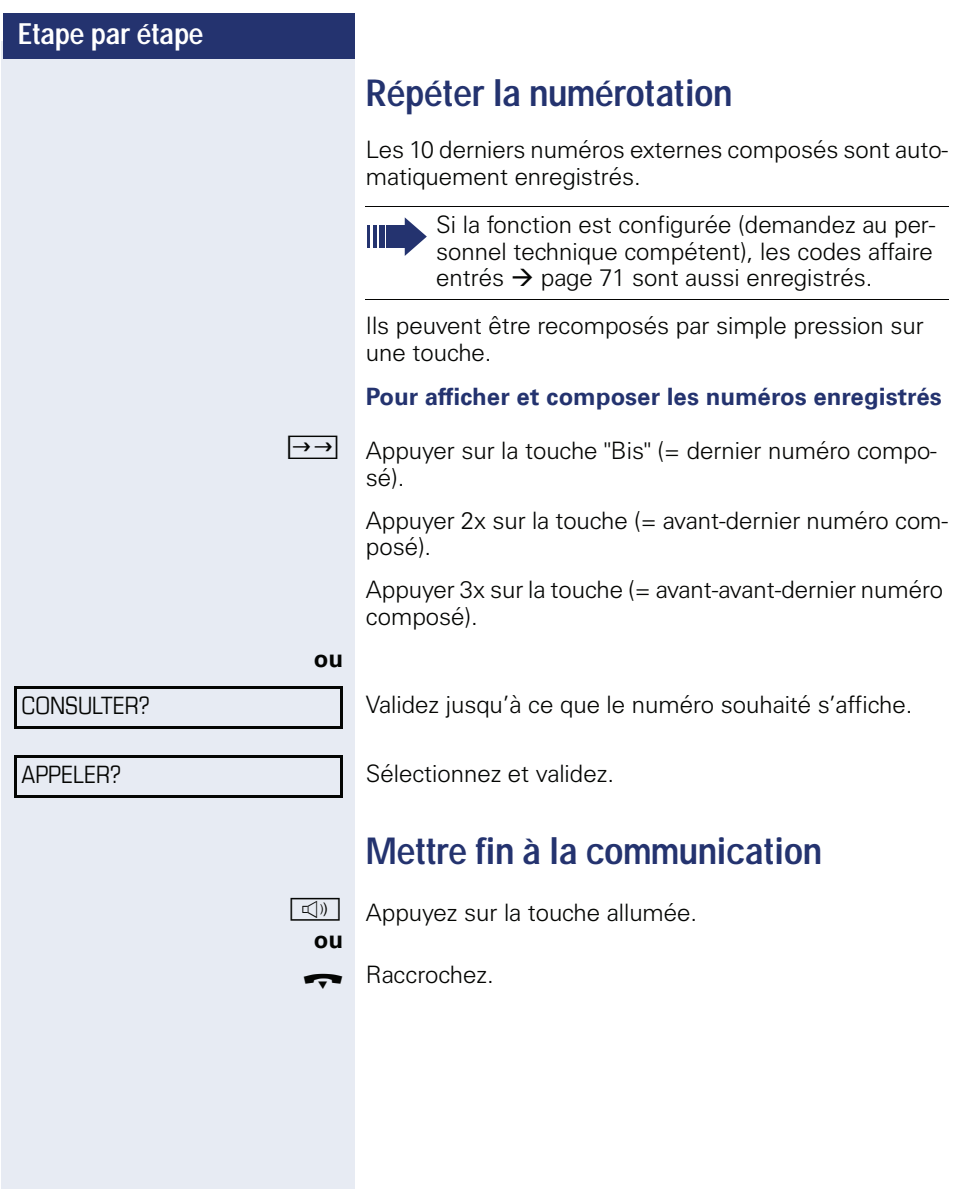

### <span id="page-30-0"></span>**Rejeter des appels**

Vous pouvez rejeter les appels que vous ne souhaitez pas recevoir. Ils sont alors signalés sur un autre téléphone défini (demandez au personnel technique compétent).

 $\boxed{\rightarrow}$  Appuyez sur la touche "Coupure".

Si un appel ne peut pas être refusé, votre téléphone continue à sonner. L'afficheur indique "ACTUELLEMENT IMPOSSIBLE" (par ex. pour les rappels).

### <span id="page-30-1"></span>**Désactiver / Activer le microphone**

Pour éviter que votre interlocuteur ne vous entende, par ex. demander un renseignement dans votre bureau, vous pouvez désactiver temporairement le microphone du combiné ou le microphone mains-libres. Vous pouvez aussi activer le microphone mains-libres pour répondre à un message diffusé par le haut-parleur de votre téléphone (Appel interphone,  $\rightarrow$  [page 47\)](#page-47-0).

**Condition :** vous êtes en communication, le microphone est activé.

 $\boxed{\mathcal{R}}$  Appuyez sur la touche "Microphone". Le microphone est désactivé.

#### **ou**

 $\boxed{\mathcal{R}}$  Appuyez sur la touche "Microphone" dont le voyant est allumé. Le microphone est activé.

<span id="page-31-2"></span><span id="page-31-1"></span><span id="page-31-0"></span>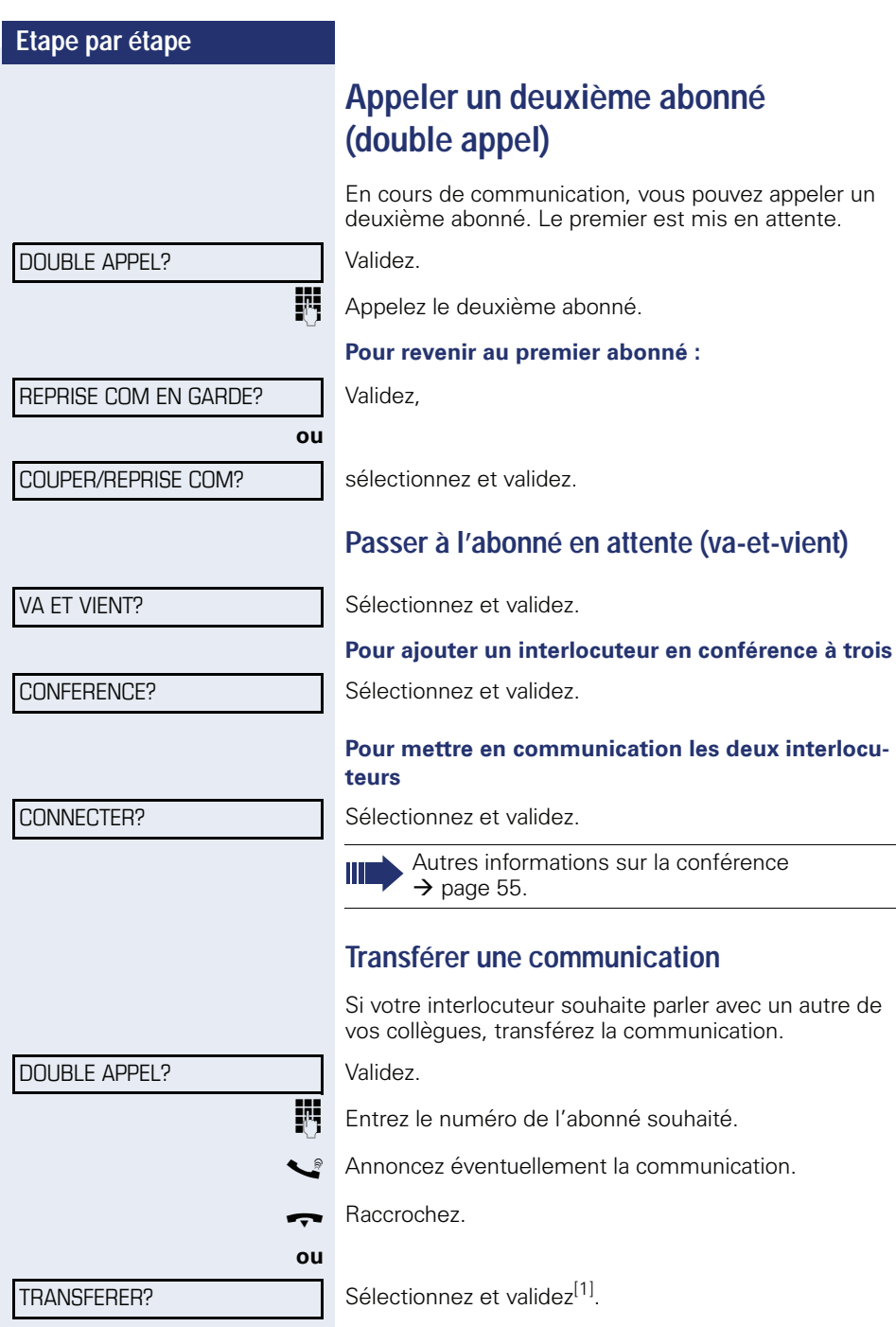

### <span id="page-32-2"></span><span id="page-32-0"></span>**Renvoyer des appels**

### <span id="page-32-1"></span>**Utiliser le renvoi d'appel variable**

Vous pouvez renvoyer des appels internes et / ou externes immédiatement à différents postes (destinataires) internes ou externes (destination externe éventuellement si la configuration du système le permet).

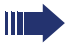

Si un renvoi est activé, une tonalité spéciale retentit lorsque l'utilisateur décroche le combiné.

Lorsque la SDA MF est activée (demandez au personnel technique compétent), vous pouvez y renvoyer des appels. Destinations :  $\text{fax} = 870$ ,  $SDA = 871$ , fax-SDA = 872.

Si vous êtes la destination d'un renvoi d'appel, vous voyez sur l'écran le numéro ou le nom de l'initiateur (ligne du haut) et de l'appelant (ligne du bas).

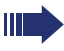

Si votre téléphone fait partie de HiPath 5000 (mise en réseau de système par le réseau PC), vous devez tenir compte de certaines spécificités  $\rightarrow$  [page 110](#page-110-0) !

 $\overline{\bullet}$  Appuyez sur la touche "Renvoi".

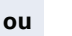

 $\blacktriangledown$  | Ouvrez le menu de veille  $\rightarrow$  [page 19](#page-19-2).

RENVOYER POSTE?

1=TOUS LES APPELS?

2=APPELS EXTERNES?

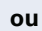

**ou**

3=APPELS INTERNES?

VALIDER?

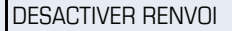

Sélectionnez et validez.

Validez,

sélectionnez et validez,

sélectionnez et validez.

**Entrez le numéro de destination.** 

Validez.

#### **Désactiver le renvoi**

Sélectionnez et validez.

[1] ["Affichages divergents dans un environnement HiPath 4000](#page-119-0)  [\(sauf sur HiPath 500\)"](#page-119-0)  $\rightarrow$  page 119

<span id="page-33-0"></span>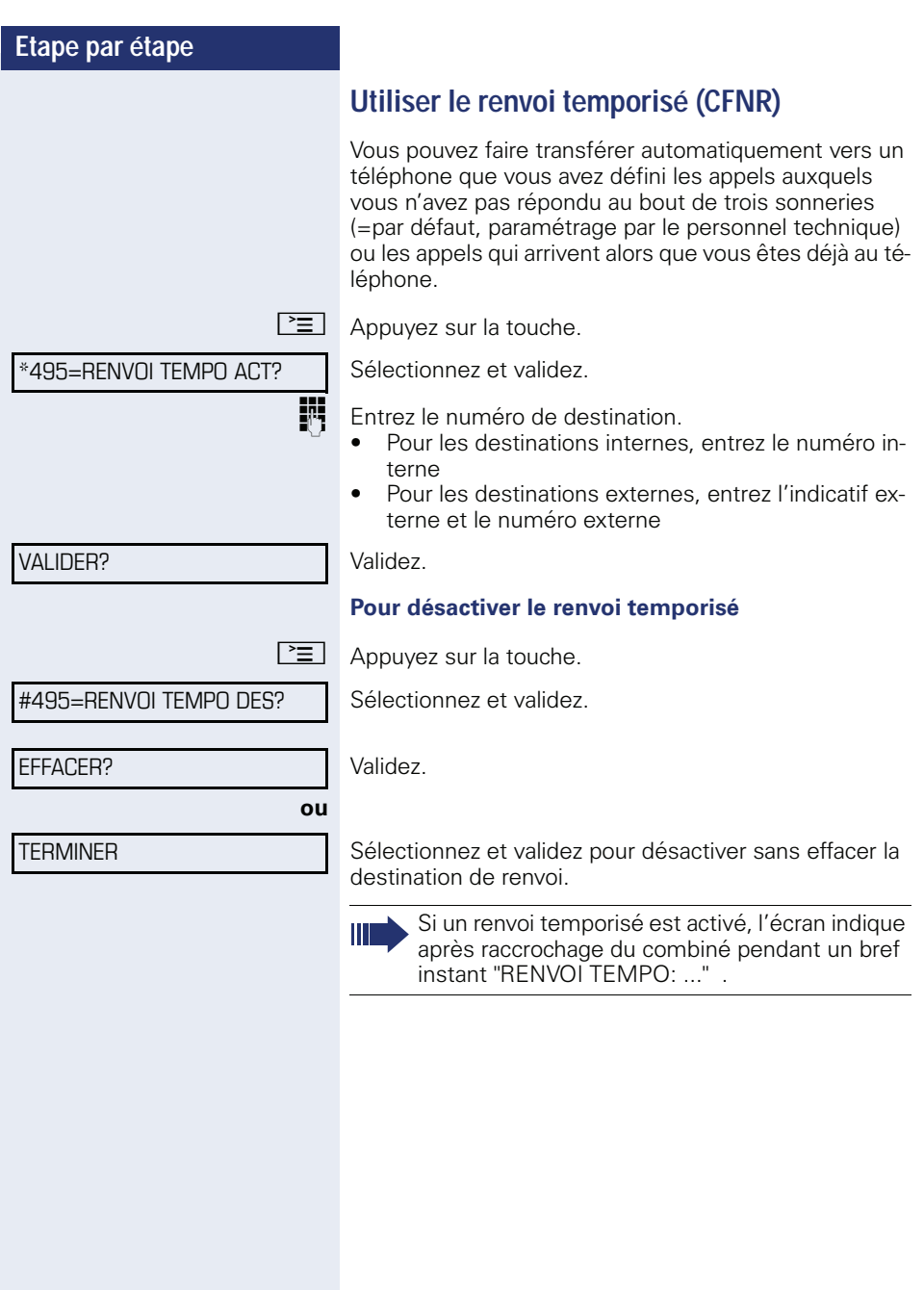

<span id="page-34-0"></span>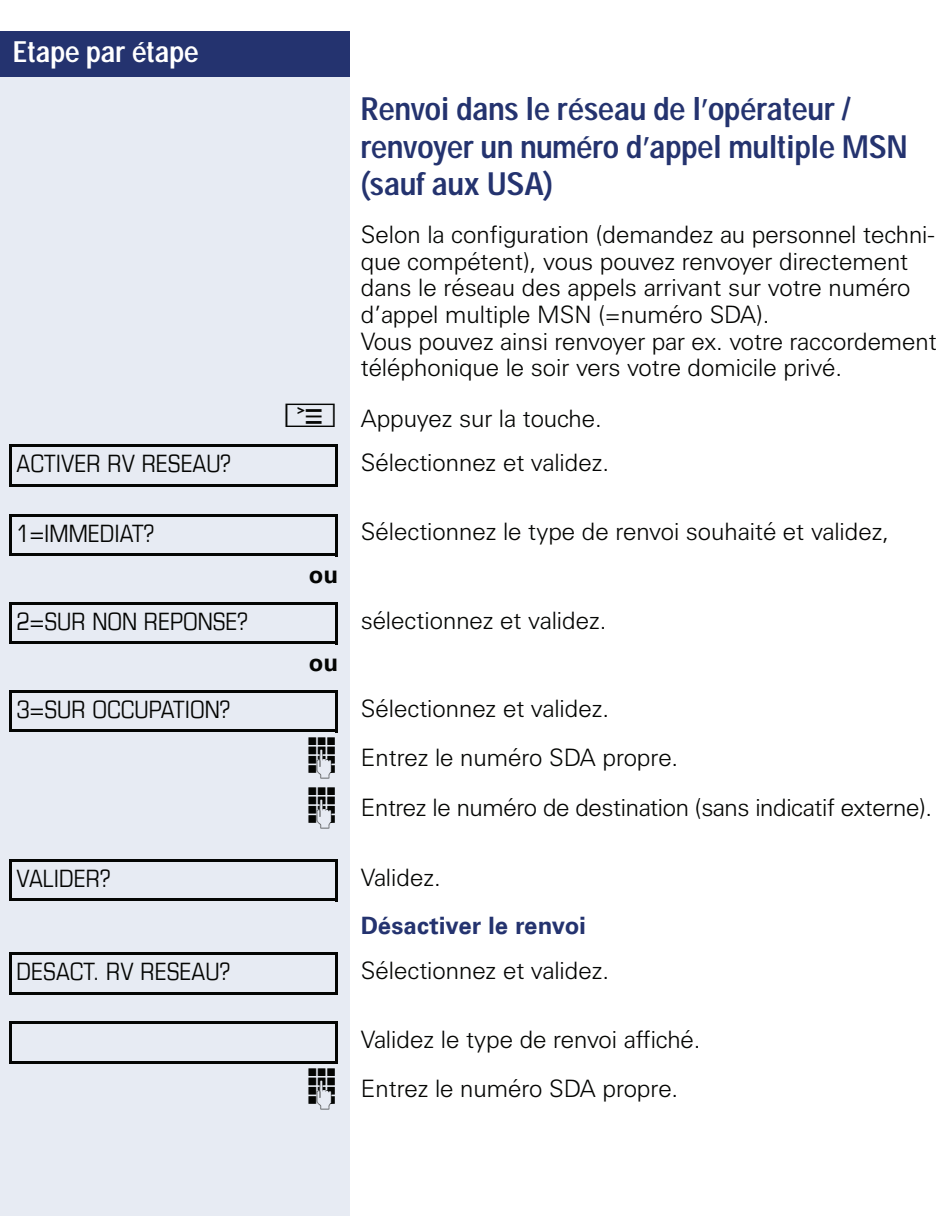

### <span id="page-35-0"></span>**Utiliser le rappel automatique**

Si un raccordement interne appelé est occupé ou si personne ne répond, vous pouvez demander un rappel automatique. Cela vaut aussi pour les appels externes qui passent par les centraux RNIS. Vous pouvez ainsi éviter de renouveler vos tentatives d'appel. Vous êtes rappelé

- dès que l'abonné cesse d'être occupé
- dès que l'abonné n'ayant pas répondu a passé une nouvelle communication

Si la fonction est configurée (demandez au personnel technique compétent), toutes les demandes de rappel sont automatiquement effacées dans la nuit.

#### <span id="page-35-1"></span>**Programmer un rappel**

**Condition :** le poste appelé est occupé ou personne ne répond.

Validez.

#### <span id="page-35-2"></span>**Recevoir le rappel**

**Condition :** un rappel a été annoncé. Votre téléphone sonne et l'écran indique "RAPPEL: ...".

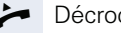

Décrochez.

**ou**

 $\boxed{\triangleleft}$  Appuyez sur la touche. Le voyant s'allume.

#### **ou**

REPONDRE A LAPPEL?

RAPPEL AUTOMATIQUE?

Sélectionnez et validez.

La sonnerie retentit.
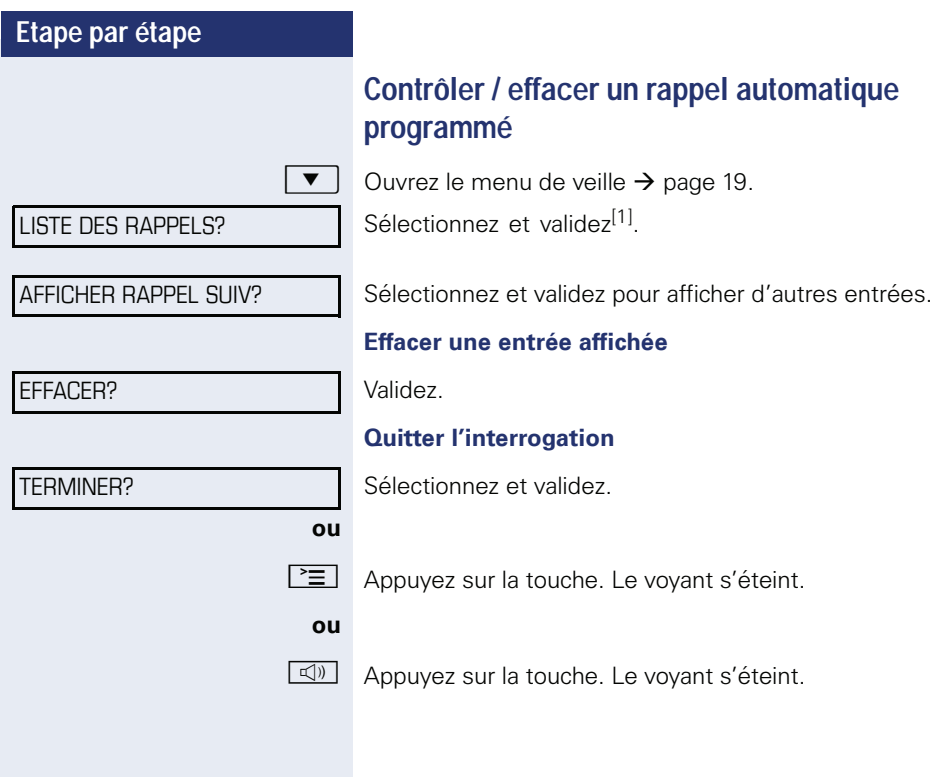

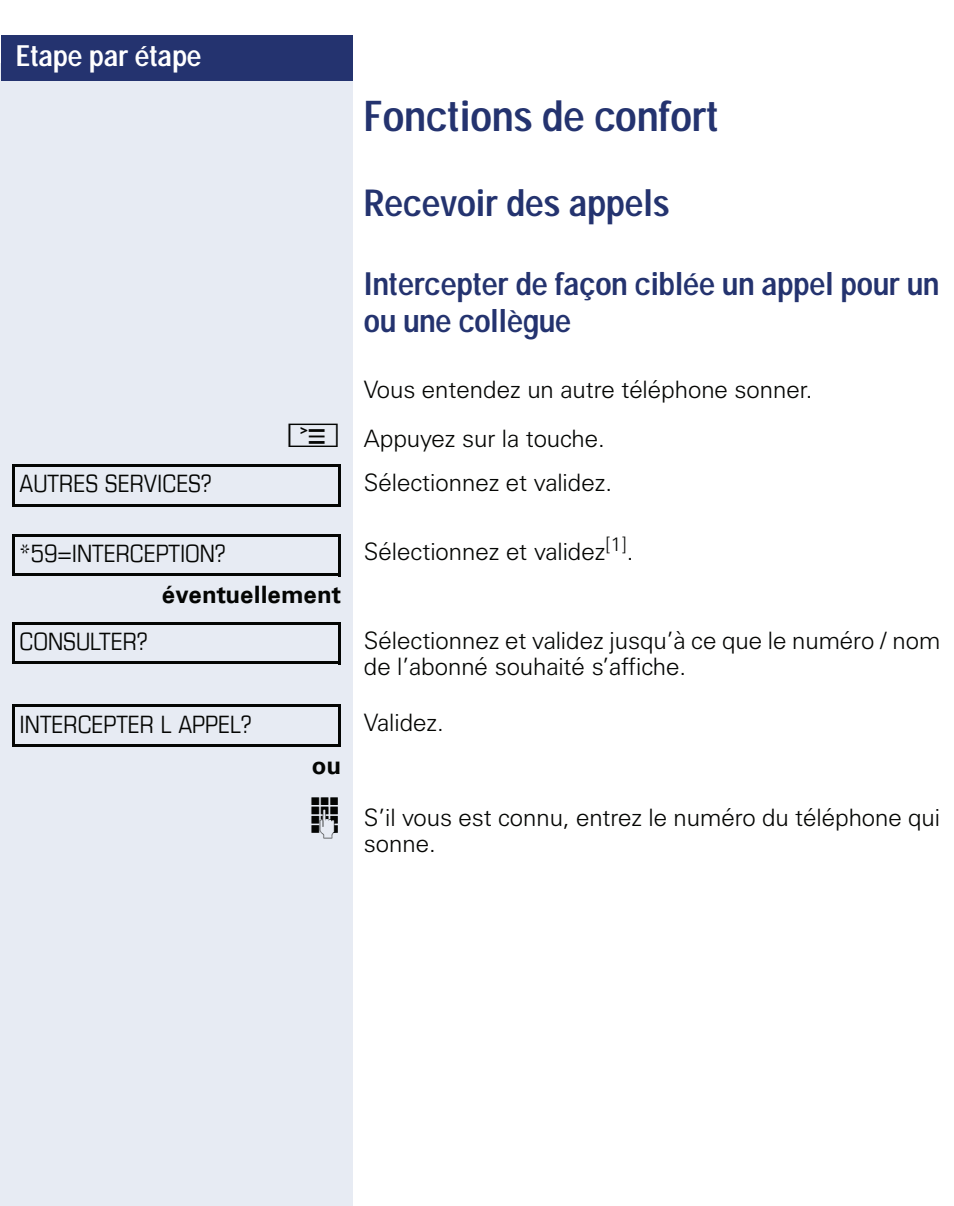

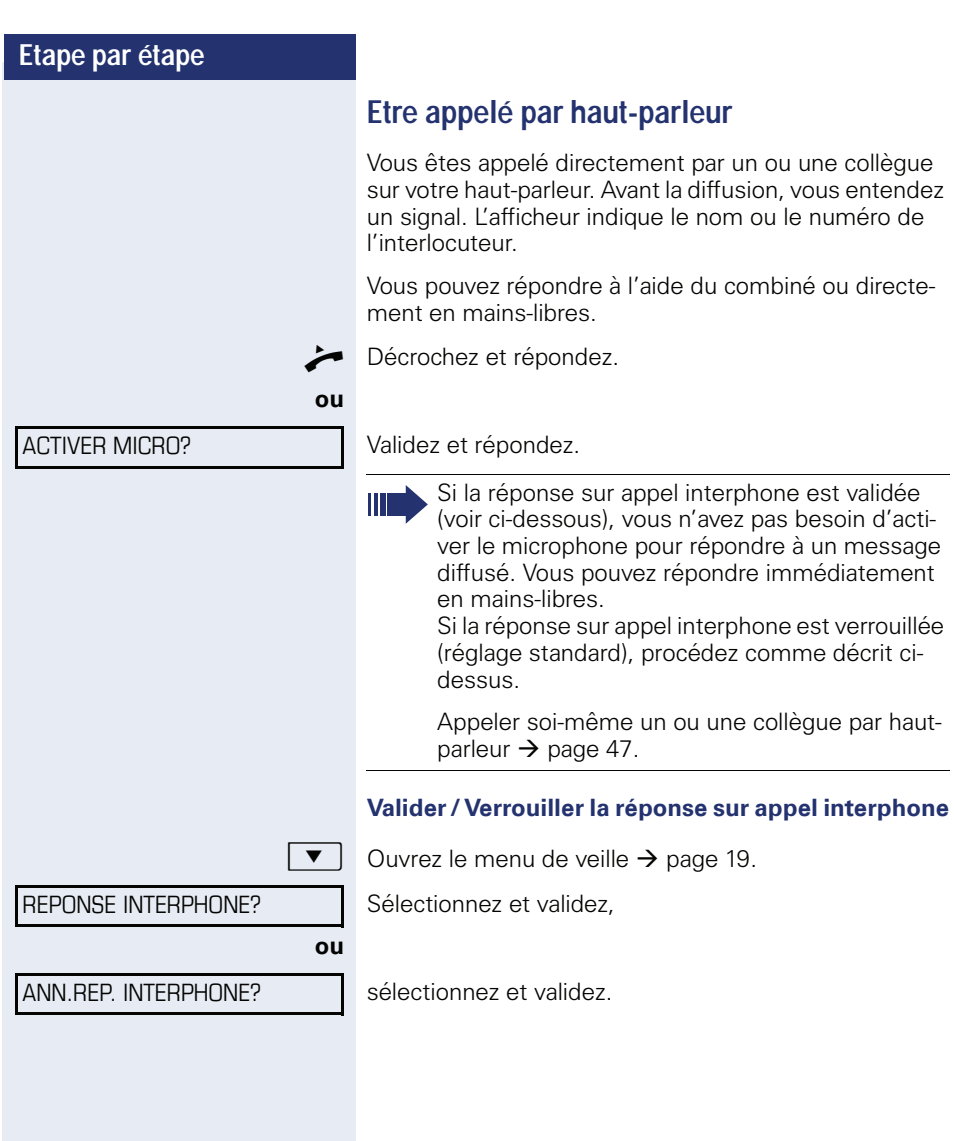

# **Etape par étape ou** Validez. OUVRIR PORTE?

# **Recevoir un appel du poste de portier / Commander l'ouverture de la porte**

Si un poste de portier est configuré, vous pouvez converser avec ce poste et commander l'ouverture de la porte à partir de votre téléphone.

Selon la configuration (demandez au personnel technique compétent), vous pouvez valider l'**ouverture de la porte**, afin qu'un utilisateur puisse ouvrir lui-même la porte en entrant un code à 5 chiffres (par ex. sur un émetteur MF ou sur le pavé de touches installé).

#### **Converser avec le visiteur au poste de portier**

**Condition :** votre téléphone sonne.

Décrochez dans les 30 secondes. Vous êtes immédiatement mis en communication avec le poste de portier.

#### Décrochez après plus de 30 secondes.

**Entrez le numéro du poste de portier.** 

#### **Ouvrir la porte à partir du téléphone en cours de communication avec le poste de portier**

#### **Ouvrir la porte à partir du téléphone sans communication avec le poste de portier**

 $\boxed{\geq}$  Appuyez sur la touche.

\*61=OUVRIR PORTE?

Sélectionnez et validez.

Entrez le numéro du poste de portier.

Si votre téléphone fait partie de HiPath 5000 (mise en réseau de système par le réseau PC), vous devez tenir compte de certaines spécificités  $\rightarrow$  [page 114](#page-114-0) !

#### **Ouvrir la porte avec le code (au niveau de la porte)**

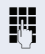

**FULLA** Après avoir sonné à la porte, entrez le code à 5 chiffres (sur le pavé de touches présent ou à l'aide d'un émetteur MF). Selon le type d'ouverture de porte, l'appel est signalé ou non.

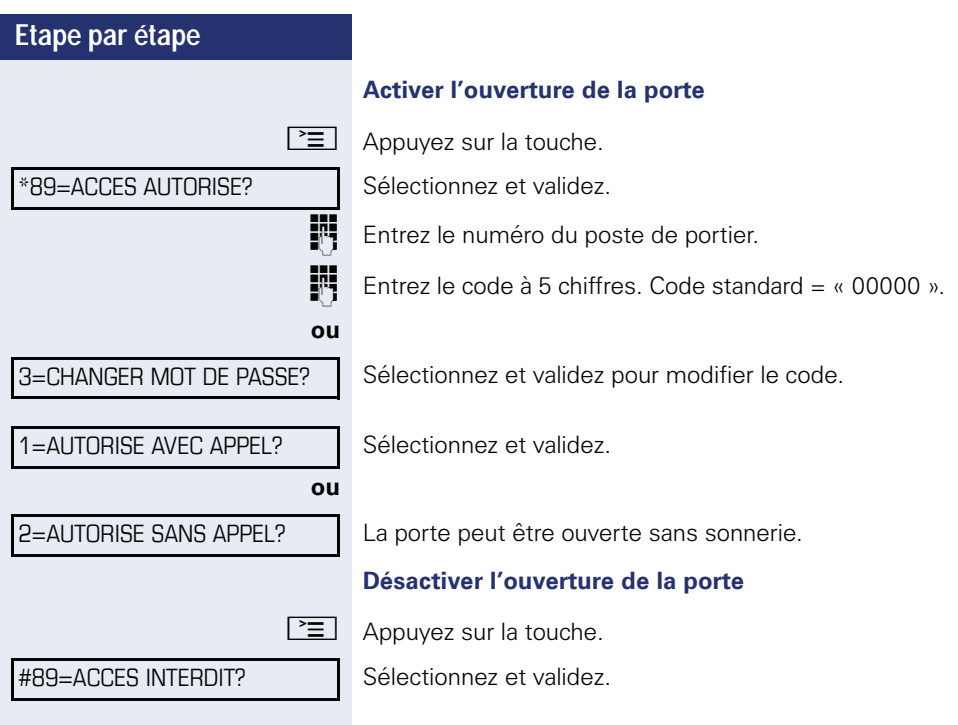

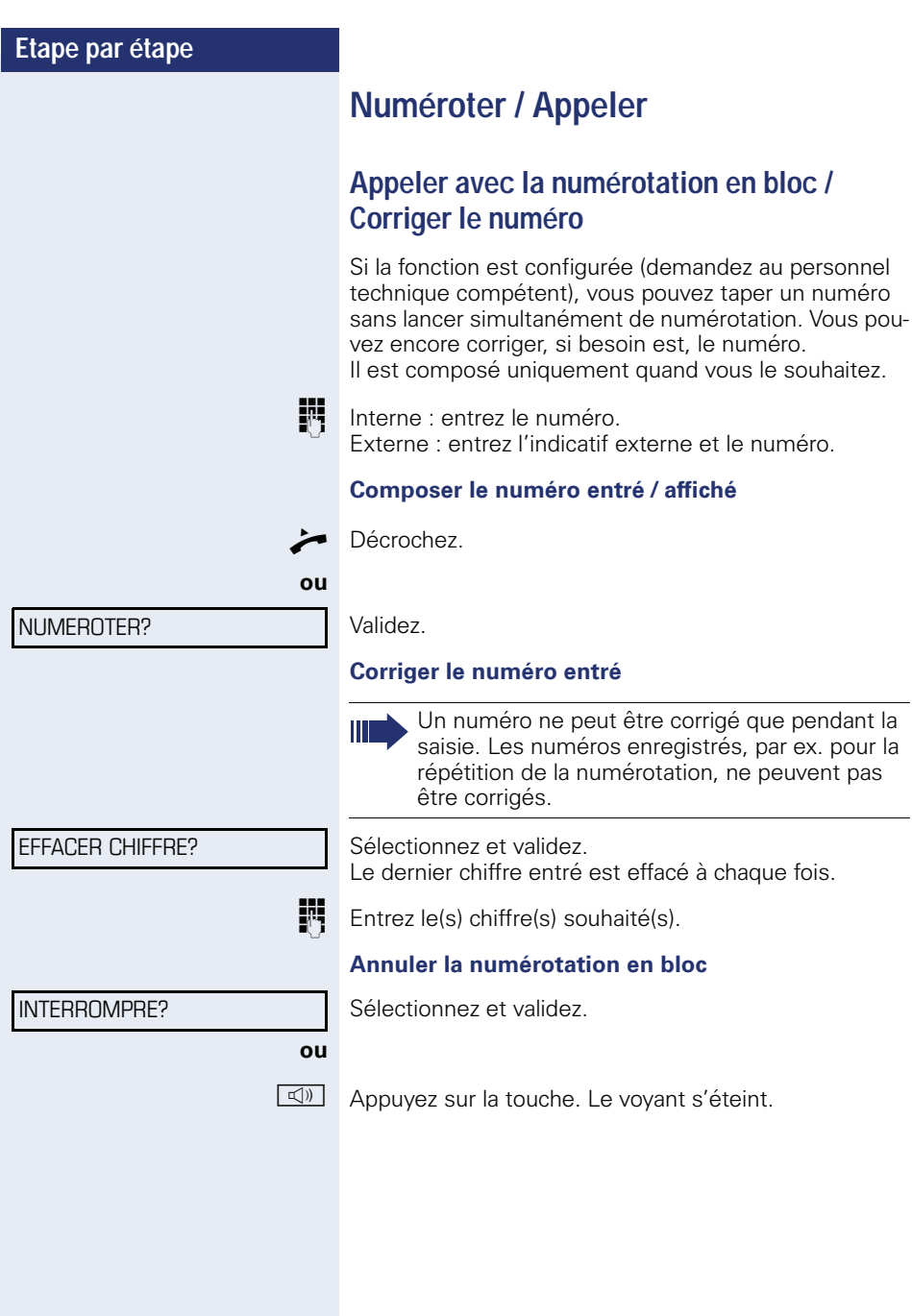

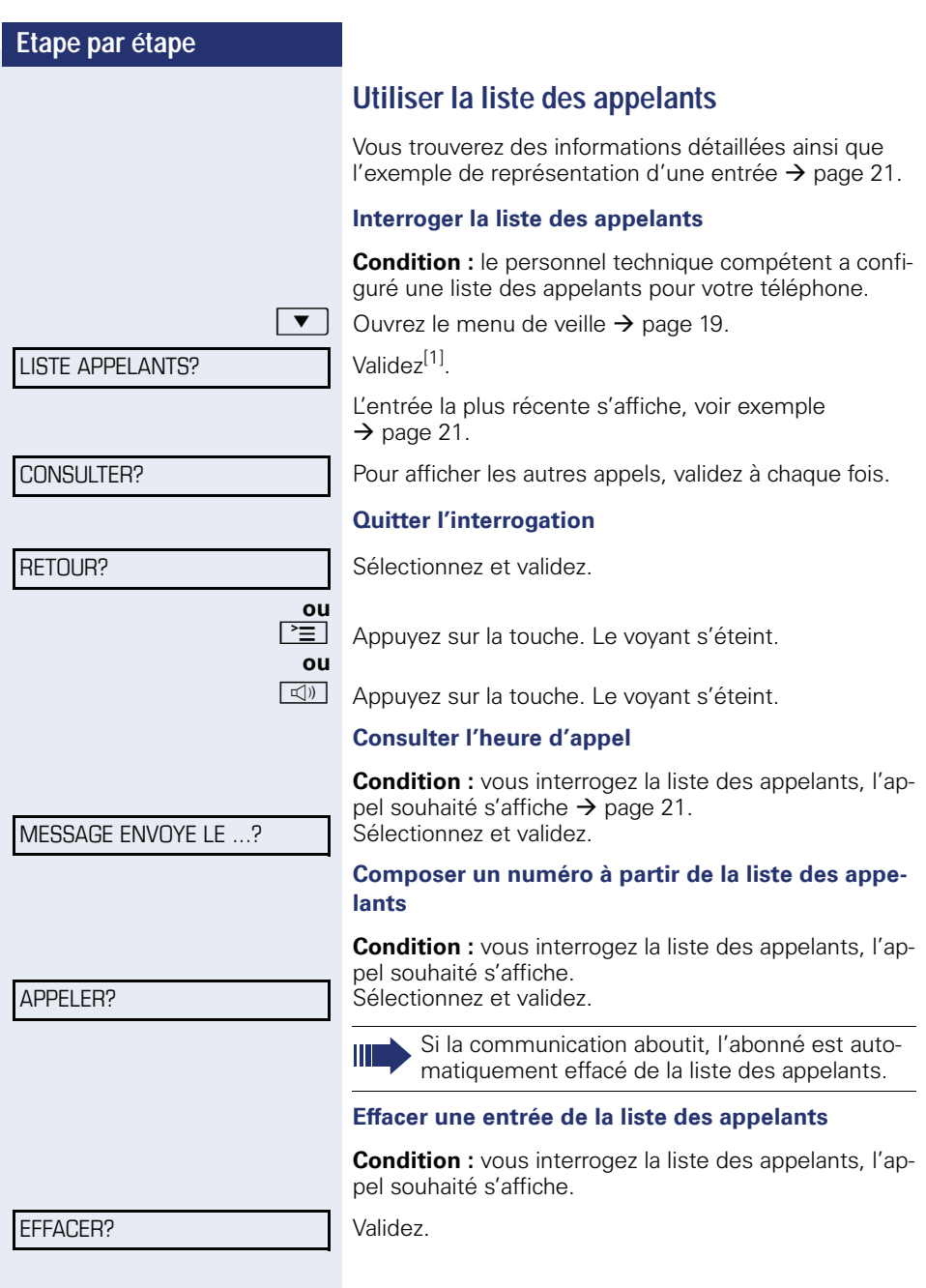

[1] "Affichages divergents dans un environnement HiPath 4000<br>[\(sauf sur HiPath 500\)"](#page-119-0) → page 119

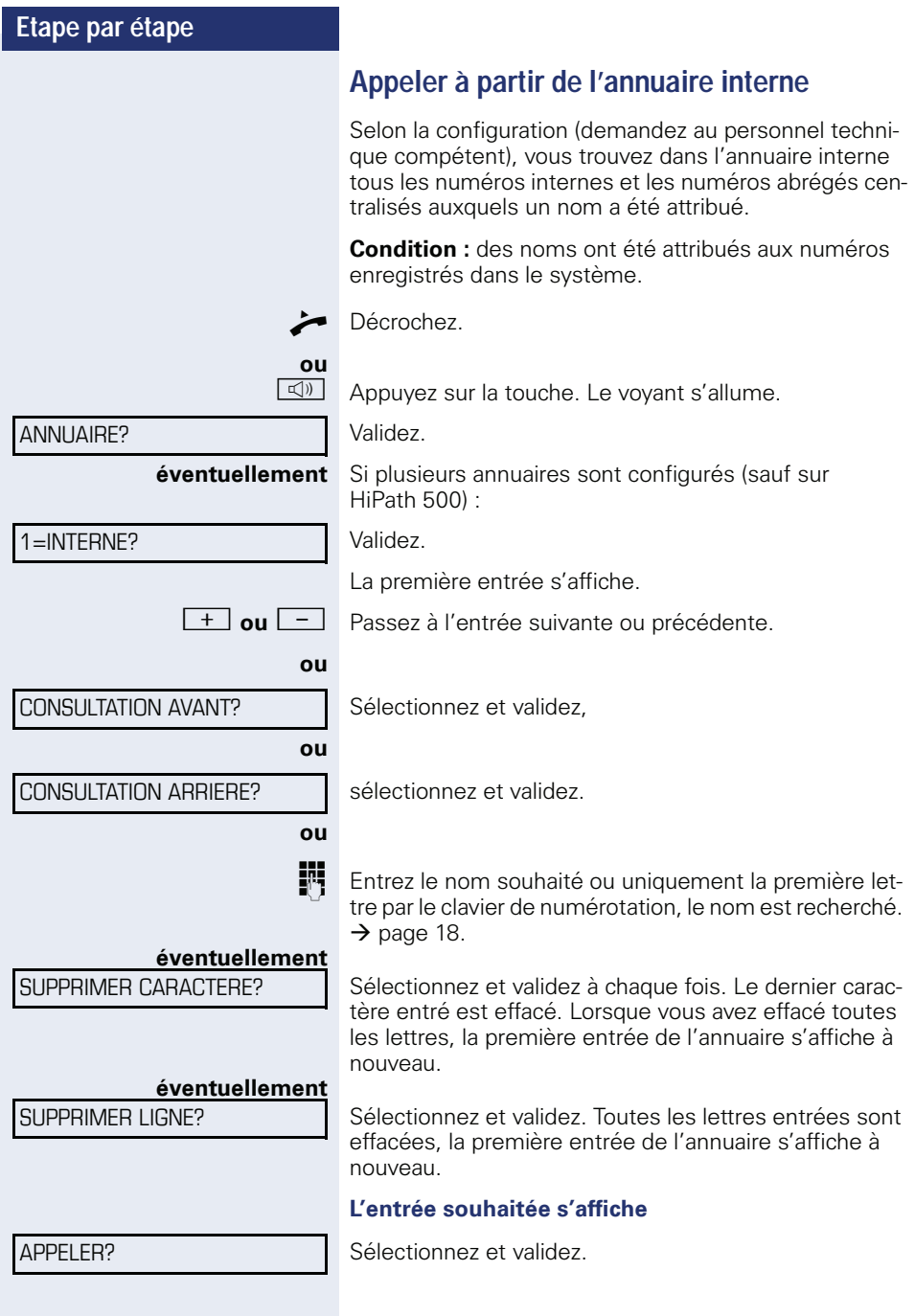

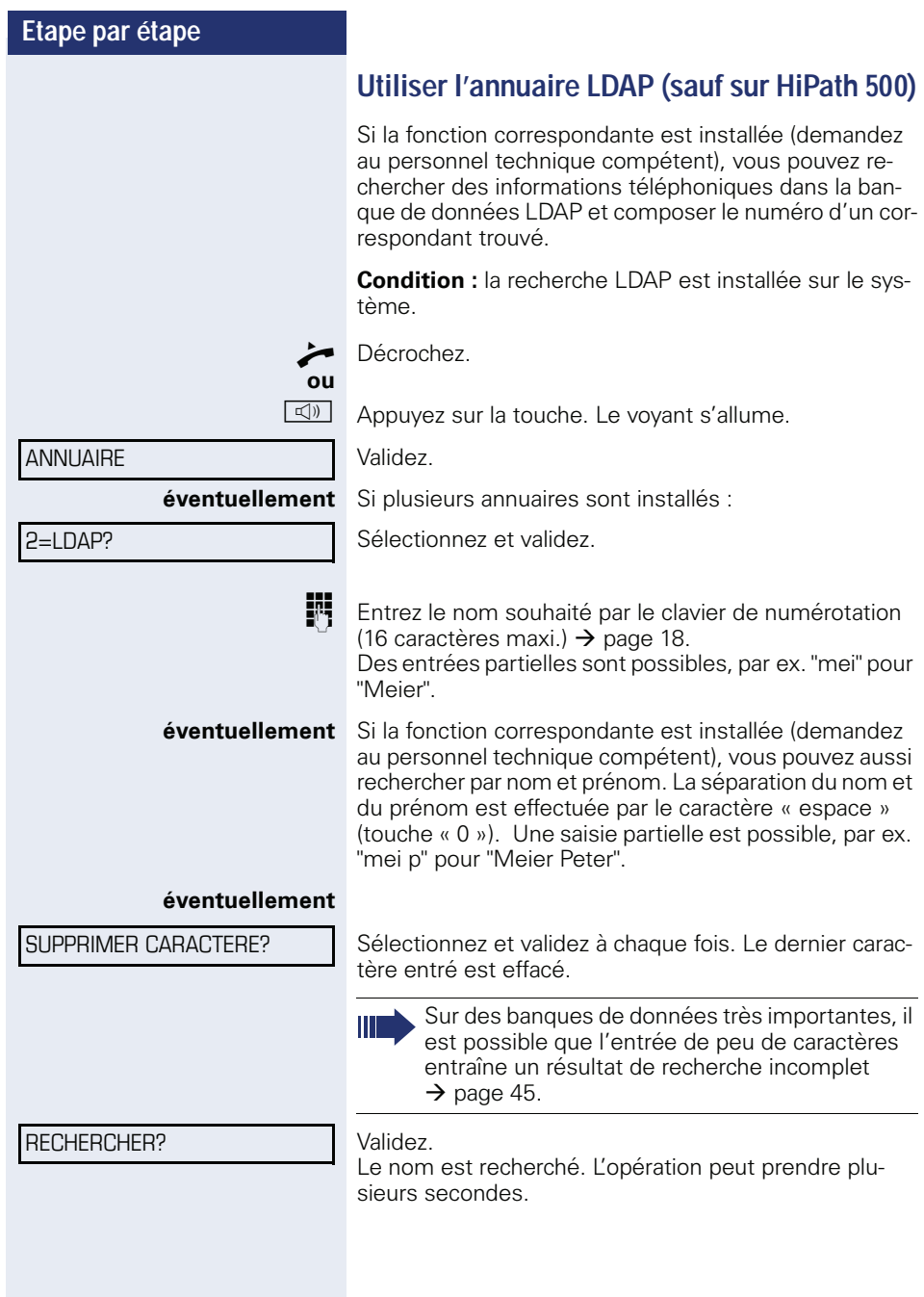

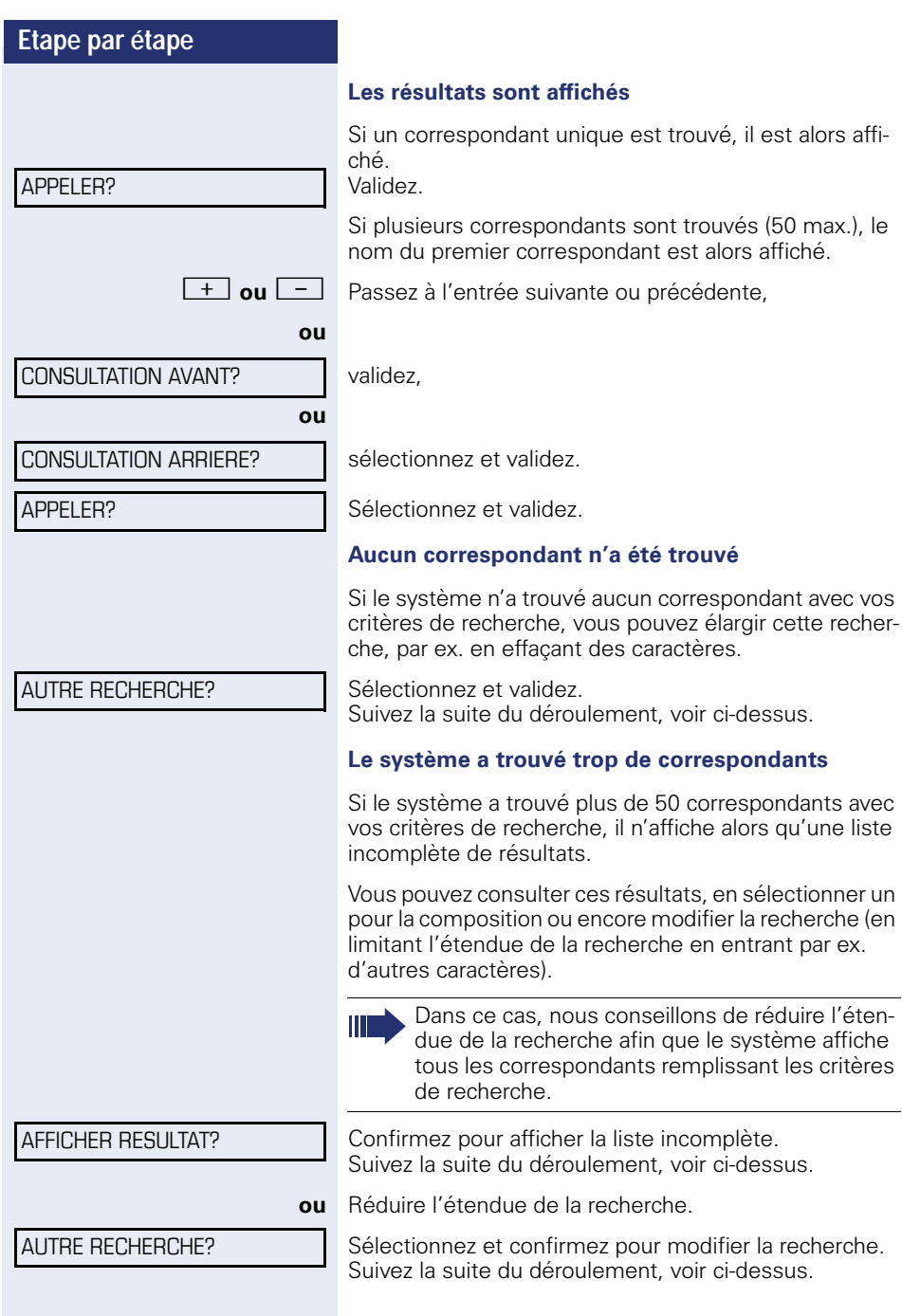

<span id="page-46-0"></span>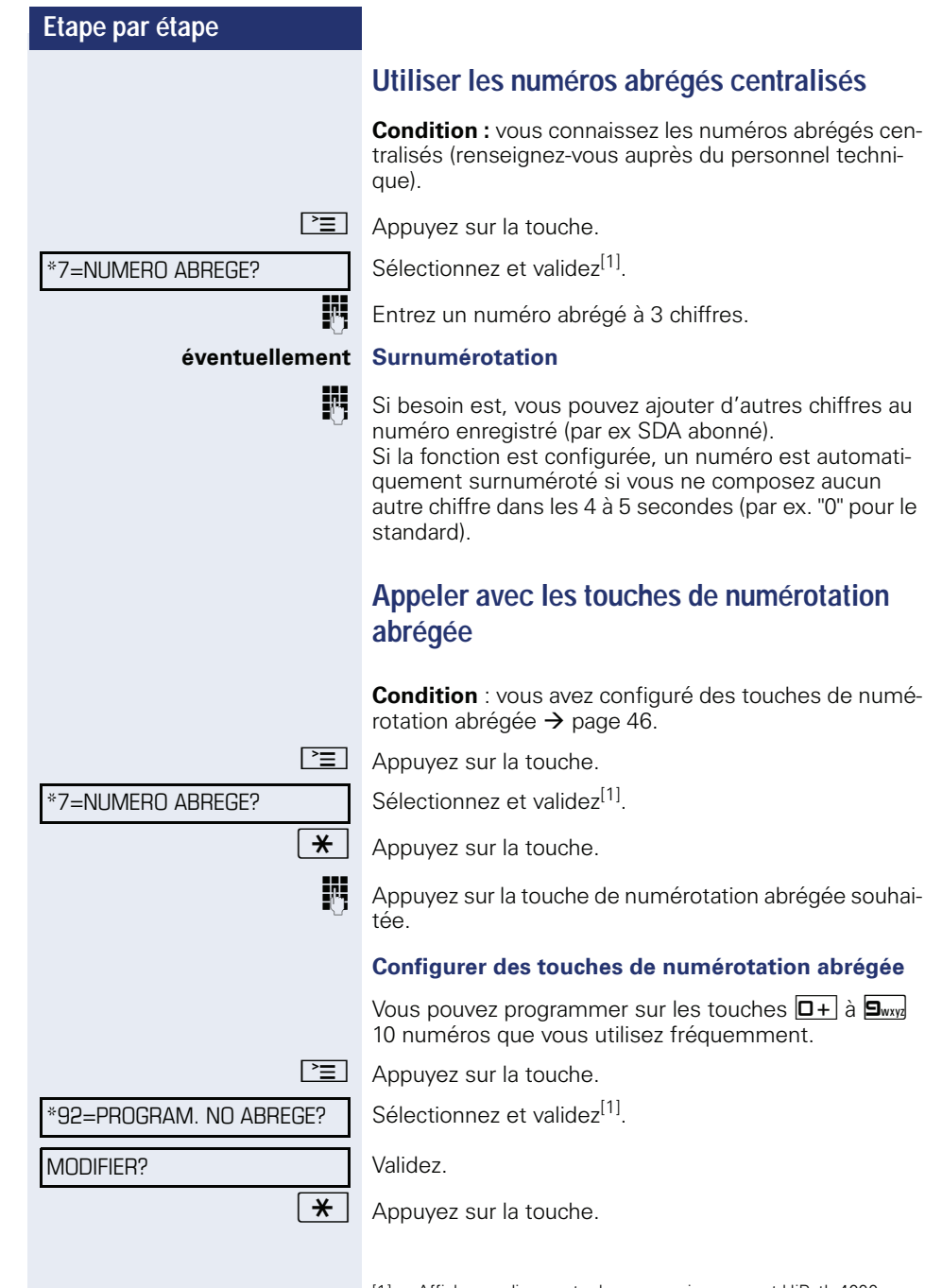

[1] "Affichages divergents dans un environnement HiPath 4000<br>[\(sauf sur HiPath 500\)"](#page-119-0) → page 119

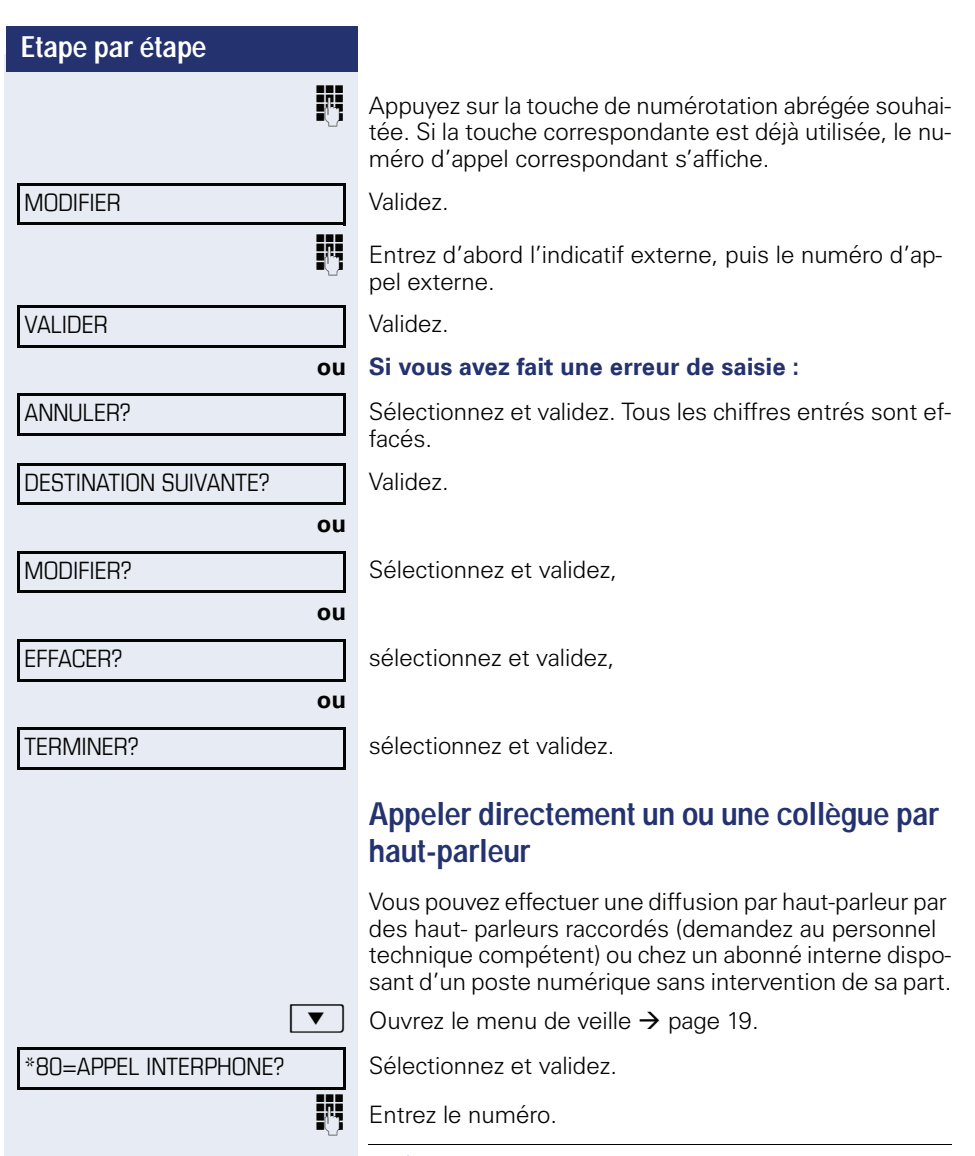

<span id="page-47-0"></span>

 $\parallel \parallel \parallel \parallel$  Répondre à un appel interphone  $\rightarrow$  [page 47](#page-47-0).

# **Appel discret d'un ou d'une collègue (sauf sur HiPath 500)**

Selon la configuration (demandez au personnel technique compétent), vous pouvez entrer en tiers dans la communication d'un abonné interne à condition qu'il dispose d'un poste numérique avec écran. Vous écoutez sans signaler votre présence et vous pouvez parler avec l'abonné interne sans que l'autre abonné ne puisse vous entendre (appel discret).

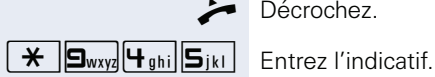

Décrochez.

Ш

**Entrez le numéro d'appel interne.** 

Le personnel technique compétent peut protéger votre téléphone contre l'appel discret.

# **Etablissement de communication automatique / Ligne directe**

Selon la configuration (demandez au personnel technique compétent), une communication est automatiquement établie après décrochage du combiné vers une destination interne ou externe définie.

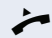

#### ^ Décrochez.

Selon le paramétrage, la communication est établie **immédiatement** ou seulement **après** un **délai** défini (= temporisation).

RESERVER LIGNE

\*41=ATTRIBUER NUMERO?

#### **Réserver une ligne**

Selon la configuration (demandez au personnel technique compétent), vous pouvez réserver à votre usage une ligne occupée. Lorsque la ligne se libère, vous êtes appelé et un message apparaît sur l'afficheur.

**Condition :** l'écran indique "LIGNE OCCUPEE".

Validez.

#### **La ligne réservée se libère :**

Votre téléphone sonne et l'écran indique "LIGNE DIS-PONIBLE".

^ Décrochez. Vous entendez la tonalité du réseau.

Entrez le numéro externe.

# **Attribuer un numéro SDA (sauf aux USA)**

Selon la configuration (demandez au personnel technique compétent), vous pouvez, avant de composer un numéro externe, attribuer précisément à votre raccordement téléphonique un numéro défini (numéro SDA). Ce numéro doit apparaître sur l'afficheur de l'appelé.

 $\boxed{\geq}$  Appuyez sur la touche.

Sélectionnez et validez.

**Entrez le numéro SDA souhaité.** 

Composez le numéro externe.

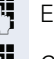

#### **Utiliser la numérotation associée / l'aide à la numérotation**

Selon la configuration (demandez au personnel technique compétent), vous pouvez utiliser pour votre téléphone une aide à la numérotation (établissement de communication).

La procédure d'utilisation dépend de la façon dont est raccordée l'aide à la numérotation : **bus S<sub>0</sub>** ou raccor**dement a/b.**

Vous pouvez aussi utiliser votre poste numérique comme aide à la numérotation pour d'autres téléphones.

#### **Aide à la numérotation sur le bus S0**

Sélectionnez la destination sur le PC et lancez la numérotation.

Le haut-parleur de votre téléphone est activé. A la réponse de l'interlocuteur, décrochez.

#### **Aide à la numérotation sur raccordement a/b**

Sélectionnez la destination sur le PC et lancez la numérotation.

L'écran du PC indique « Décrocher ».

#### Décrochez.

**Aide à la numérotation à partir de votre téléphone pour un autre téléphone :**

 $\boxed{\geq}$  Appuyez sur la touche.

Sélectionnez et validez.

**Entrez le numéro interne ("NUM. POUR:").** 

Entrez le numéro d'appel souhaité.

\*67=NUMEROT. ASSOCIEE?

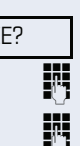

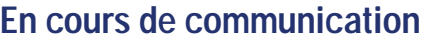

#### <span id="page-51-0"></span>**Utiliser le deuxième appel (avertissement)**

Lorsque vous êtes en communication téléphonique, vous continuez à pouvoir être joint par un appelant, un bip vous signale le deuxième appel. Vous pouvez ignorer ou prendre le deuxième appel. Si vous le prenez, vous pouvez d'abord mettre fin à la

première communication, ou bien la mettre en garde pour la reprendre ultérieurement.

Vous pouvez aussi interdire le deuxième appel ou bip d'avertissement  $\rightarrow$  [page 52](#page-52-0).

**Condition :** vous téléphonez et entendez un bip (environ toutes les six secondes).

#### **Pour mettre fin à la première communication et prendre le deuxième appel**

- **Baccrochez.** Votre téléphone sonne.
- 
- Prenez le deuxième appel. Décrochez.

#### **Pour mettre la première communication en attente et prendre le deuxième appel**

Sélectionnez et validez.

Vous êtes mis en communication avec le deuxième appelant. Le premier interlocuteur est en attente.

#### **Pour mettre fin à la deuxième communication et poursuivre la première**

COUPER/REPRISE COM?

APPEL: REPONDRE?

Validez.

- **ou**
	- \ Raccrochez. L'afficheur indique "RAPPEL: ...".
- Décrochez.

<span id="page-52-0"></span>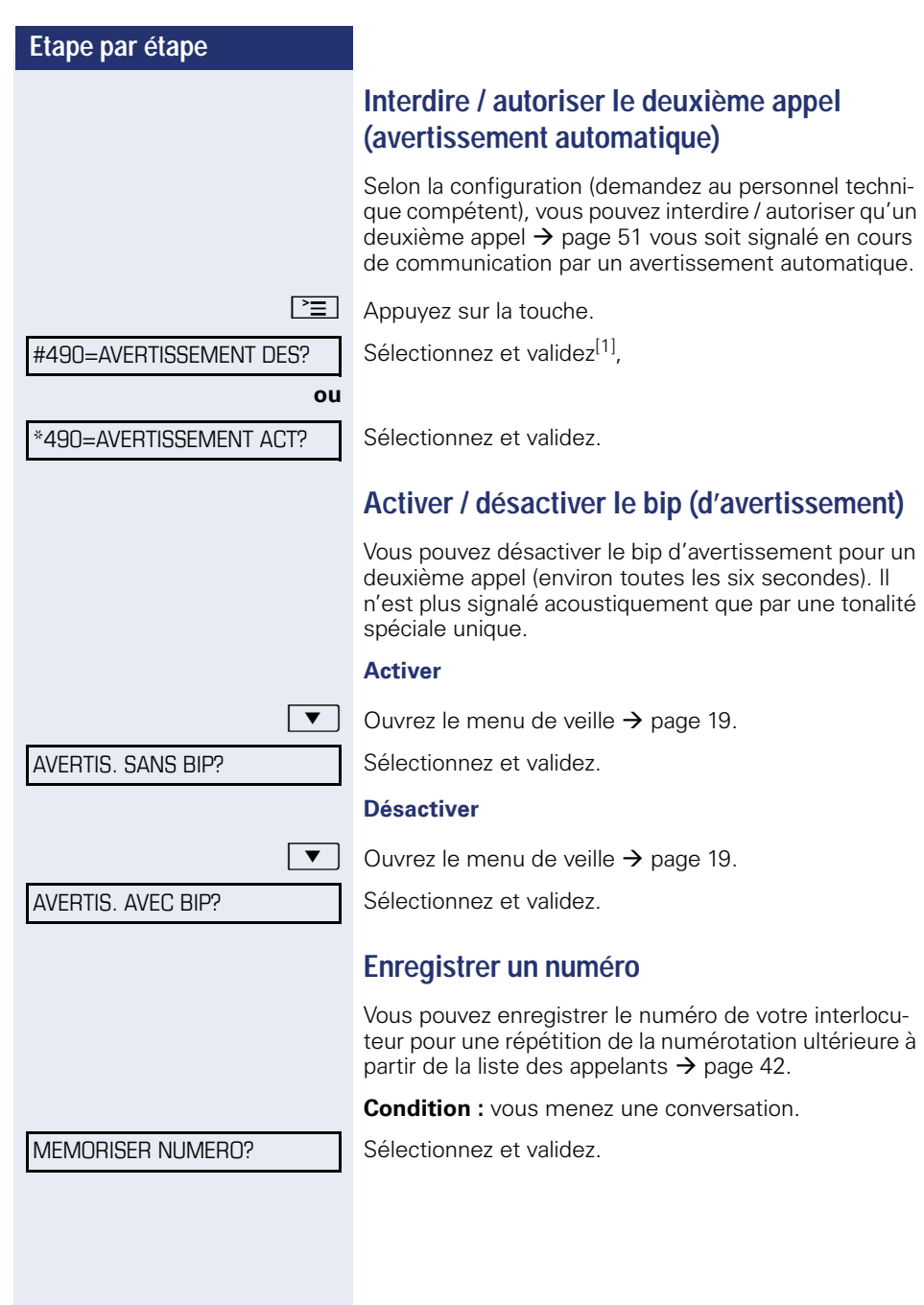

[1] "Affichages divergents dans un environnement HiPath 4000<br>[\(sauf sur HiPath 500\)"](#page-119-0) → page 119

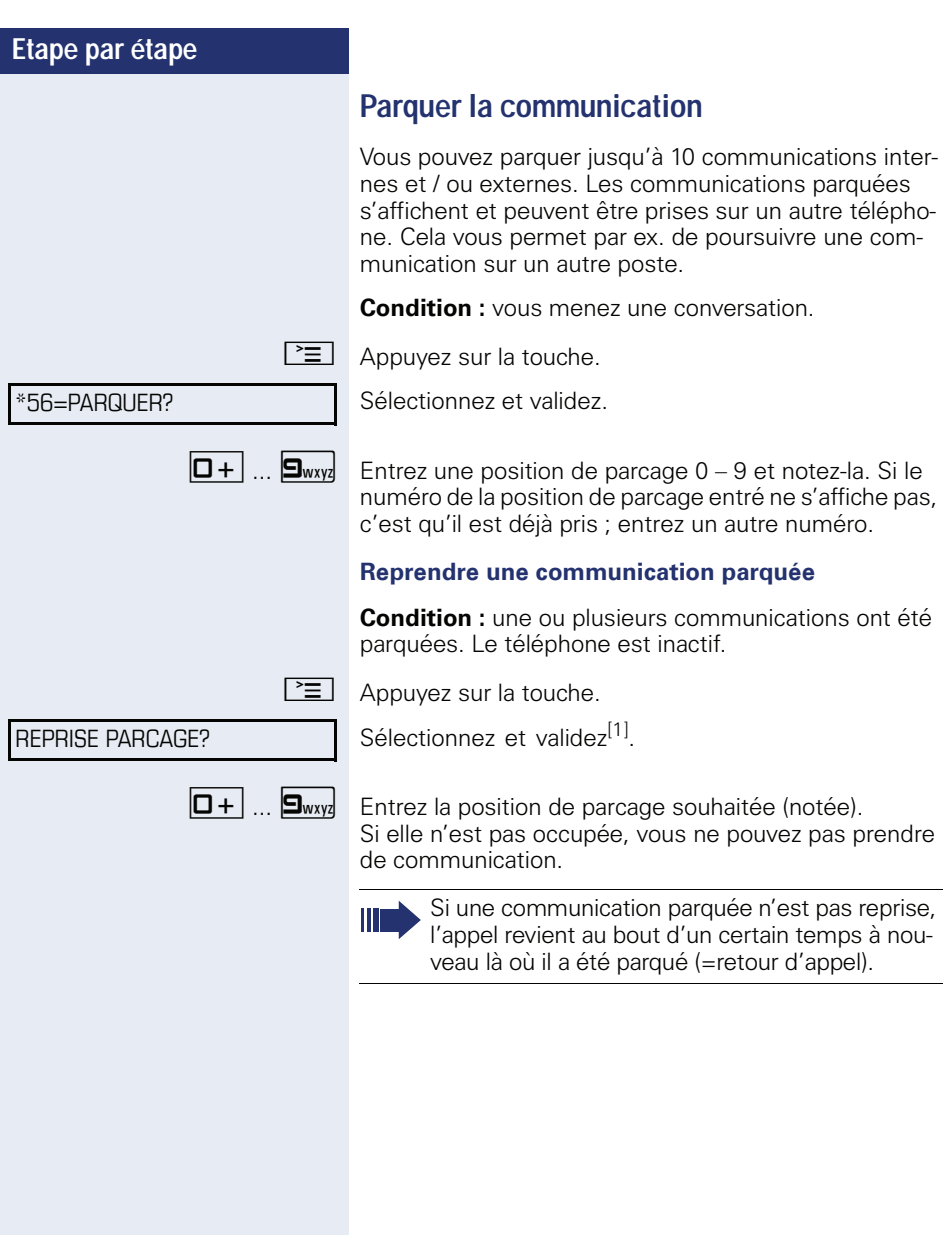

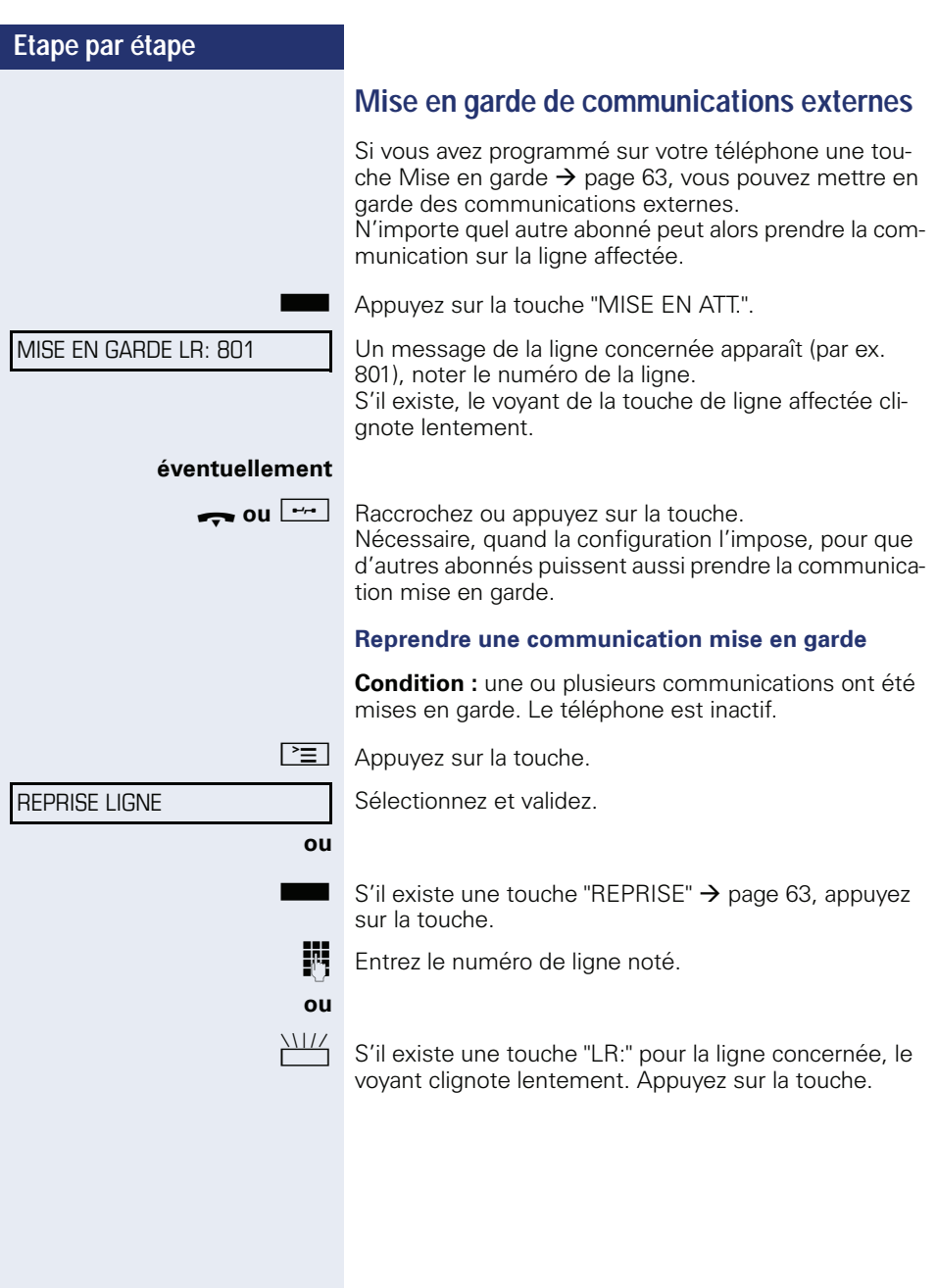

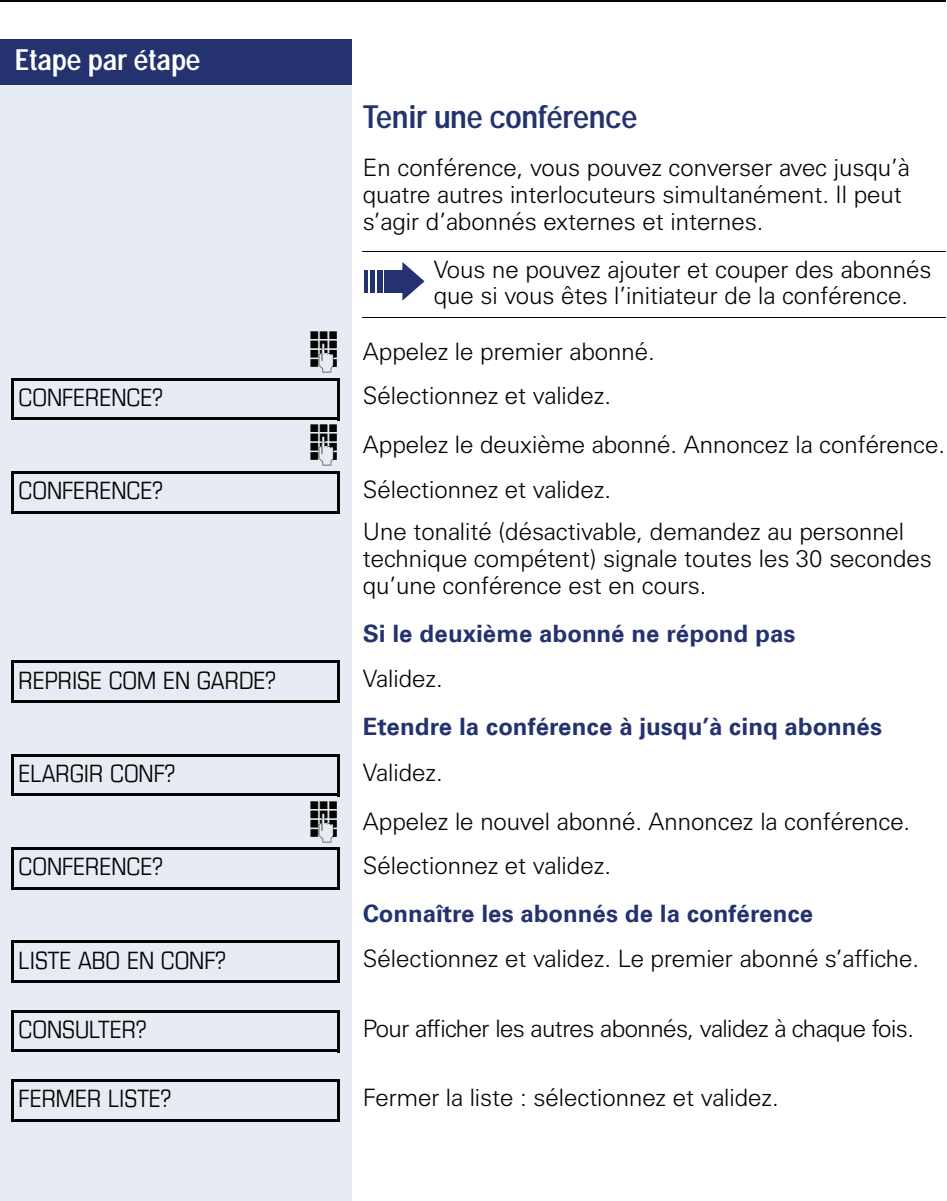

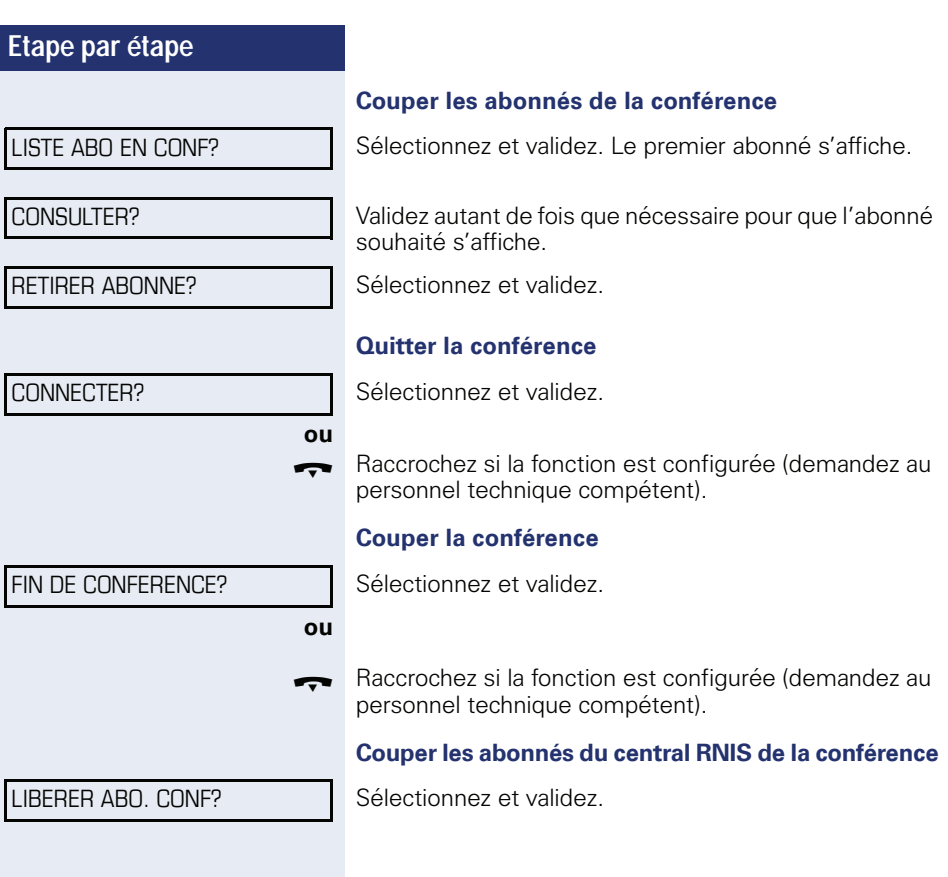

# <span id="page-57-0"></span>**Surnumérotation multifréquences**

Pour commander des appareils de type répondeur ou système de renseignements automatique, vous pouvez en cours de communication émettre des signaux MF (**m**ulti**f**réquences).

 $\boxed{\geq}$  Appuyez sur la touche.

Sélectionnez et validez.

Vous pouvez maintenant émettre des signaux MF à l'aide des touches  $\boxed{0+}$  à  $\boxed{9_{\text{wxy}}}$ ,  $\boxed{\ast}$  et  $\boxed{\ast}$ .

> La fin de la communication met aussi fin à la signalisation MF.

Votre système peut aussi être configuré de telle sorte qu'après l'établissement de la communication, vous puissiez immédiatement commencer en surnumérotation MF.

\*53=SURNUMEROTATION MF?

# **Enregistrer une communication**

Selon la configuration (demandez au personnel technique compétent), vous pouvez enregistrer une communication en cours.

**Condition :** vous menez une conversation, la touche "ENREGISTREMENT" est configurée  $\rightarrow$  [page 63](#page-63-0).

Appuyez sur la touche "ENREGISTREMENT". Le voyant s'allume.

Vous et votre interlocuteur entendez une annonce indiquant le début de l'enregistrement et tant que dure l'enregistrement, un bip environ toutes les 15 secondes.

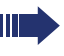

Pendant l'enregistrement, l'ajout d'autres interlocuteurs est impossible.

#### **Mettre fin à l'enregistrement**

R Appuyez sur la touche "ENREGISTREMENT" dont le voyant est allumé. Le voyant s'éteint.

#### **Ecouter l'enregistrement**

L'écoute de l'enregistrement dépend du système de messagerie vocale utilisé (voir mode d'emploi correspondant).

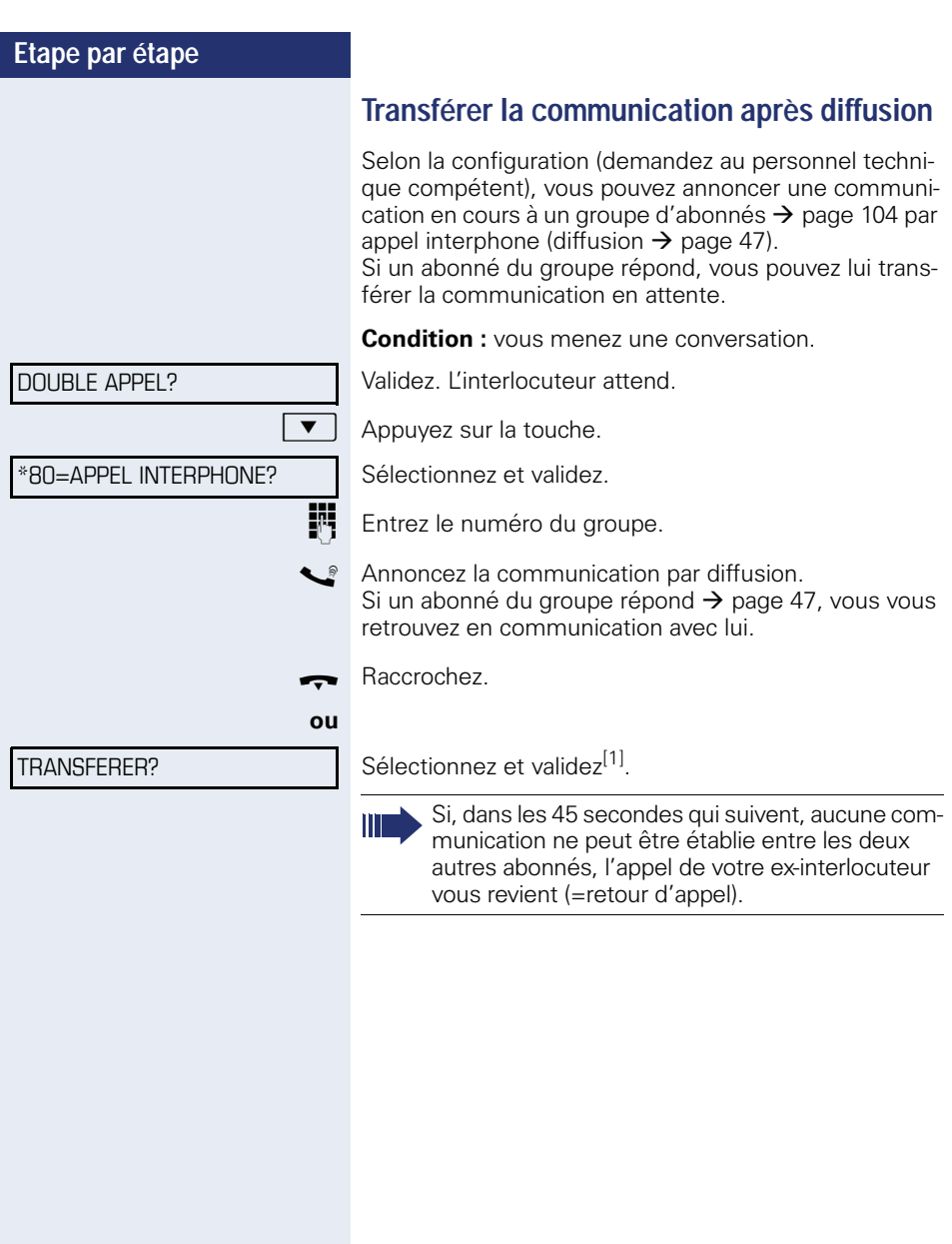

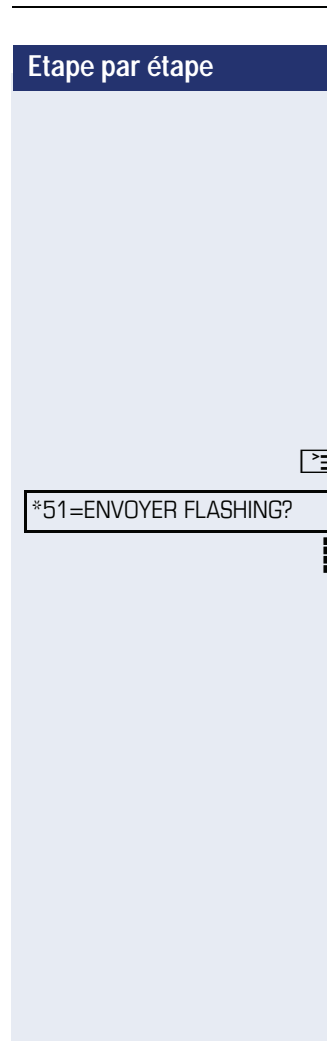

# **Envoyer un flashing réseau (sauf sur HiPath 500)**

Pour pouvoir activer des services / fonctionnalités de type RNIS sur les lignes analogiques de l'opérateur du réseau ou d'autres plates-formes de communication (par ex. "Double appel"), vous devez envoyer un signal sur les lignes avant de composer l'indicatif de service ou le numéro d'abonné.

**Condition :** vous avez établi une communication externe.

 $\Box$  Appuyez sur la touche.

Sélectionnez et validez.

**Julie**<br>**1990** Entrez l'indicatif de service et / ou le numéro.

# **Si vous n'arrivez pas à joindre le destinataire**

# **Avertissement – signaler sa présence**

**Condition :** vous avez composé un numéro interne et entendez la tonalité d'occupation. Vous voulez joindre la personne appelée de façon urgente.

Attendez (environ 5 secondes) que l'afficheur indique " AVERTISSEMENT" et que la tonalité d'occupation se transforme en tonalité libre.

L'appelé peut alors réagir  $\rightarrow$  [page 51](#page-51-0)

L'appelé peut interdire cet avertissement automatique  $\rightarrow$  [page 52.](#page-52-0)

Si la fonction est configurée (demandez au personnel technique compétent), vous entendez immédiatement la tonalité libre et l'afficheur indique "AVERTISSEMENT".

# **Entrée en tiers – intervenir dans une communication**

Possible uniquement si la fonction est configurée (demandez au personnel technique compétent).

**Condition :** vous avez composé un numéro interne et entendez la tonalité d'occupation. Vous voulez joindre la personne appelée de façon urgente.

Sélectionnez et validez.

L'appelé et ses interlocuteurs entendent toutes les deux secondes une tonalité d'avertissement. Si l'appelé a un poste numérique avec afficheur, le message : "ENT./TIERS: (numéro d'appel ou nom)" apparaît.

Vous pouvez parler immédiatement.

#### AVERTISSEMENT!

#### ENTREE EN TIERS?

# **Utiliser le renvoi de nuit**

Si vous y êtes autorisé, vous pouvez renvoyer tous les appels externes immédiatement à un téléphone interne précis (destination de nuit) en fonctionnement de nuit, par ex. pendant la pause de midi ou après les heures de bureau. Le poste de nuit peut être défini par le personnel technique compétent (= Renvoi de nuit standard) ou par vous-même (= Renvoi de nuit temporaire).

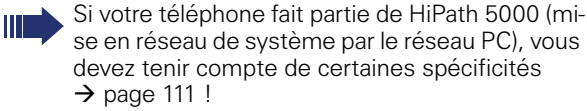

#### **Activer**

**ou**

Sélectionnez et validez.

Validez (= Renvoi de nuit standard).

) Entrez l'indicatif (= Renvoi de nuit standard).

Entrez le numéro de destination (= Renvoi de nuit temporaire). Validez.

#### **Désactiver**

Sélectionnez et validez.

De plus, le personnel technique peut programmer un "renvoi de nuit automatique". En fonction de la programmation, le renvoi de nuit automatique est activé pour votre téléphone à des heures précises.

Vous avez la possibilité de rendre le renvoi de nuit automatique en le désactivant ou en configurant un renvoi de nuit qui vous soit propre (voir ci-dessus).

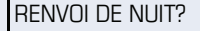

\*=R DE NUIT STANDARD?

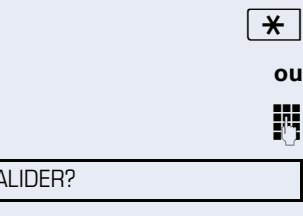

ANNULER RENV NUIT?

 $V$ 

# **Programmer les touches de fonction**

Vous pouvez programmer sur les touches de fonction de votre OpenStage 30 T ou satellite les fonctions, les numéros ou les procédures que vous utilisez fréquemment.

# <span id="page-63-0"></span>**Configurer les touches de fonction**

Suivez aussi les instructions  $\rightarrow$  [page 17](#page-17-0).

Toutes les fonctions disponibles sont proposées, voir Vue d'ensemble  $\rightarrow$  [page 64](#page-64-0).

#### **Exemple : Configurer la "touche de changement de niveau"**

 $\boxed{\geq}$  Ouvrez le menu Service  $\rightarrow$  [page 22](#page-22-0).

Sélectionnez et validez.

Appuyez sur la touche.

Sélectionnez et validez.

Validez.

AUTRES SERVICES

\*91=PROGRAMMER TOUCHE

DEUXIEME NIVEAU

MODIFIER TOUCHE

Validez.

#### **éventuellement**

VALIDER SERV. PARTIEL

Sélectionnez et validez.

Certaines fonctions (par ex. "RENVOI") peuvent être programmées partiellement. Ensuite, lorsque la fonction est activée par pression sur cette touche, des entrées supplémentaires sont nécessaires.

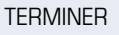

Validez.

**ou**

AUTRE TOUCHE

Sélectionnez et validez.

Vous identifiez l'état de la fonction en vous basant sur l'affichage LED  $\rightarrow$  [page 17](#page-17-1) et  $\rightarrow$  page 64.

#### <span id="page-64-0"></span>**Vue d'ensemble des fonctions**

Les fonctions se répartissent entre les menus suivants :

- DESTINATIONS
- INTERRUPTEUR
- CODE / CATEGORIE D'ACCES
- Calls
- AUTRES SERVICES

Le choix des fonctions disponibles dépend de la configuration. Renseignez-vous auprès du personnel technique compétent s'il vous manque une fonction.

#### **Voyants des fonctions enregistrées**

**RENVOI, RENVOI RESEAU, RENVOI MULAP, RENVOI DE NUIT, NE PAS DERANGER, VERROUILLAGE POS - TE, TEXTE D'ABSENCE, ACT/DES SONNERIE, RE - PONSE INTERPHONE, GESTION GROUPEMENT, MASQUAGE NO SDA, ACTIVER AVERTISSEMENT, AVERTIS. SANS BIP, FILTRAGE MULAP, ENREGISTRE - MENT, ACCES PORTIER, RELAIS (uniquement sur HiPath 3000), PILOTAGE, DEUXIEME NIVEAU, UCD (ACT/DES DISPONIBLE, ACT/DES POSTRAITEMENT), ACT/DES SERVICE NUIT, CONFERENCE MULAP:**

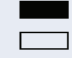

La fonction programmée n'est pas activée.

La fonction programmée est activée.

#### **RAPPEL AUTOMATIQUE:**

Vous n'avez pas entré de rappel.

Vous avez entré un rappel.

#### **NUMERO (interne), APPEL DIRECT :**

 $\blacksquare$  L'abonné ne téléphone pas.

L'abonné téléphone ou a activé la fonction Ne pas déranger.

T Clignote rapidement - Je suis appelé, veuillez décrocher. Clignote lentement - Un autre abonné est appelé et ne l'a pas encore pris.

#### **SUIVI D'APPEL, SUIVI D'APPEL GEN., TOUCHE DE LIGNE, TOUCHE MULAP, ATTRIBUER NUMERO:**

 $\blacksquare$  Pas de communication sur la ligne correspondante. Communication active sur la ligne correspondante.

T Clignote rapidement - Appel sur la ligne correspondante, interception possible par pression sur une touche. Clignote lentement - Une communication est mise en garde sur la ligne correspondante.

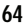

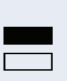

#### **TOUCHE DE FAISCEAU:**

Une ligne au minimum est libre. Toutes les lignes de ce faisceau sont occupées.

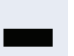

#### **INTERROGATION COUTS:**

Aucune communication payante n'a été établie depuis la dernière interrogation.

Depuis la dernière interrogation, aucune communication payante n'a été établie.

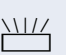

 $\Box$ 

#### **RENVOI, RENVOI MULAP:**

Clignote lentement - Votre ligne est la destination d'un renvoi d'appel.

#### **INFO FAX/REPONDEUR.:**

Pas de fax reçu ou pas de message sur le répondeur. Fax reçu ou message sur le répondeur.

#### **APPELS EN ATTENTE:**

**Notal** Pas d'appelant en attente.

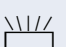

T Clignote rapidement - Des appelants attendent (un nombre défini est dépassé). Clignote lentement – des appelants attendent (un certain nombre est atteint).

#### **Data I/O Service:**

**Example 2** Liaison active avec une application. Pas de liaison avec une application.

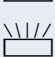

S

 $\sum_{i=1}^{N}$  Clignote lentement – Liaison avec l'application temporairement interrompue.

#### **Les fonctions suivantes enregistrées sur les touches sont sans fonction LED :**

N NUMERO (externe), TOUCHE DE PROCEDURE, AP-PEL MALVEILLANT, NUMERO ABREGE, FONCTION ERREUR, VERROU CENTRAL, ENVOYER MESSAGE, ANNUAIRE (1=INTERNE, 2=LDAP sauf sur HiPath 500), APPEL: REPONDRE, VA ET VIENT, CON-FERENCE, APPEL INTERPHONE, REPRISE LIGNE, RE-SERVER LIGNE, LIBERER LIGNE, APPEL FLEXIBLE, ENTREE EN TIERS, PARQUER, INTERCEPTION, IN-TERCEPTION GRP, CODE AFFAIRE, INTERROGER TAXES, RECH. DE PERSONNE (sauf sur HiPath 500), RENCONTRER, RDV, OUVRIR PORTE, SURNUMERO-TATION MF, TOUCHE DE FLASHING, BABYPHONE, TOUCHE MISE EN GARDE, DBL APPEL INTERNE, DOUBLE APPEL, NUMEROT. ASSOCIEE, SERVICE AS-SOCIE, SERVICE DONNEES, ECHANGER NUMERO, APPEL DISCRET (sauf sur HiPath 500).

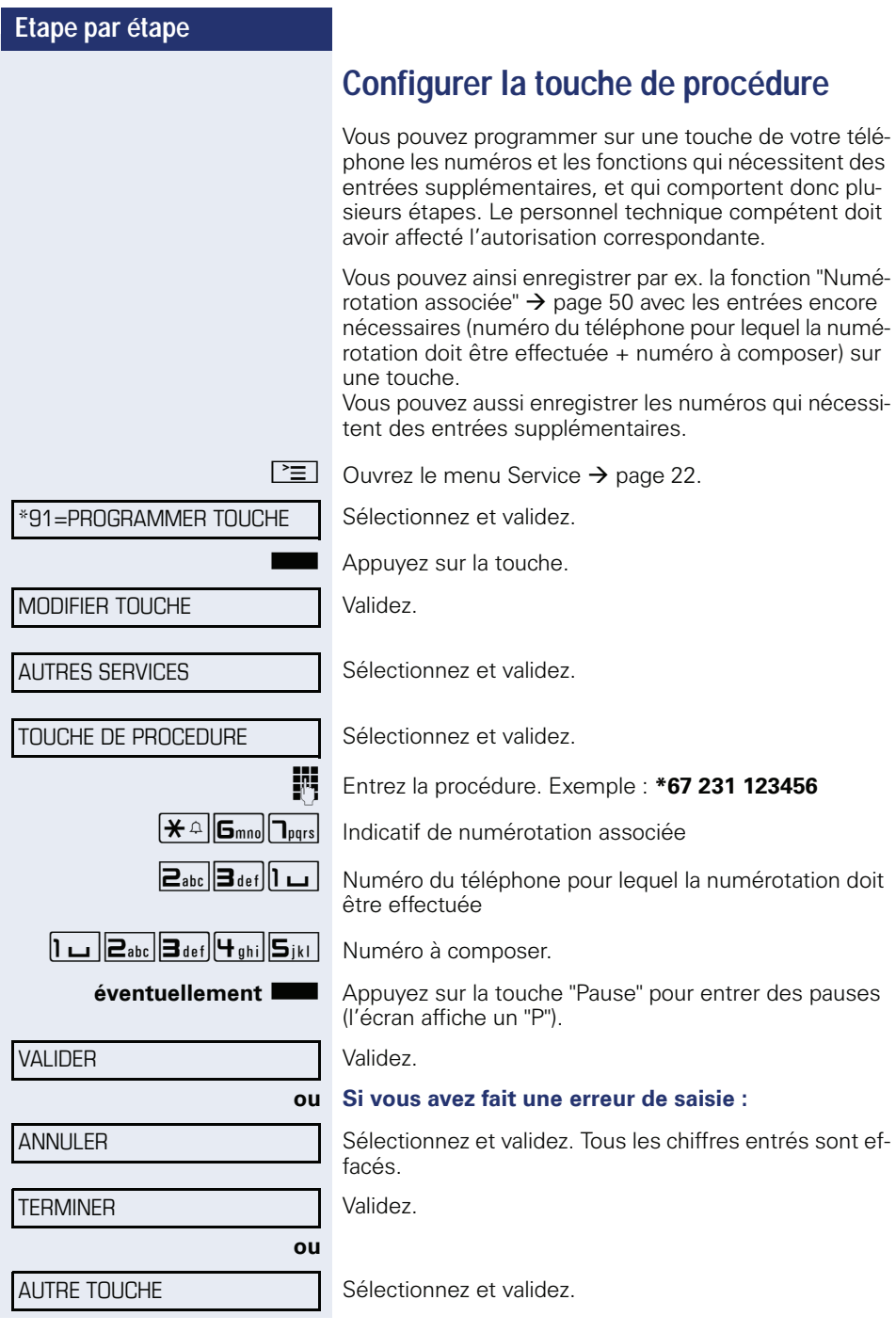

Pour sélectionner la procédure enregistrée, appuyez sur la touche.

Pour les procédures avec fonctions activables / désactivables, vous activez la fonction par pression sur la touche et la désactivez en appuyant à nouveau.

Vous pouvez aussi appuyer sur la touche de procédure en cours de communication, les chiffres enregistrés sont automatiquement envoyés comme signaux MF  $\rightarrow$  [page 57.](#page-57-0) Messages lors de l'enregistrement des procédures  $\rightarrow$  [page 120.](#page-120-0)

# **Configurer les touches de destination**

Vous pouvez aussi programmer sur le 2e niveau des numéros internes et externes. Sur le 2e niveau, la fonction LED n'est pas disponible pour les numéros internes. Pour la programmation du 2e niveau, une "touche de changement de niveau"  $\rightarrow$  [page 63](#page-63-0) doit être configurée.

Suivez aussi les instructions  $\rightarrow$  [page 17](#page-17-0).

 $\boxed{\geq}$  Ouvrez le menu Service  $\rightarrow$  [page 22](#page-22-0).

Sélectionnez et validez.

Appuyez sur la touche.

Sélectionnez et validez.

Validez.

MODIFIER TOUCHE

\*91=PROGRAMMER TOUCHE

**éventuellement**

+= NIVEAU SUIVANT

**DESTINATIONS** 

**NUMERO** 

Validez.

Validez.

Entrez le numéro.

#### **Si vous avez fait une erreur de saisie :**

ANNULER

**TERMINER** 

Sélectionnez et validez. Tous les chiffres entrés sont effacés.

Validez.

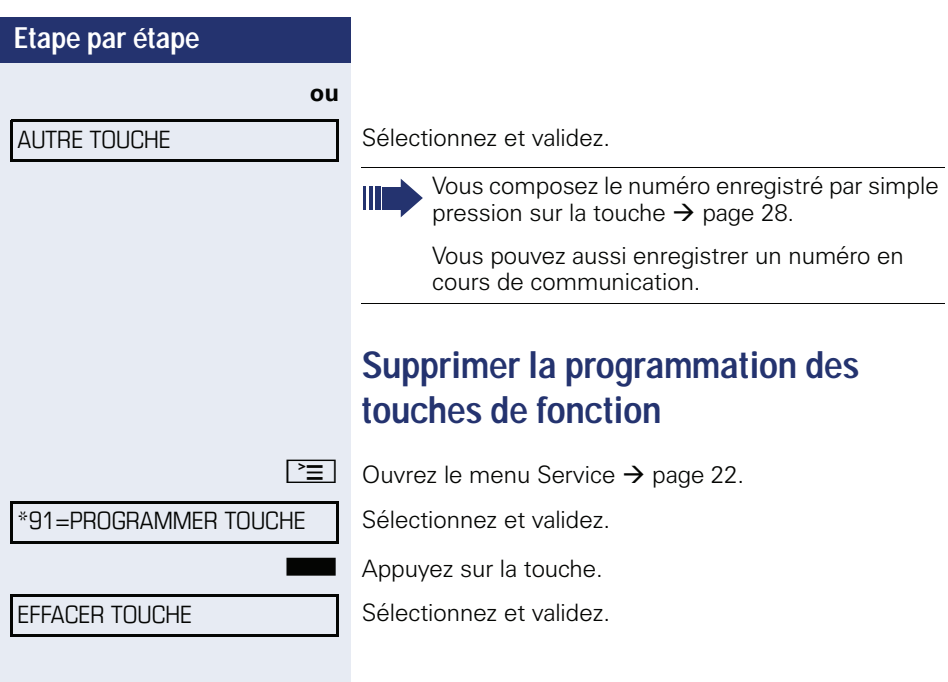

# **Contrôler / affecter les coûts de communication**

# **Interroger les coûts de communication pour votre téléphone (sauf aux USA)**

#### **Pour la communication actuelle :**

L'afficheur indique en standard les coûts à la fin de la communication.

Si vous souhaitez que les coûts s'affichent en continu pendant une communication payante, le personnel technique compétent doit en faire la demande auprès de l'opérateur réseau.

L'affichage des frais de communication est à demander auprès de l'opérateur de réseau et à activer par un technicien compétent de l'opérateur.

Selon le paramétrage effectué, les frais de communication s'affichent pendant ou après la conversation téléphonique.

Selon l'opérateur, les communications externes gratuites s'affichent également. L'afficheur indique avant ou pendant la communication "SANS TAXES".

Si l'affichage des frais n'est pas prévu, c'est le numéro d'appel choisi et/ou la durée de communication qui s'affiche.

Lorsqu'une communication est transférée, les coûts sont affectés au téléphone sur lequel elle est transférée.

#### **Pour toutes les communications et la dernière**

S'affichent d'abord les coûts correspondant à la dernière communication payante passée. Au bout de cinq secondes, le total des coûts s'affiche.

 $\Sigma$  Appuyez sur la touche.

\*65=INTERROGER TAXES?

Sélectionnez et validez<sup>[1]</sup>

[1] "Affichages divergents dans un environnement HiPath 4000 [\(sauf sur HiPath 500\)"](#page-119-0)  $\rightarrow$  page 119

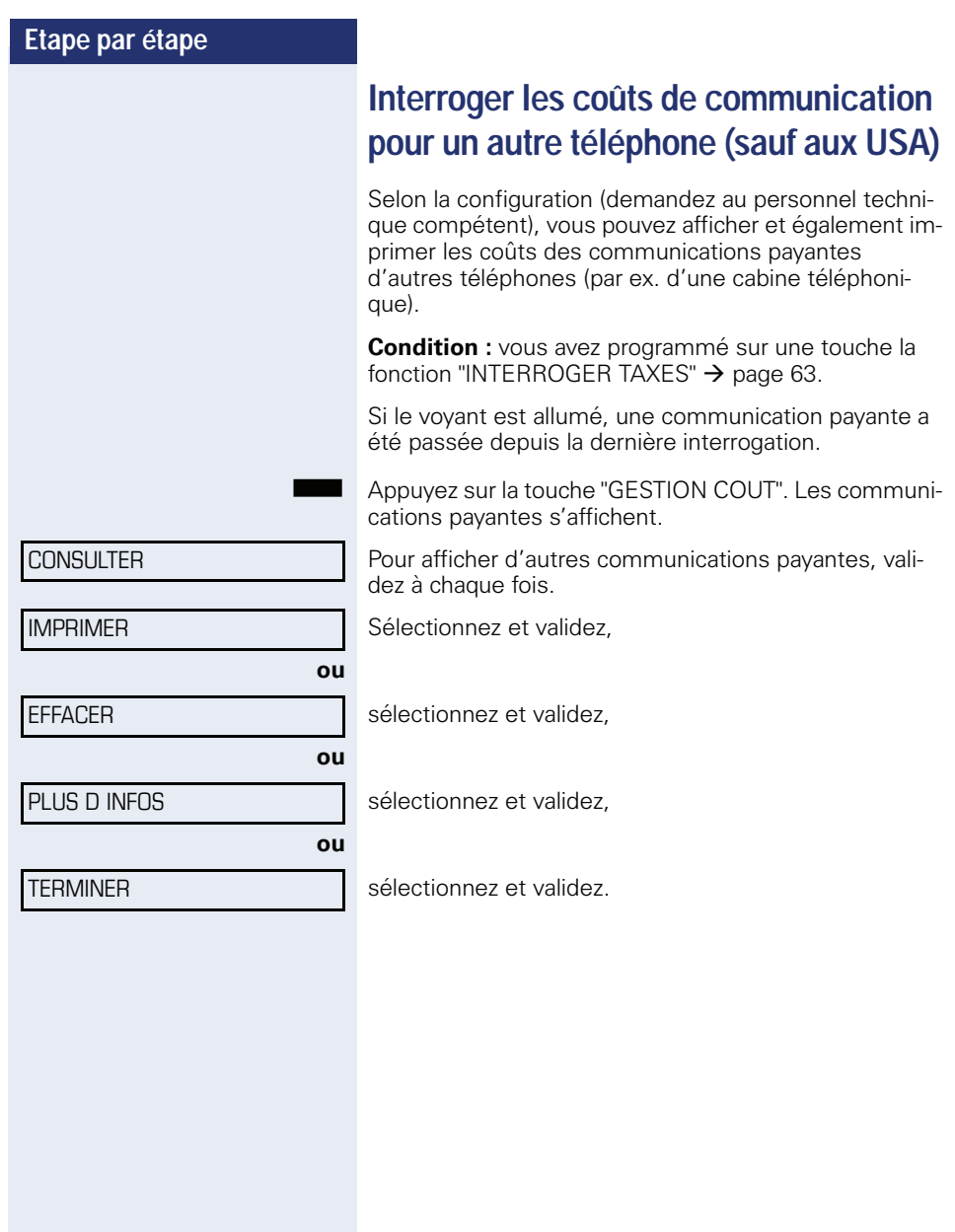

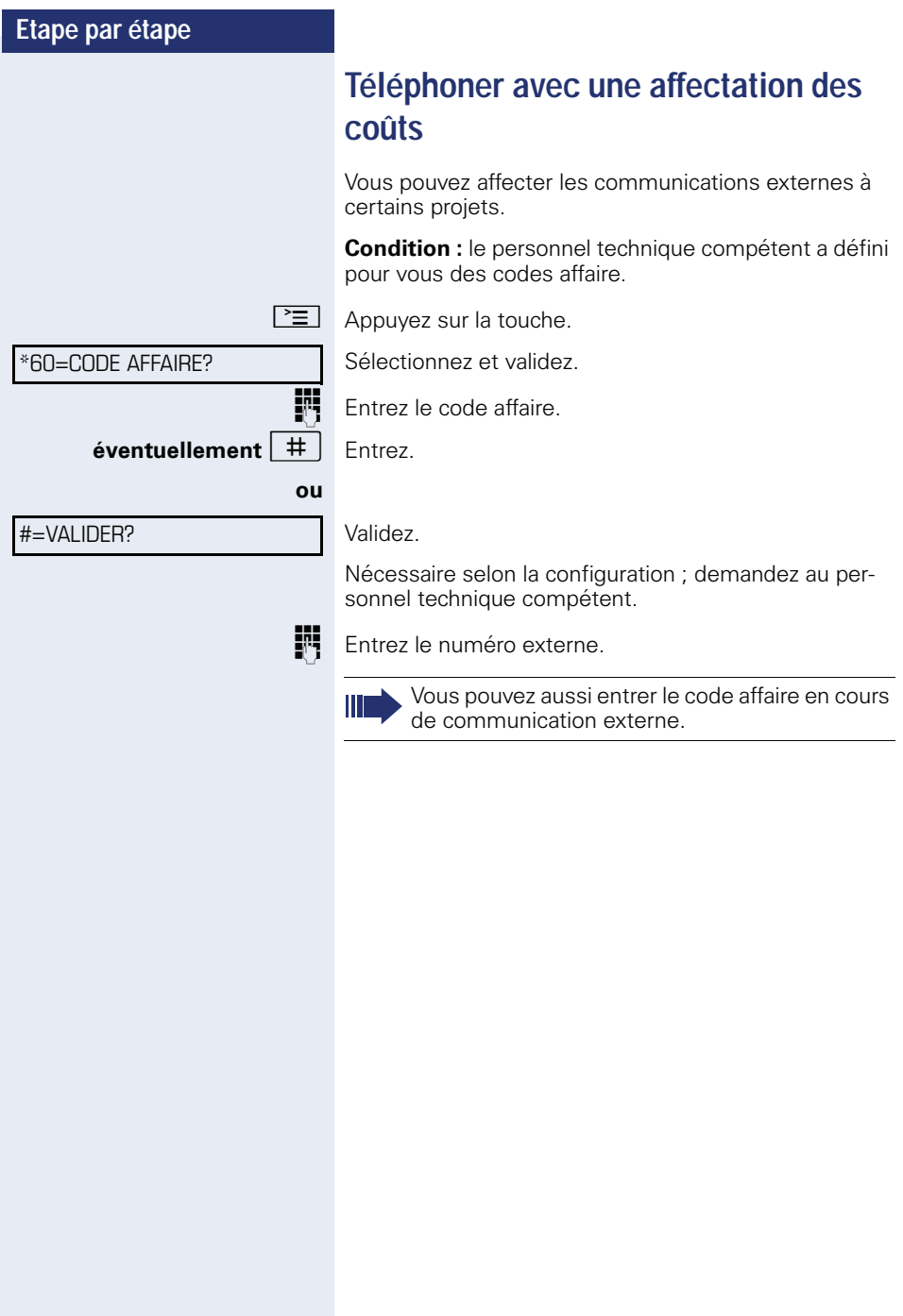
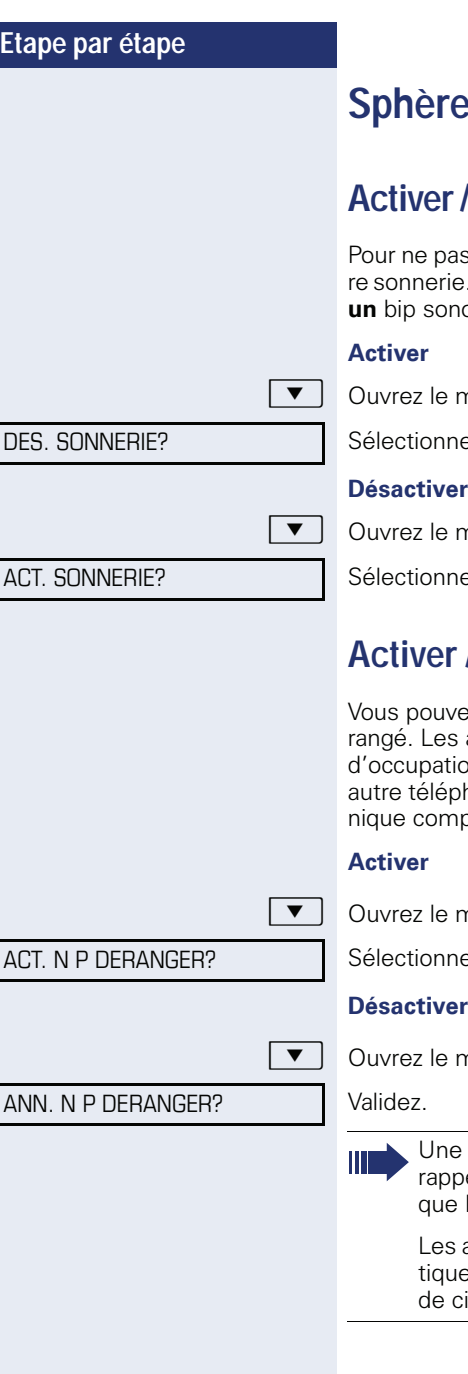

# **Sphère privée / Sécurité**

# <span id="page-72-1"></span>**Activer / Désactiver la coupure sonnerie**

s être dérangé, vous pouvez activer la coupu-. Les appelants ne sont plus signalés que par **un** bip sonore et sur l'écran.

nenu de veille  $\rightarrow$  [page 19](#page-19-0).

ez et validez<sup>[1]</sup>.

### **Désactiver**

nenu de veille  $\rightarrow$  [page 19](#page-19-0).

Sélectionnez et validez**.**

# <span id="page-72-0"></span>**Activer / désactiver Ne pas déranger**

ez activer cette fonction pour ne pas être déappelants internes entendent la tonalité on, les appelants externes aboutissent sur un hone à définir (demandez au personnel technétent).

nenu de veille  $\rightarrow$  [page 19](#page-19-0).

ez et validez.

nenu de veille  $\rightarrow$  [page 19](#page-19-0).

tonalité spéciale (vibration continue) vous elle, lorsque vous décrochez le combiné, Ne pas déranger est activé.

appelants internes autorisés forcent automaement la fonction Ne pas déranger au bout ing secondes.

[1] ["Affichages divergents dans un environnement HiPath 4000](#page-119-0)  [\(sauf sur HiPath 500\)"](#page-119-0)  $\rightarrow$  page 119

<span id="page-73-0"></span>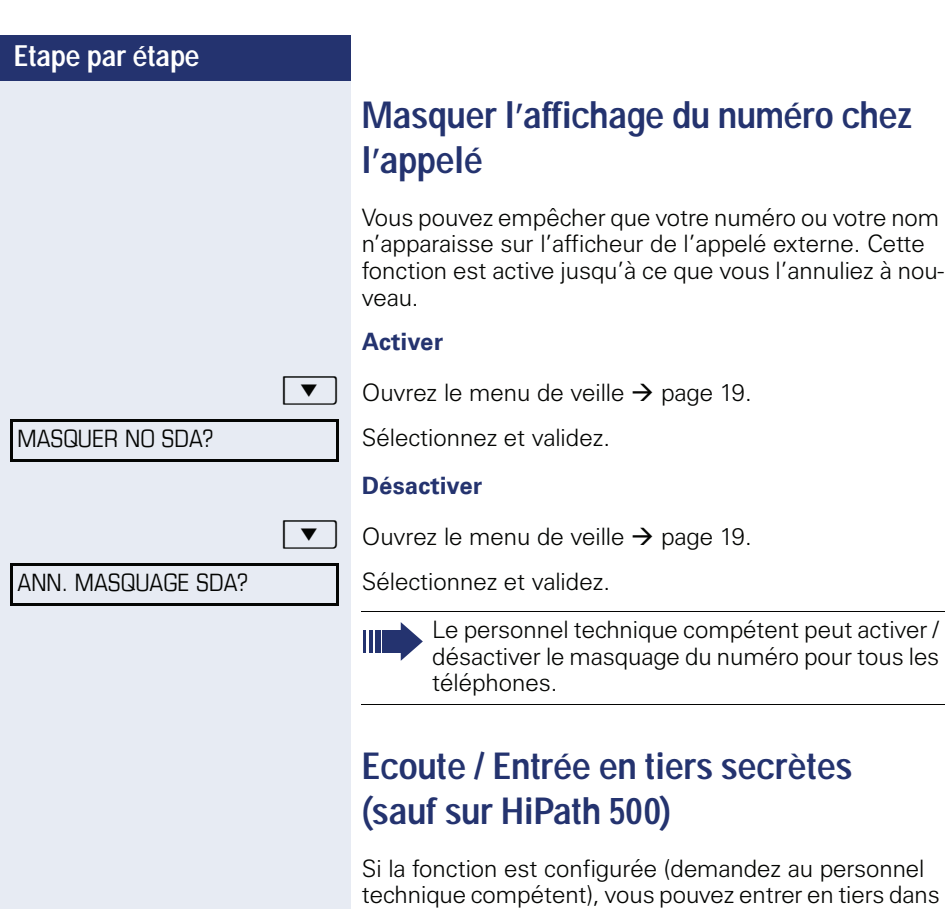

 $\boxed{\text{H}_{\text{wxy}}\left[\text{H}_{\text{ghi}}\right]\text{H}_{\text{ghi}}}$  Entrez l'indicatif.

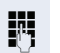

Entrez le numéro d'appel interne.

l'écouter à son insu.

la communication en cours d'un abonné interne et

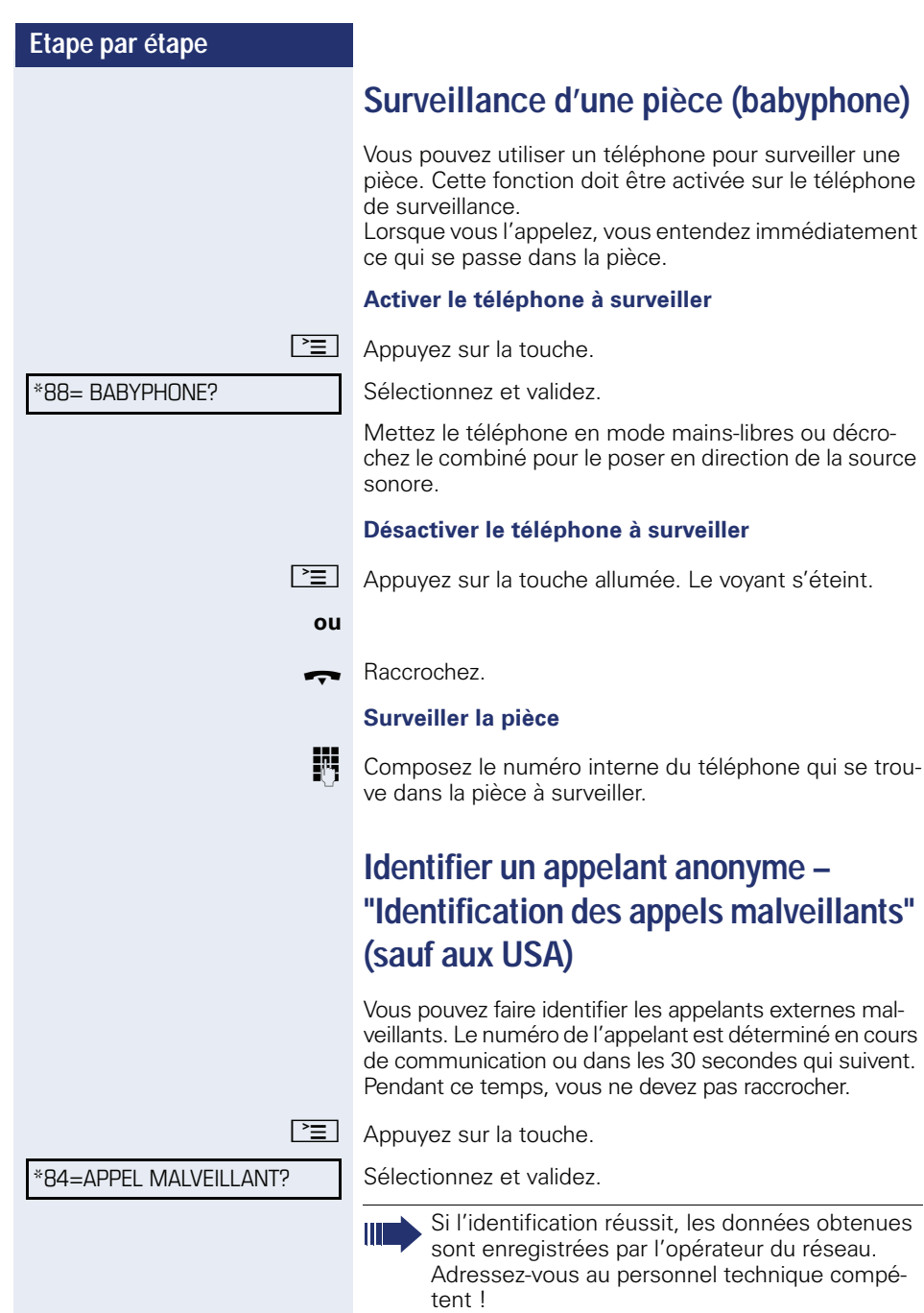

<span id="page-75-0"></span>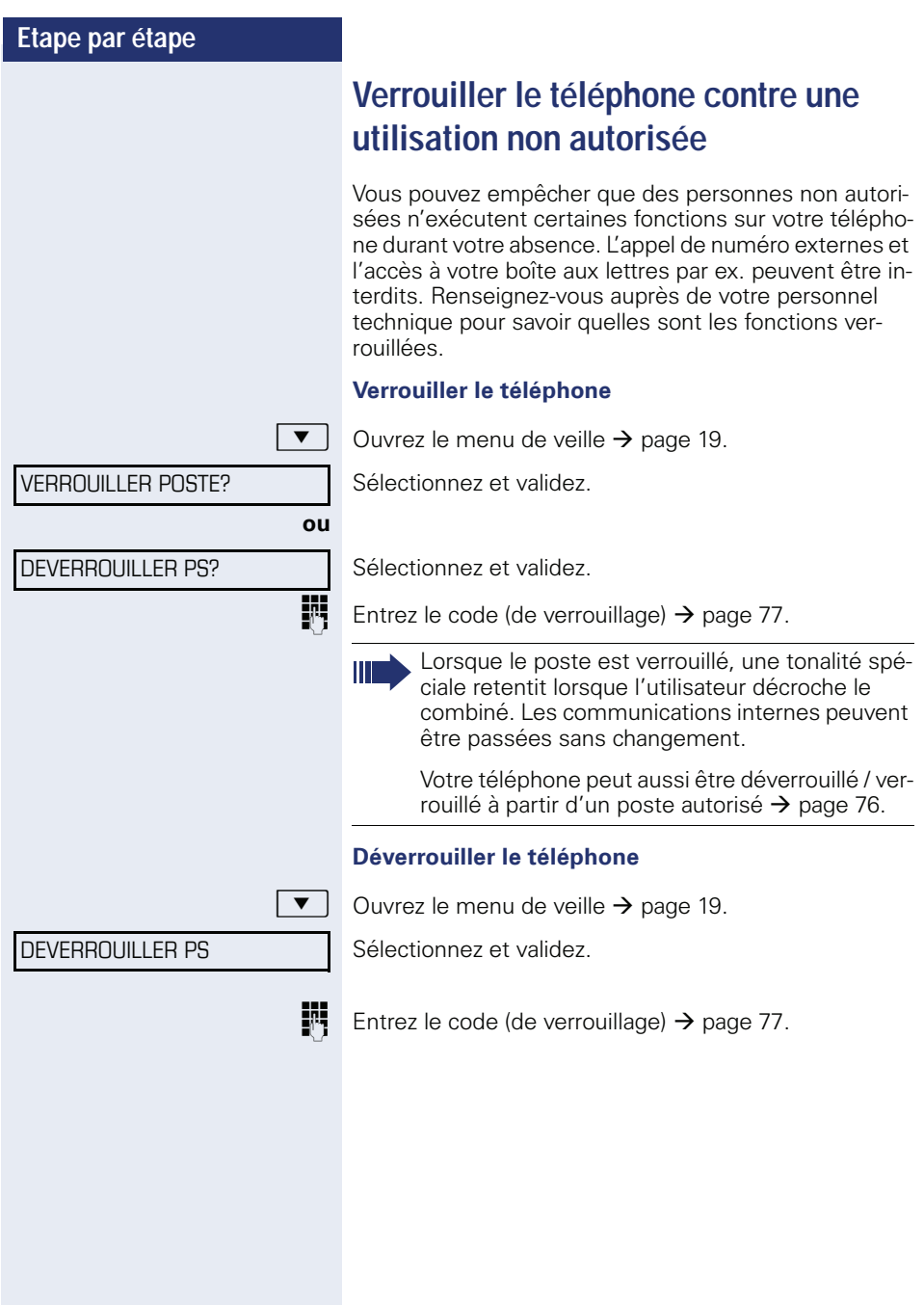

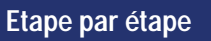

# <span id="page-76-0"></span>**Verrouiller un autre téléphone contre une utilisation non autorisée**

Selon la configuration (demandez au personnel technique compétent), vous pouvez verrouiller et déverrouiller d'autres téléphones contre une utilisation non autorisée.

Lorsqu'un utilisateur a verrouillé son téléphone et oublié son code personnel, vous pouvez grâce à cette fonction le déverrouiller.

 $\boxed{\geq}$  Appuyez sur la touche.

Sélectionnez et validez.

**TH** Composez le numéro interne du téléphone qui doit être verrouillé / déverrouillé.

Validez,

**ou**

#=VERROU DES?

\*943=VERROU CENTRAL?

VERROU ACT?

sélectionnez et validez.

<span id="page-77-0"></span>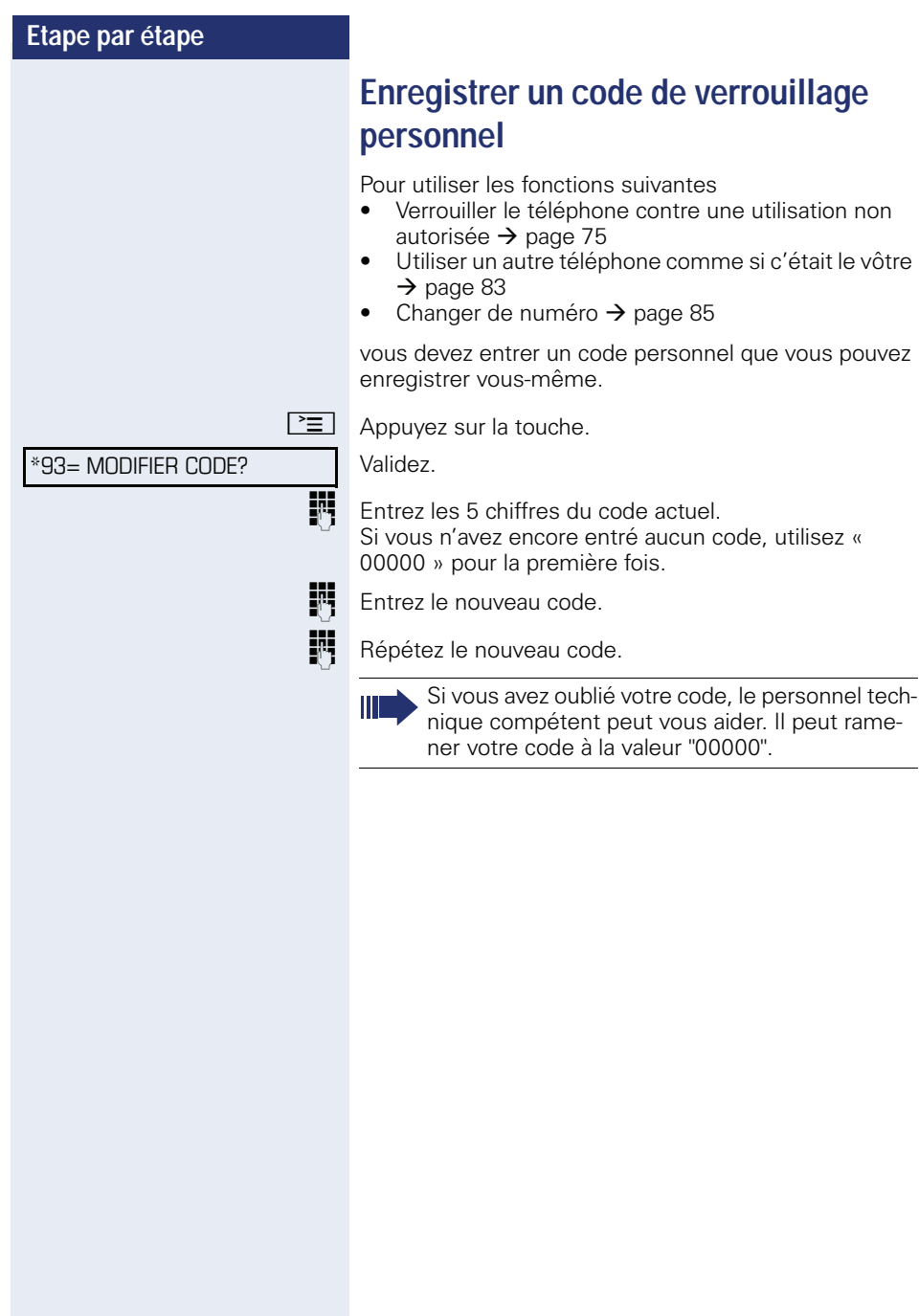

<span id="page-78-0"></span>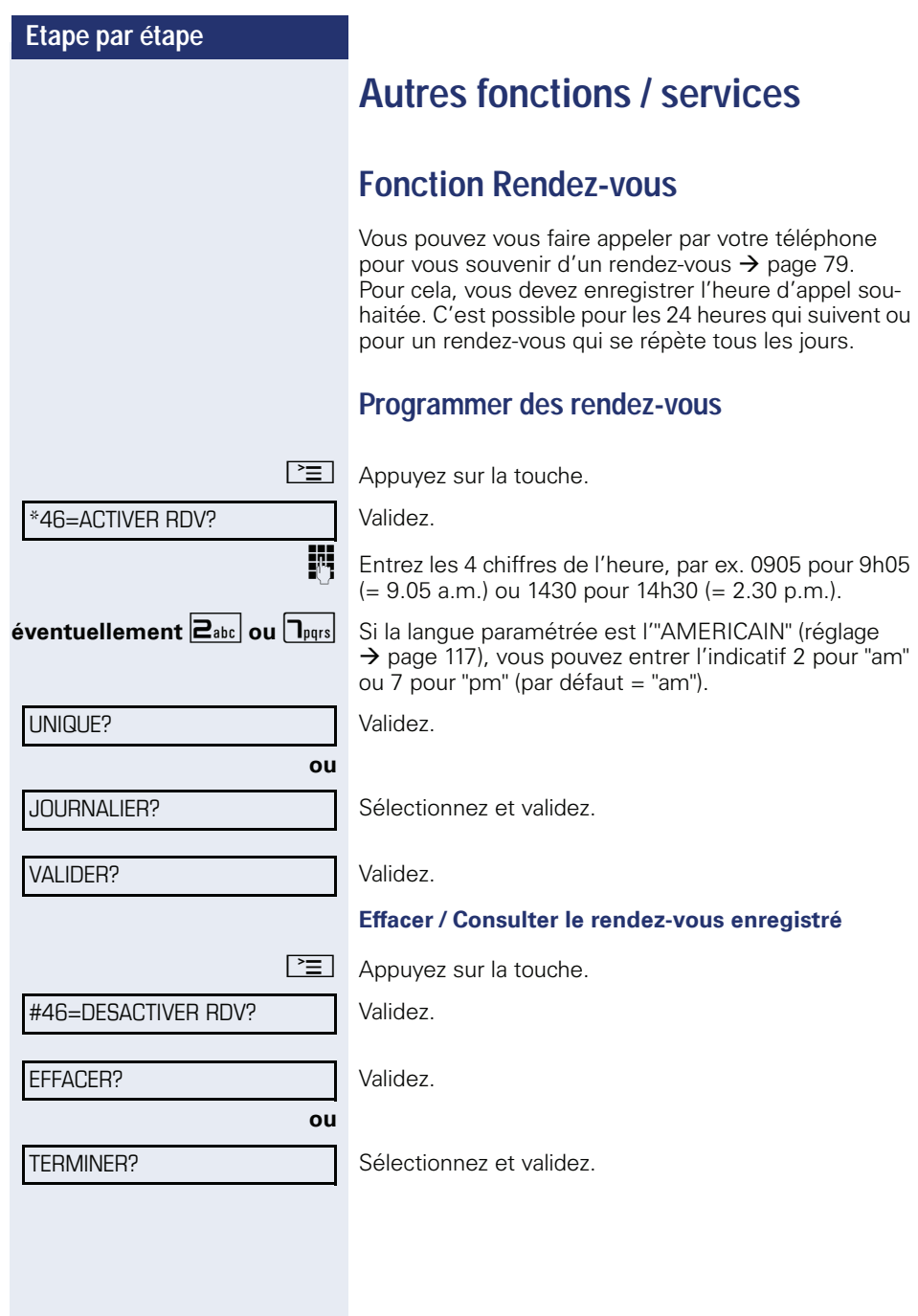

# <span id="page-79-0"></span>**Se faire rappeler une date**

Condition : vous avez enregistré une date  $\rightarrow$  [page 78.](#page-78-0) Le moment programmé est arrivé.

Le téléphone sonne. L'heure de rendez-vous s'affiche.

 $\boxed{\triangleleft}$  Appuyez 2x sur la touche.

Décrochez et raccrochez.

**ou**

Si vous ne prenez pas l'appel de rendez-vous, il est répété cinq fois avant d'être effacé.

RDV POUR 1200

<span id="page-80-0"></span>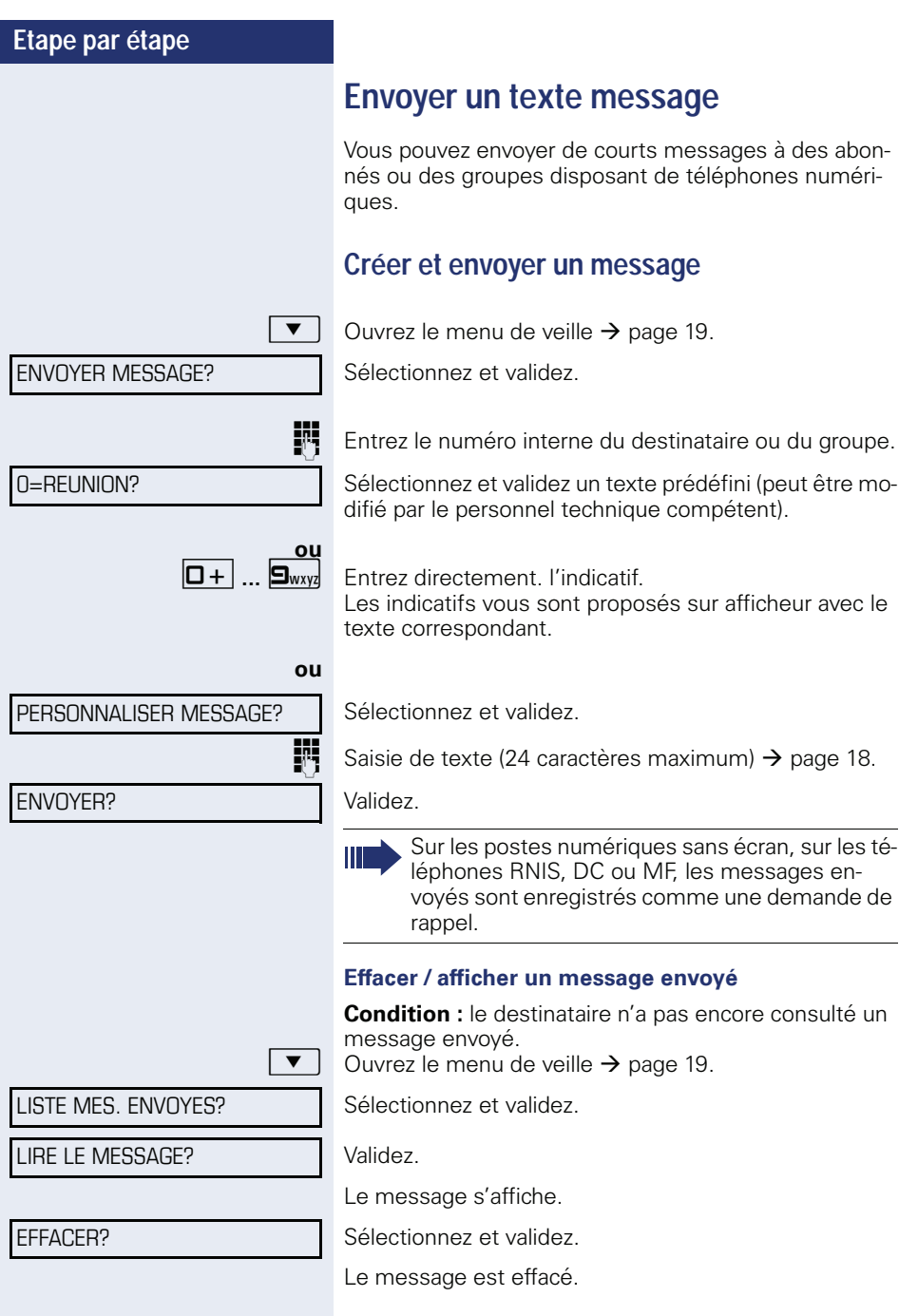

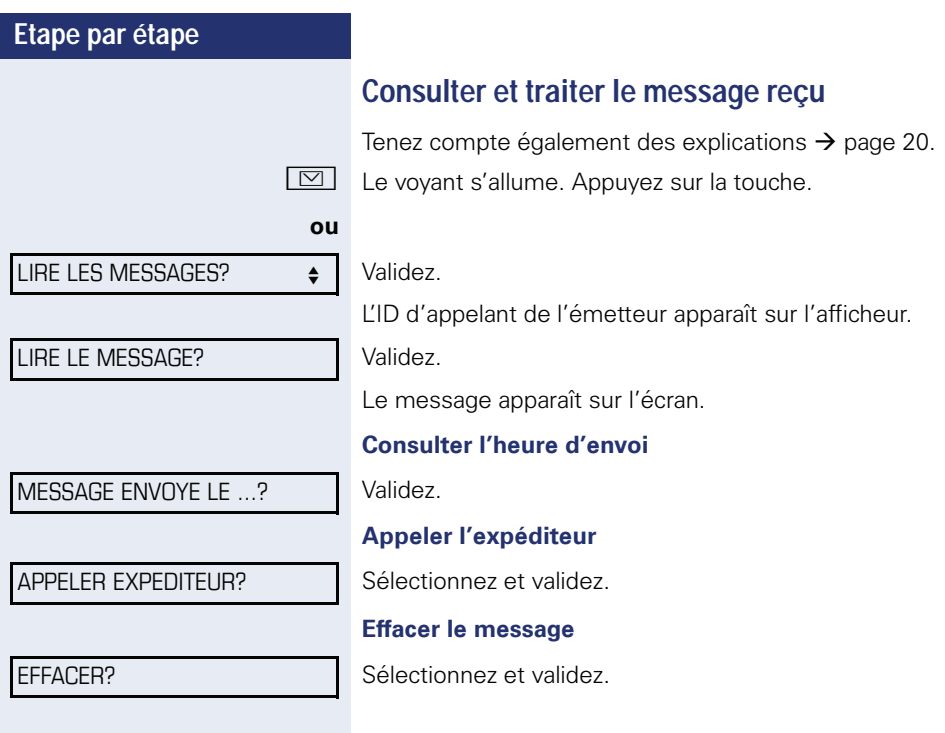

<span id="page-82-0"></span>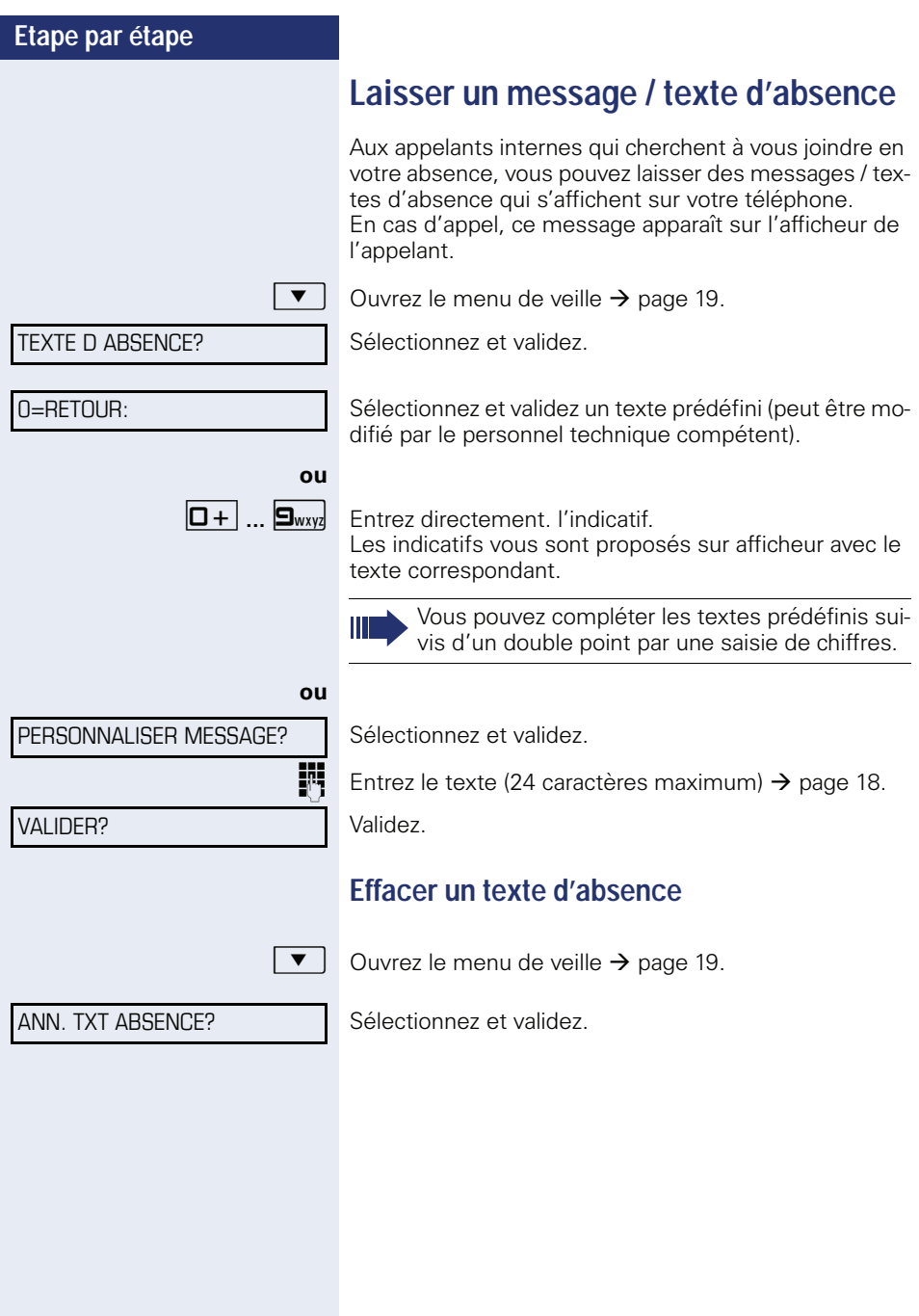

# **Interroger le nombre d'appels en attente / Affichage de surcharge**

Si vous avez programmé sur une touche la fonction "AP-PELS EN ATTENTE"  $\rightarrow$  [page 63,](#page-63-0) yous pouvez faire apparaître sur votre afficheur le nombre d'appels externe en attente.

R Appuyez sur la touche "# APPELS".

Si vous êtes déjà en communication et si le nombre d'appels en attente dépasse un certain seuil (surcharge ; demandez au personnel technique compétent), le voyant de la touche vous l'indique.

- Voyant éteint : Pas d'appelant en attente.
- Le voyant clignote lentement : La valeur-seuil paramétrée est atteinte.
- Le voyant clignote rapidement : La valeur-seuil paramétrée est dépassée (surcharge).

# <span id="page-83-0"></span>**Utiliser un autre téléphone comme le sien**

Votre téléphone peut être provisoirement utilisé par d'autres, comme si c'était le leur, pour une communication sortante.

 $\boxed{\geq}$  Appuyez sur la touche.

Sélectionnez et validez. CODE/CATEGORIE DACCES?

Sélectionnez et validez[1].

**jit** Entrez le numéro de l'autre utilisateur.

Entrez le code de l'autre utilisateur  $\rightarrow$  [page 77.](#page-77-0)

### **éventuellement**

CHANGER CODE?

\*508=APPEL FLEXIBLE?

Si l'autre utilisateur ne s'est pas encore défini de code personnel, il est invité à le faire sur son téléphone.

**FULLE COMPOSEZ le numéro externe.** A la fin de la communication, cet état est à nouveau annulé.

[1] "Affichages divergents dans un environnement HiPath 4000 [\(sauf sur HiPath 500\)"](#page-119-0)  $\rightarrow$  page 119

**83**

# **Info fax / message sur le répondeur**

Si un fax ou un répondeur est raccordé à votre système et si vous avez programmé sur une touche libre la fonction "INFO FAX/REPONDEUR"  $\rightarrow$  [page 63,](#page-63-0) le voyant de cette dernière s'allume lorsqu'un fax ou un message est arrivé.

#### **Désactiver la signalisation**

Appuyez sur la touche "RECEPT FAX" dont le voyant est allumé. Le voyant s'éteint.

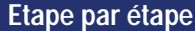

<span id="page-85-0"></span>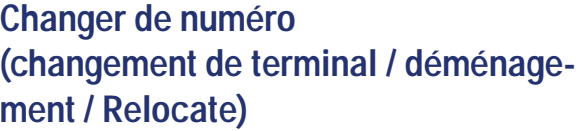

Si la fonction est configurée (demandez au personnel technique compétent), vous pouvez transporter votre numéro sur n'importe quel autre téléphone. Votre téléphone actuel reçoit alors l'ancien numéro de votre nouveau téléphone ; les numéros avec les paramètres (par ex. touches programmées) des téléphones sont échangés.

**Condition :** votre ancien et votre nouveau téléphone sont le premier téléphone du raccordement. Les téléphones sont à l'état inactif.

La procédure suivante est réalisée sur le nouveau téléphone.

 $\boxed{\geq}$  Appuyez sur la touche.

Validez.

Sélectionnez et validez.

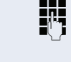

**Entrez votre numéro propre.** 

**Fig.** Entrez le code (de verrouillage)  $\rightarrow$  [page 77](#page-77-0). (inutile si vous n'avez pas encore défini de code.)

CONFIRMER ECHANGE?

ECHANGER NUMERO?

Si vous échangez les numéros de différents téléphones système, les touches programmées sont remplacées avec leur fonction par défaut. Mais vous pouvez aussi raccorder votre téléphone sur un autre raccordement et exécuter la procédure.

# <span id="page-86-0"></span>**Annuler des services / fonctions (suppression générale pour un téléphone)**

Une procédure d'annulation générale des fonctions activées est disponible. Les fonctions suivantes sont supprimées, si elles étaient activées :

- Renvoi de poste
- Texte d'absence, activer
- Pilotage
- Groupement
- Masquage du n° SDA
- Avertissement sans bip
- Ne pas déranger, activer
- Coupure sonnerie, activer
- Messages recus :
- Demandes de rappel

 $\boxed{\geq}$  Appuyez sur la touche.

Sélectionnez et validez[1] #0=ANNULER SERVICE? .

[1] ["Affichages divergents dans un environnement HiPath 4000](#page-119-0)  [\(sauf sur HiPath 500\)"](#page-119-0)  $\rightarrow$  page 119

# <span id="page-87-0"></span>**Activer les fonctions pour un autre téléphone**

Selon la configuration (demandez au personnel technique compétent), vous pouvez activer ou désactiver les fonctions suivantes pour d'autres téléphones (service associé) :

- Ne pas déranger. indicatif  $*97/\#97$   $\rightarrow$  [page 72](#page-72-0)
- Renvoi, indicatif  $*11$ ,  $*12$ ,  $*13/#1$   $\rightarrow$  [page 32](#page-32-0)
- Verrouiller / déverrouiller le téléphone, indicatif  $*66/\#66 \rightarrow$  [page 75](#page-75-0)
- Pilotage sonnerie indicatif  $*81/\#81 \rightarrow$  [page 104](#page-104-0)
- Laisser un message/une réponse, indicatif  $*69/\#69 \rightarrow$  [page 82](#page-82-0)
- Appel collectif, indicatif  $*85/\#85 \rightarrow$  [page 104](#page-104-0)
- Annuler des services/fonctions, indicatif #0  $\rightarrow$  [page 86](#page-86-0)
- Actionner le relais, indicatif  $*90/\#90 \rightarrow$  [page 93](#page-93-0)
- Renvoi de nuit, indicatif  $*44/#44 \rightarrow$  [page 62](#page-62-0)
- Interroger les coûts de communication. indicatif  $*46/#46 \rightarrow$  [page 78](#page-78-0)

 $\geq$  Appuyez sur la touche.

Validez.

\*83=SERVICE ASSOCIE?

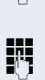

**TH** Composez le numéro interne du téléphone pour lequel la fonction doit être activée.

**FULLEX** Entrez l'indicatif – par ex.  $*97$  pour Activer Ne pas déranger.

Suivez éventuellement le guidage interactif sur afficheur pour d'autres saisies.

# **Utiliser les fonctions système en externe DISA (Direct Inward System Access)**

Selon la configuration (demandez au personnel technique compétent), vous pouvez de l'extérieur établir une communication externe sortante via votre système – comme un abonné interne. En outre, vous pouvez activer ou désactiver les fonctions suivantes de votre système :

- Annuler des services/fonctions. indicatif #0  $\rightarrow$  [page 86](#page-86-0)
- Renvoi de poste, indicatif  $*1/\#1 \rightarrow$  [page 32](#page-32-0)
- Verrouiller / déverrouiller le téléphone, indicatif \*66/#66 → [page 75](#page-75-0)
- Enregistrer un code de verrouillage personnel. indicatif \*93 → [page 77](#page-77-0)
- Envoyer un texte message, indicatif \*68/#68 → [page 80](#page-80-0)
- Laisser un message/une réponse, indicatif  $*69/\#69 \rightarrow$  [page 82](#page-82-0)
- Pilotage, indicatif  $*81/481 \rightarrow$  [page 104](#page-104-0)
- Appel collectif, indicatif  $*85/485 \rightarrow$  [page 104](#page-104-0)
- Masquer l'affichage du numéro chez l'appelé, indicatif \*86/#86 → [page 73](#page-73-0)
- Bip d'avertissement, indicatif  $*87/#87 \rightarrow$  [page 52](#page-52-0)
- Ouvrir la porte, indicatif  $*61 \rightarrow$  page 39
- Valider l'ouverture de la porte, indicatif \*89/#89  $\rightarrow$  page 40
- Commander les relais, indicatif  $*90/490 \rightarrow$  [page 93](#page-93-0)
- Ne pas déranger, indicatif  $*97/497 \rightarrow$  [page 72](#page-72-0)
- Coupure sonnerie, indicatif  $*98/#98 \rightarrow$  [page 72](#page-72-1)
- Appeler à l'aide de la numérotation abrégée, indicatif  $*7 \rightarrow$  [page 46](#page-46-0)
- Service associé, indicatif  $*83 \rightarrow$  [page 87](#page-87-0)

**Condition :** vous avez un téléphone à numérotation multifréquences ou vous pouvez commuter votre téléphone sur multifréquences. Le téléphone n'est pas raccordé au système.

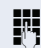

**FULLET** Etablissez une communication avec le système. Entrez le numéro d'appel (demandez au personnel technique compétent).

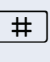

**TH Entrez l'indicatif (nécessaire uniquement lorsqu'il est** programmé dans le système).

**jit** Attendez la tonalité continue (commutez éventuellement le téléphone sur multifréquences), puis entrez le numéro interne qui vous est attribué et le code de ver-

**jit** Attendez la tonalité d'invitation à numéroter et entrez l'indicatif – par ex. \*97 pour Ne pas déranger. Effectuez éventuellement d'autres entrées, voir également Mode d'emploi des téléphones DC / MF).

### **ou**

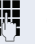

Ш

**ji Composez le numéro externe.** 

rouillage personnel correspondant.

Il n'est possible d'effectuer à chaque fois qu'une seule fonction ou une seule communication sortante.

Après l'activation réussie d'une fonction, la communication est immédiatement coupée.

En cas de communication externe, la communication est coupée dès qu'un des interlocuteurs y met fin.

# **Etape par étape Utiliser les fonctions du RNIS par sélection d'un indicatif (numérotation au clavier)** Dans certains pays, vous pouvez, si vous y êtes autorisé (demandez au personnel technique compétent), paramétrer des fonctions RNIS par la sélection d'un indicatif.  $\boxed{\geq}$  Appuyez sur la touche. Validez. \*503=NUM. KEYPAD? Entrez le numéro de ligne souhaité (demandez au personnel technique compétent). **ENT** Entrez l'indicatif pour la fonction RNIS souhaitée. Vous pouvez demander à l'opérateur les fonc-Ш tions RNIS que vous pouvez commander par indicatif dans votre pays. ne serait en aucun cas être tenu pour responsable des dommages / coûts consécutifs aux abus ou erreurs d'utilisation (par ex. fraudes en matière de taxation).

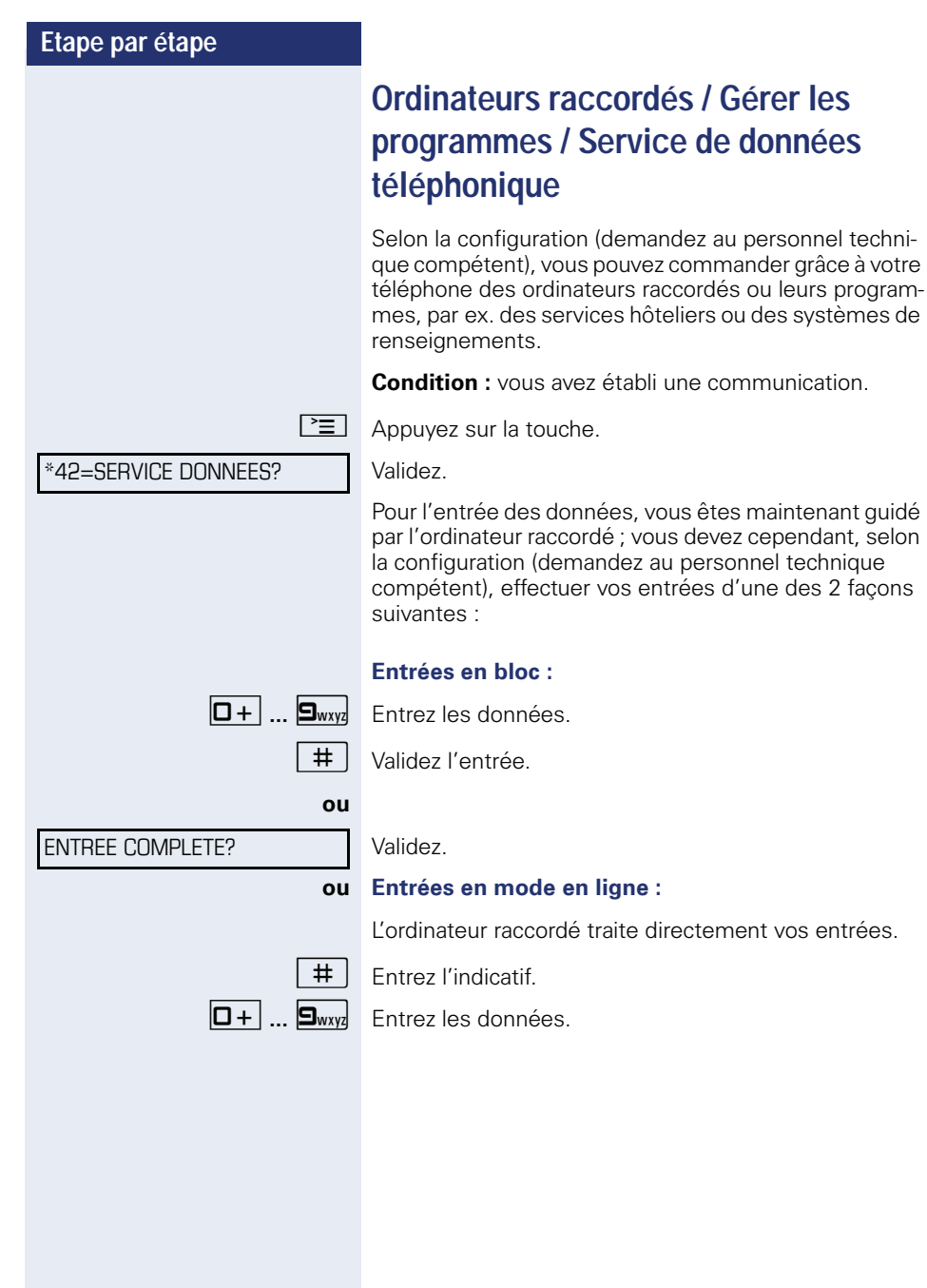

# **Communiquer avec des applications PC par l'interface CSTA**

Si la fonction est configurée (demandez au personnel technique compétent), vous pouvez à partir de votre téléphone communiquer avec des applications PC (CSTA = **C**omputer **S**upported **T**elecommunications **A**pplications). Vous envoyez des informations à l'application et en recevez d'elle, par ex. par l'écran de votre téléphone.

 $\overline{H}$   $\overline{H}_{\text{phi}}$   $\overline{H}_{\text{wxy}}$   $\overline{H}_{\text{phi}}$  Entrez l'indicatif.

Entrez l'identification à 3 chiffres de l'application à gérer.

 $\boxed{+}$  $\boxed{-}$   $\boxed{0+}$   $\boxed{...}$   $\boxed{9}$   $\boxed{•}$  Pour communiquer avec l'application, utilisez les touches appropriées.

### **Interrompre provisoirement la communication avec l'application**

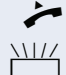

Le téléphone sonne. Vous prenez la communication.

La touche "Data I/O" clignote : la communication avec l'application a été automatiquement interrompue.

### **Reprendre la communication avec l'application**

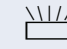

Appuyez sur la touche "Data I/O" dont le voyant clignote. Le voyant s'allume.

### **Mettre fin à la communication avec l'application**

Sélectionnez le message CSTA correspondant et validez.

**ou**

Décrochez et raccrochez.

\*90=ACTIVER RELAIS?

#90=DESACTIVER RELAIS?

# <span id="page-93-0"></span>**Activer les relais (uniquement sur HiPath 3000)**

Selon la configuration (demandez au personnel technique compétent), vous pouvez grâce aux relais (4 au maximum) activer et désactiver différents équipements (par ex. ouverture de porte).

Selon la programmation, vous pouvez activer et désactiver les relais ou les activer et les faire se désactiver automatiquement (après délai).

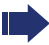

**ou**

Si votre téléphone fait partie de HiPath 5000 (mise en réseau de système par le réseau PC), vous devez tenir compte de certaines spécificités  $\rightarrow$  [page 113](#page-113-0) !

Sélectionnez et validez,

sélectionnez et validez.

 $\overline{a}$   $\overline{b}$   $\overline{a}$   $\overline{b}$  Fntrez le relais.

# **Capteurs (uniquement sur HiPath 33x0/35x0)**

Selon la configuration (demandez au personnel technique compétent), les capteurs identifient des signaux et provoquent l'appel de votre téléphone et l'apparition sur votre afficheur du message correspondant.

# **Chercher des personnes (sauf aux Etats-Unis, pas sur HiPath 500)**

Si un équipement de recherche de personne est raccordé à votre système (demandez au personnel technique compétent), vous pouvez rechercher des personnes grâce à votre récepteur de poche.

Le récepteur signale à la personne recherchée un souhait de communication. La personne recherchée peut accéder au téléphone le plus proche et prendre contact.

#### **Chercher des personnes**

Pour pouvoir être recherché, vous devez avoir activé un pilotage  $\rightarrow$  [page 106,](#page-106-0) un renvoi  $\rightarrow$  [page 32](#page-32-0) ou un renvoi temporisé (technicien de maintenance) vers le numéro d'abonné interne de votre équipement de recherche de personne.

Un souhait de communication est alors automatiquement signalé.

#### **Répondre sur le téléphone le plus proche**

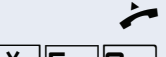

Décrochez.

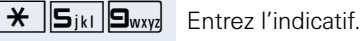

Entrez votre numéro propre.

# **Téléphoner dans le groupe de filtrage**

Si la fonction est configurée (demandez au personnel technique compétent), vous faites partie d'une équipe d'abonnés avec plusieurs lignes (multilignes  $\rightarrow$  [page 12](#page-12-0)). Sur votre téléphone, il existe des touches de ligne (touches MULAP)  $\rightarrow$  [page 96.](#page-96-0)

# **Lignes**

On fait la distinction entre ligne principale et ligne secondaire. Chacun de ces types de ligne peut être utilisé de façon privée ou commune  $\rightarrow$  [page 95.](#page-95-0)

#### **Ligne principale**

Chaque téléphone multilignes dispose d'une ligne principale. Cette ligne peut habituellement être jointe par votre numéro public. Les appels entrants adressés à votre numéro sont signalés sur cette ligne.

#### **Ligne secondaire**

Une ligne secondaire sur votre téléphone est utilisée par un autre abonné comme ligne principale. Inversement, votre ligne principale lorsqu'elle est configurée sur un autre téléphone, y est ligne secondaire.

### <span id="page-95-0"></span>**Utilisation des lignes**

#### **Ligne privée**

Une ligne qui n'est utilisée que par un seul téléphone. Cette ligne ne peut pas être utilisée par un autre téléphone comme ligne secondaire.

#### **Ligne utilisée en commun**

Ligne configurée sur plusieurs téléphones. Tous les téléphones qui partagent cette ligne voient s'afficher son état (si la fonction est configurée). Lorsque par ex. une ligne commune est utilisée par un autre téléphone, tous les autres téléphones qui partagent cette ligne reçoivent l'information d'état que la ligne est occupée.

#### **Ligne d'appel direct**

Ligne en communication directe avec un autre téléphone.

Vous identifiez l'état d'une ligne à l'affichage LED.

### **Prise de ligne**

La prise de ligne dépend de la configuration (renseignez-vous auprès du personnel technique). Si la prise de ligne automatique est activée, lorsque vous décrochez le combiné ou appuyez sur la touche Haut-parleur, une ligne vous est automatiquement affectée.

# <span id="page-96-0"></span>**Touches de ligne**

Sur un téléphone multilignes, les touches programmables fonctionnent comme des touches de ligne. Chaque touche tactile configurée comme "TOUCHE DE LIGNE" (libellé de touche : LR : X) correspond à une ligne, ainsi il est possible de configurer sur OpenStage 30 T jusqu'à 8 lignes.

Vous pouvez programmer vous-même les fonctions suivantes sur des touches, en tant que membre de l'équi $pe \rightarrow$  [page 63](#page-63-1) :

- APPEL DIRECT
- GESTION GROUPEMENT (pas sur le téléphone du chef dans le groupe de filtrage)
- **FILTRAGE MULAP** (uniquement en groupe de filtrage)

Vous pouvez également programmer pour chaque ligne une touche tactile avec la fonction "RENVOI MULAP".

#### **Affichages LED pour les touches de ligne**

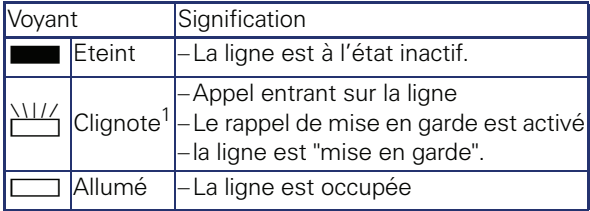

[1] Dans ce manuel, le clignotement des touches est représenté par ce symbole, quelle que soit la fréquence du clignotement. La fréquence de clignotement signale différents états, décrits en détail aux endroits correspondants de ce manuel.

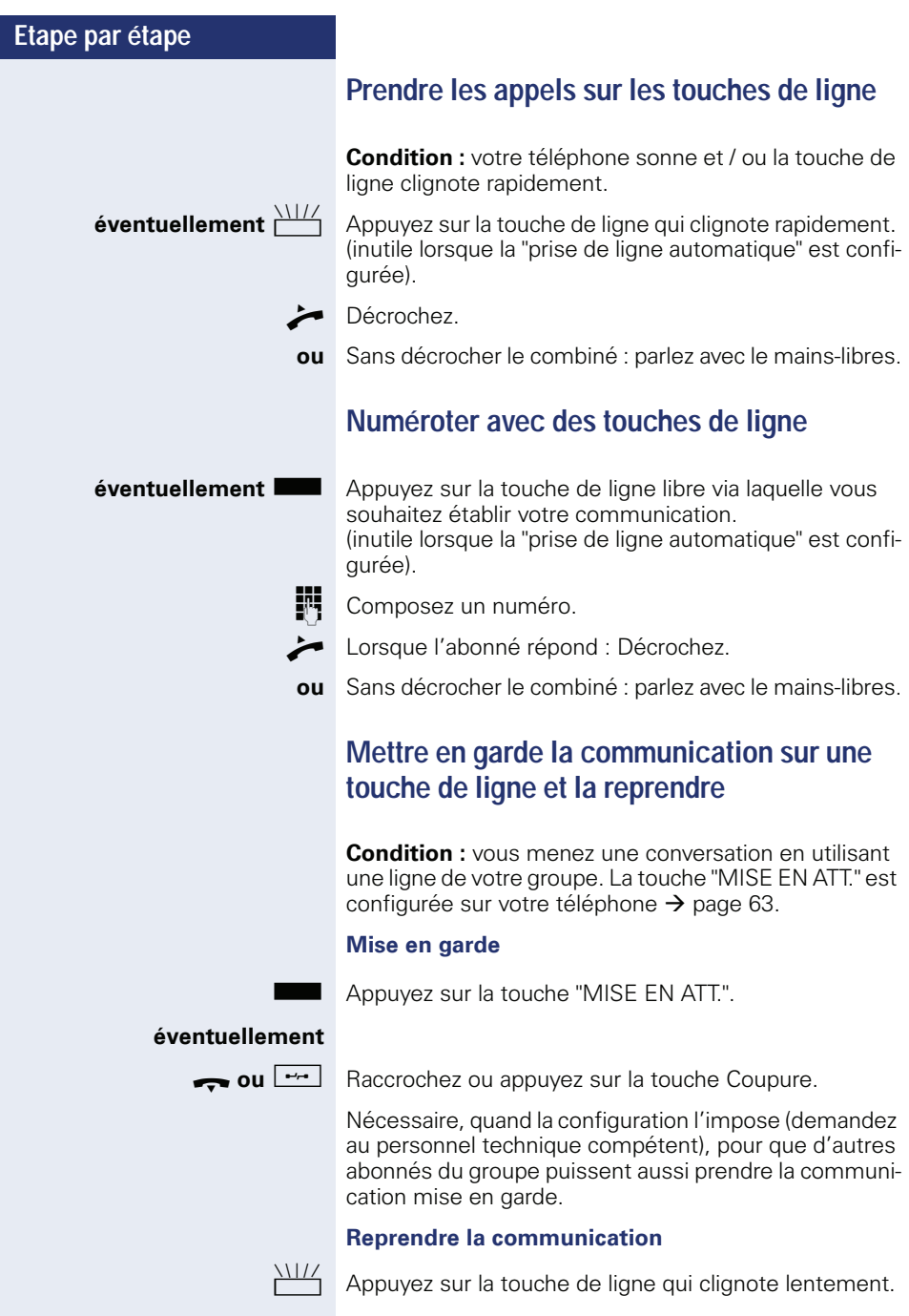

### **Téléphoner alternativement sur plusieurs lignes**

**Condition :** yous menez une conversation en utilisant une ligne de votre groupe. Une autre touche de ligne clignote.

 $\frac{N}{N}$  Appuyez sur la touche de ligne qui clignote. Le premier interlocuteur attend sur l'autre ligne.

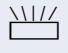

 $\frac{111}{11}$  Appuyez sur la touche de ligne qui clignote lentement. Le deuxième interlocuteur attend.

> Vous pouvez changer aussi souvent que vous le souhaitez. Appuyez sur la touche de ligne qui clignote lentement.

### **Validation de conférence MULAP**

Si la fonction est validée (demandez au personnel technique compétent), vous pouvez configurer la fonction "CONFERENCE MULAP" sur une touche tactile de votre téléphone  $\rightarrow$  [page 63](#page-63-0). L'intitulé standard est "MULAP" LIBRE".

La configuration d'une conférence par le menu n'est dans ce cas plus nécessaire. Votre partenaire dans l'équipe n'a plus qu'à appuyer sur la touche correspondant à votre ligne qui clignote sur son téléphone et peut immédiatement prendre part à la conférence.

**Vous menez une conversation.** 

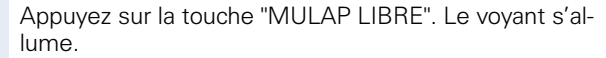

Jusqu'à trois partenaires de l'équipe peuvent à présent se joindre à la conférence.

**Condition :** la ligne sur laquelle vous parlez est configurée sur l'autre téléphone comme touche de ligne.

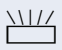

 $\frac{\text{NUL}}{\text{1}}$  Appuyez sur la touche de ligne qui clignote.

# **Touches d'appel direct**

Chaque membre du groupe a une touche d'appel direct pour chacun des autres membres.

Ainsi, chaque membre peut être joint directement par un autre membre du groupe, par simple pression sur une touche.

### **Interpréter les voyants des touches d'appel direct**

Le voyant de la touche d'appel direct est éteint – le membre du groupe ne téléphone pas.

**ou**

**ou**

**ou**

R Le voyant de la touche d'appel direct est allumé – le membre du groupe téléphone ou a activé la fonction Ne pas déranger.

T Le voyant de la touche d'appel direct clignote **rapidement** – je suis appelé, veuillez prendre l'appel.

> Le voyant de la touche d'appel direct clignote lente**ment** – un autre abonné est appelé et n'a pas encore pris cet appel.

# **Prendre un appel sur les touches d'appel direct**

**Condition :** votre téléphone sonne et / ou la touche d'appel direct clignote.

**éventuellement Appuyez** sur la touche d'appel direct qui clignote. Ce n'est pas nécessaire si vous êtes appelé directement, la touche d'appel direct clignote rapidement.

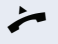

Décrochez.

**ou** Sans décrocher le combiné : parlez avec le mains-libres.

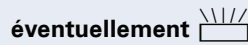

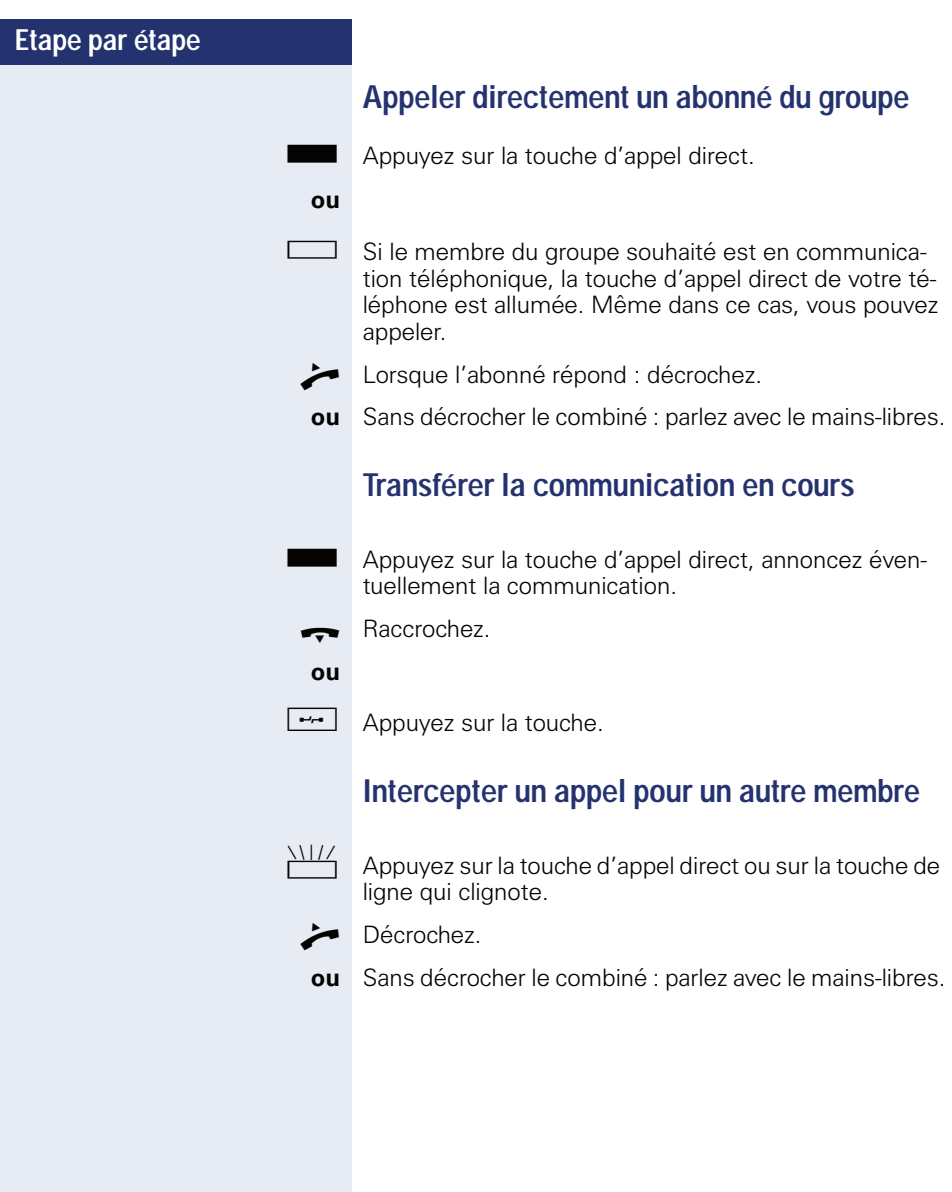

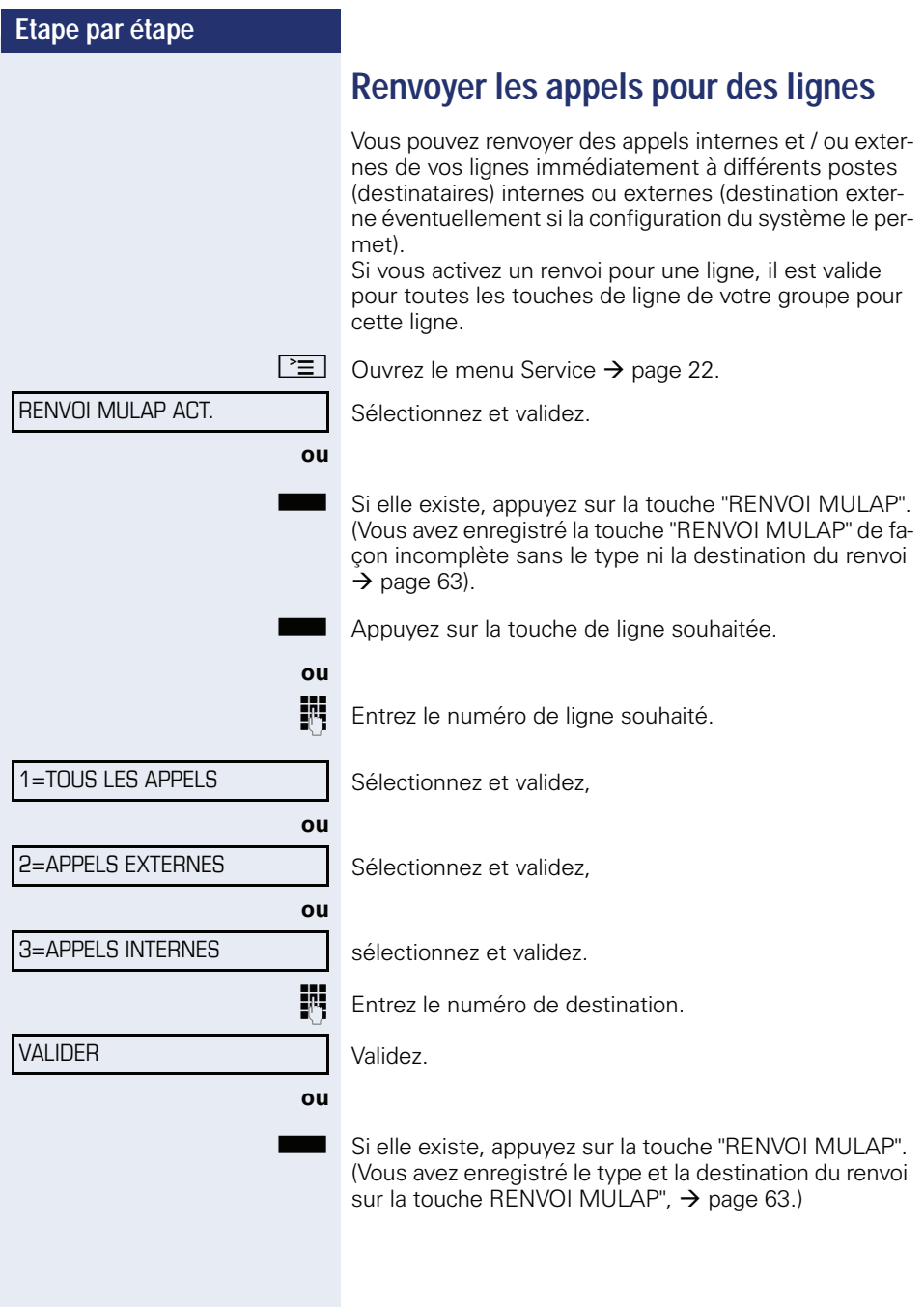

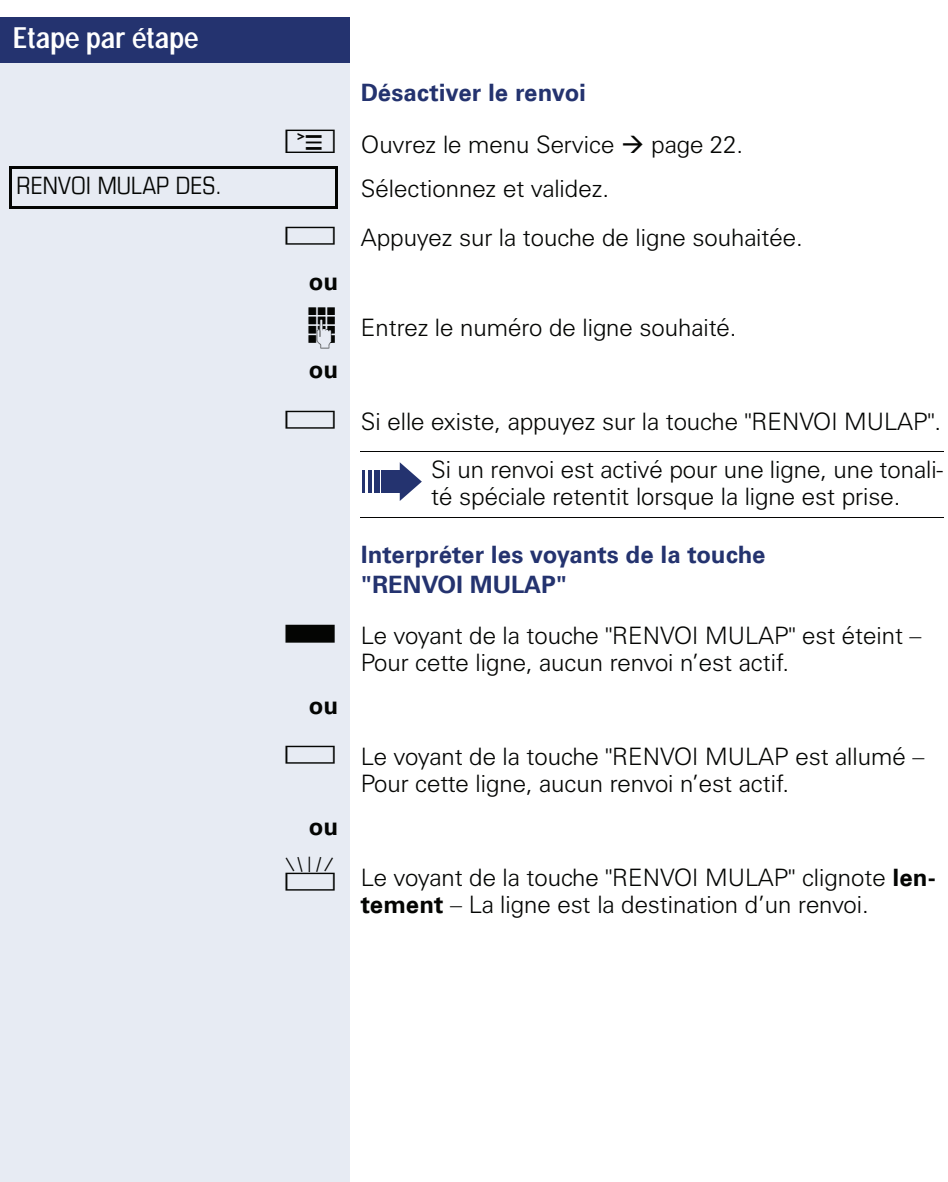

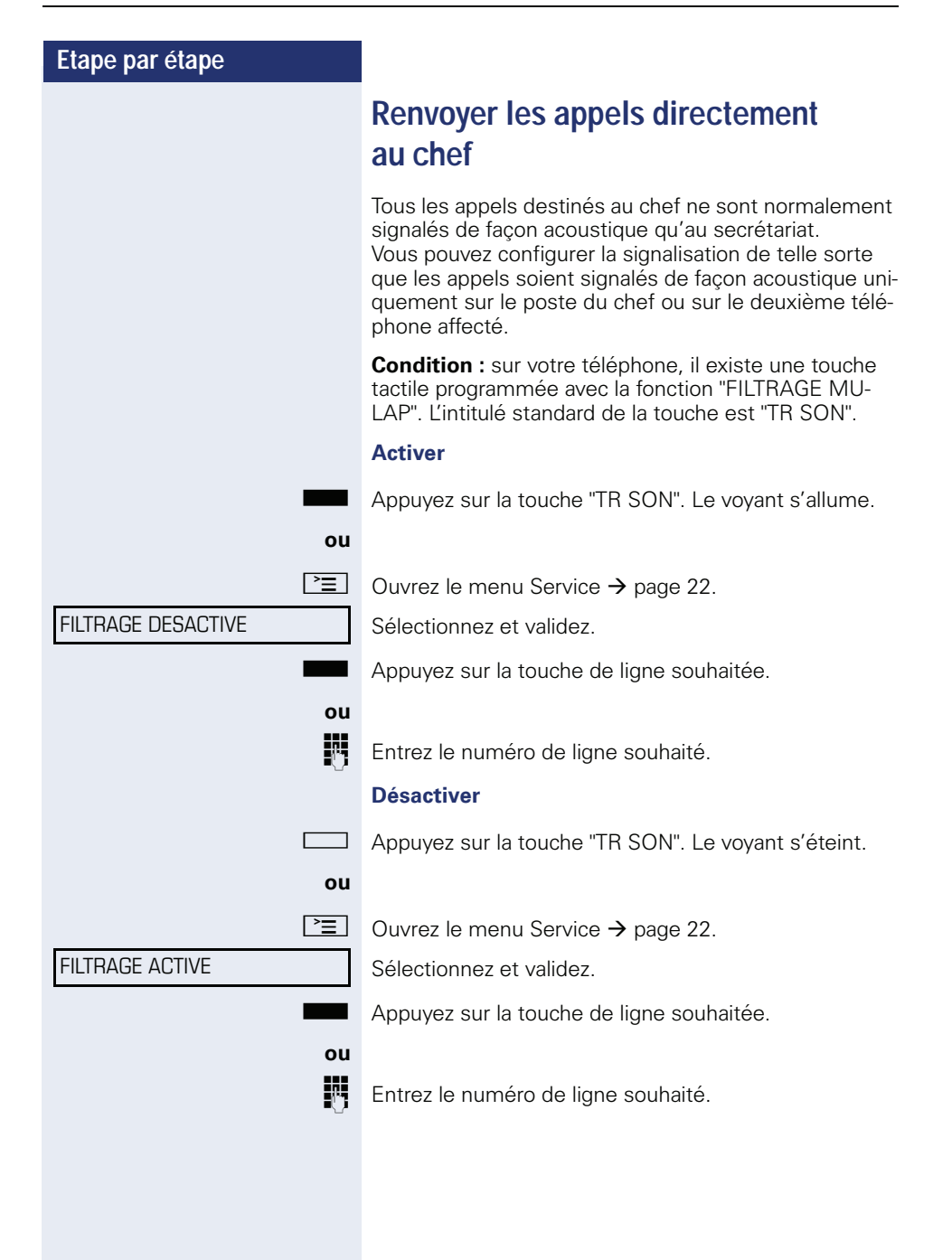

# **Utiliser les fonctions d'équipe**

Si la fonction est configurée (demandez au personnel technique compétent), votre raccordement fait partie d'une équipe. L'équipe se compose de raccordements téléphoniques internes, qui peuvent utiliser certaines fonctions.

# <span id="page-104-0"></span>**Activer / désactiver un appel collectif**

Si votre téléphone fait partie de HiPath 5000 (mise en réseau de système par le réseau PC), vous devez tenir compte de certaines spécificités  $\rightarrow$  [page 109](#page-109-0) !

Selon la configuration (demandez au personnel technique compétent), vous faites partie d'un ou de plusieurs groupes d'abonnés qui peuvent être joints par un numéro de groupement ou d'appel collectif.

Les appels entrants sont signalés successivement  $(=$  groupement) ou simultanément  $(=$  appel collectif) sur tous les téléphones du groupe jusqu'à ce qu'un membre du groupe prenne l'appel.

Chaque abonné du groupe peut aussi rester joignable sous son propre numéro.

Vous pouvez désactiver et activer la sonnerie pour le groupement, l'appel collectif ou pour les différentes lignes d'un groupe.

#### **Vous faites partie d'un groupement ou d'un appel collectif**

 $\blacktriangledown$  | Ouvrez le menu de veille  $\rightarrow$  [page 19](#page-19-0).

Sélectionnez et validez<sup>[1]</sup>.

sélectionnez et validez.

**Sou**  $\Box$  Appuyez sur la touche "GROUPEMENT".

#### **Vous faites partie de plusieurs groupes**

 $\overline{\phantom{a}}$  | Ouvrez le menu de veille  $\rightarrow$  [page 19](#page-19-0).

[1] ["Affichages divergents dans un environnement HiPath 4000](#page-119-0)  [\(sauf sur HiPath 500\)"](#page-119-0)  $\rightarrow$  page 119

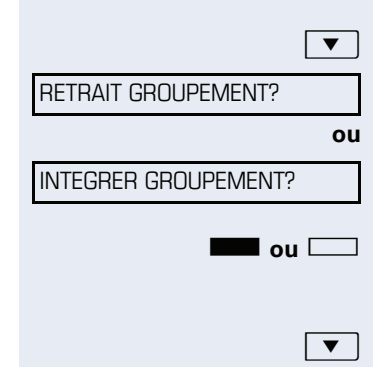

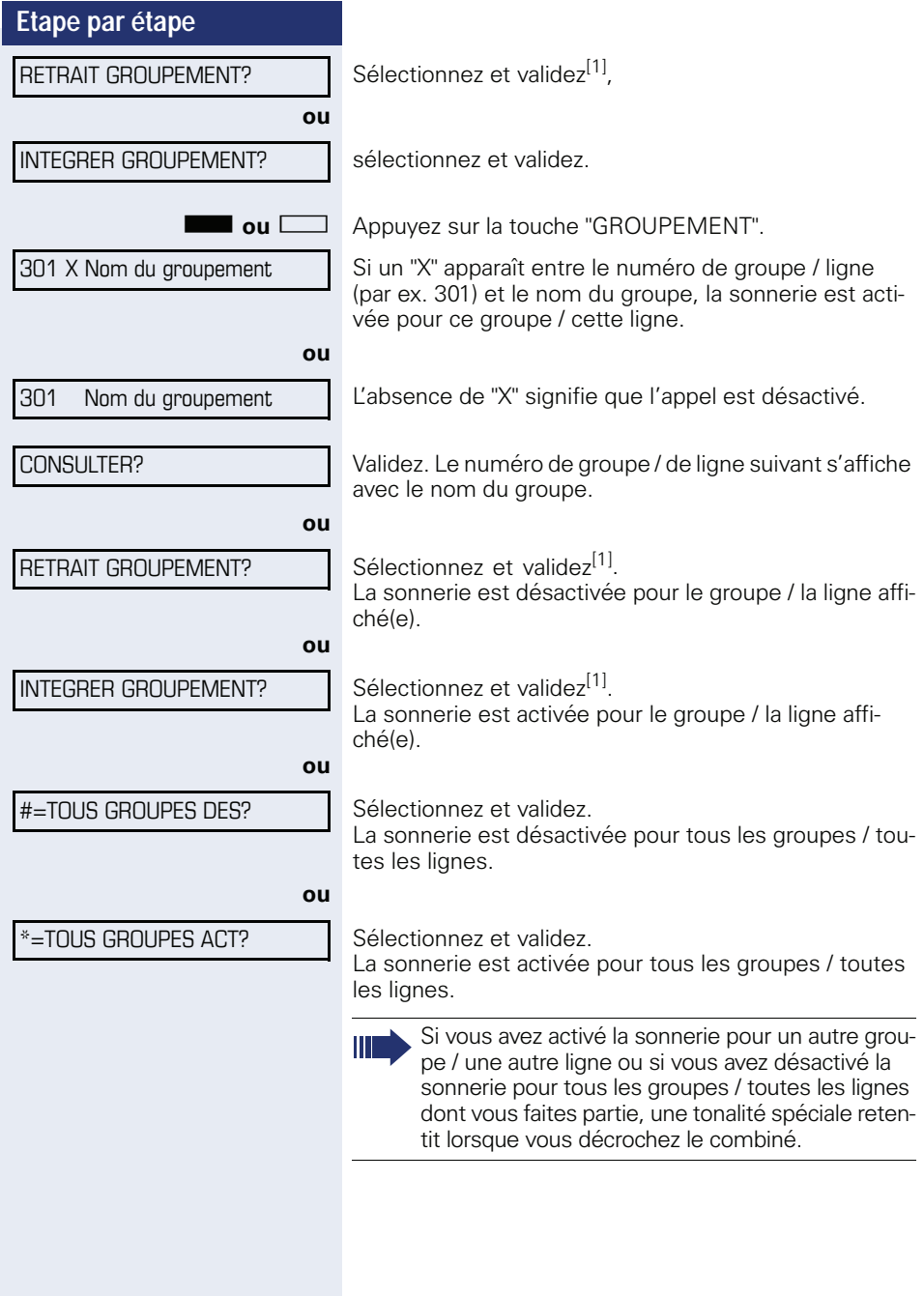

<sup>[1] &</sup>quot;Affichages divergents dans un environnement HiPath 4000<br>[\(sauf sur HiPath 500\)"](#page-119-0) → page 119

INTERCEPTION GRP?

# **Intercepter un appel pour un ou une collègue dans un groupe**

Vous pouvez intercepter sur votre téléphone des appels destinés aux téléphones d'une équipe (groupe d'interception ; renseignez-vous auprès du personnel technique), même en cours de communication.

**Condition :** votre téléphone sonne brièvement. L'afficheur indique : "APPEL POUR:" avec le numéro ou le nom de l'initiateur et sur la ligne inférieure le numéro ou le nom de l'appelant.

Validez.

# <span id="page-106-0"></span>**Pilotage sonnerie**

Vous pouvez signaler les appels destinés à votre téléphone sur jusqu'à 5 autres téléphones internes. Le premier qui prend l'appel obtient la communication.

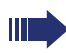

Ш

Si votre téléphone fait partie de HiPath 5000 (mise en réseau de système par le réseau PC), vous devez tenir compte de certaines spécificités  $\rightarrow$  [page 112](#page-112-0) !

**Enregistrer / afficher / effacer des téléphones pour le pilotage sonnerie**

 $\boxed{\geq}$  Appuyez sur la touche.

Sélectionnez et validez.

Suivez le guidage utilisateur sur afficheur (entrez le numéro interne).

Si votre téléphone fait partie d'un pilotage, vous voyez sur l'afficheur le numéro ou le nom de l'initiateur (ligne du haut) et de l'appelant (ligne du bas).

### **Supprimer tous les téléphones pilotés**

Sélectionnez et validez.

DESACTIV. PILOTAGE?

\*81= PILOTAGE?

**106**

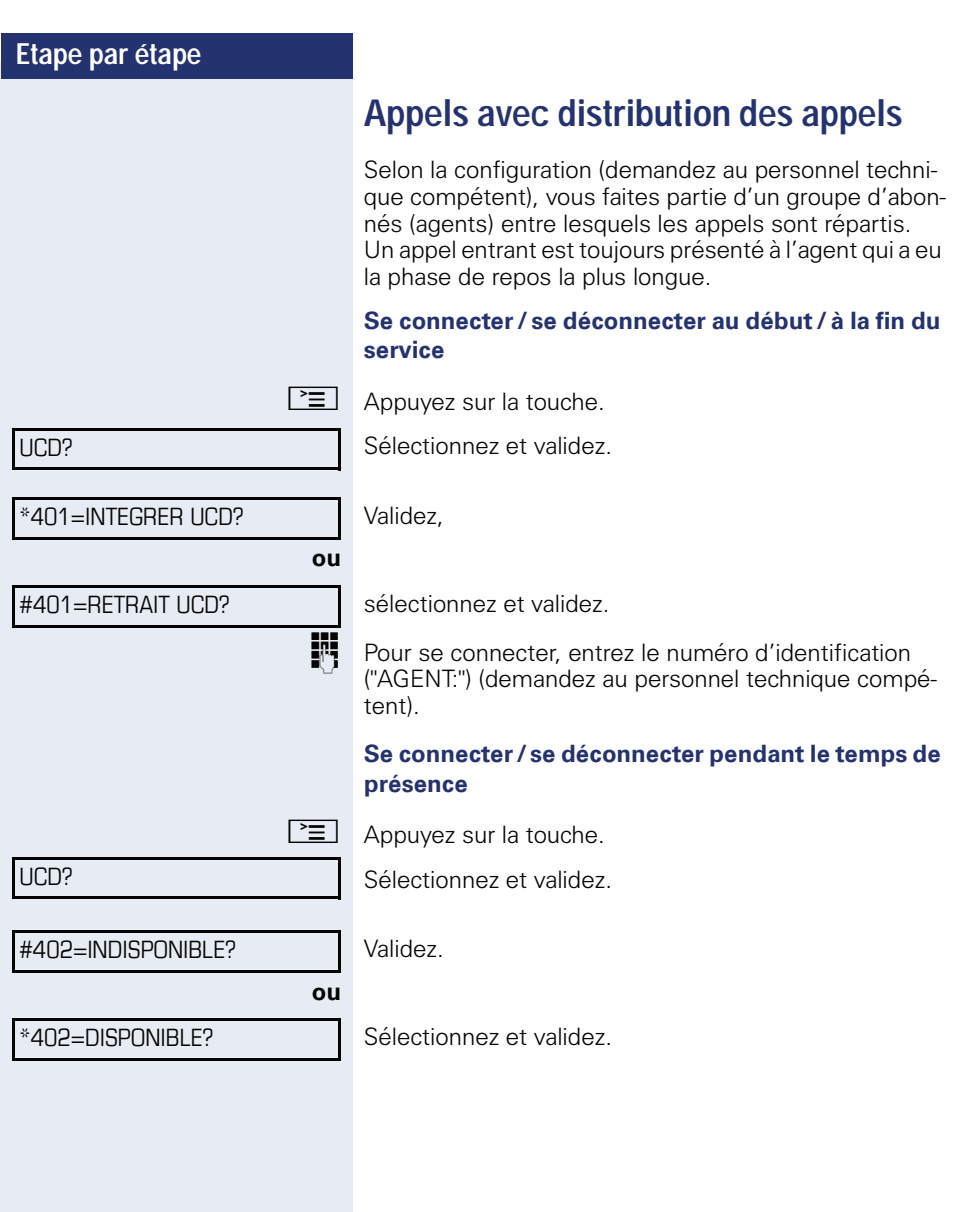
<span id="page-108-0"></span>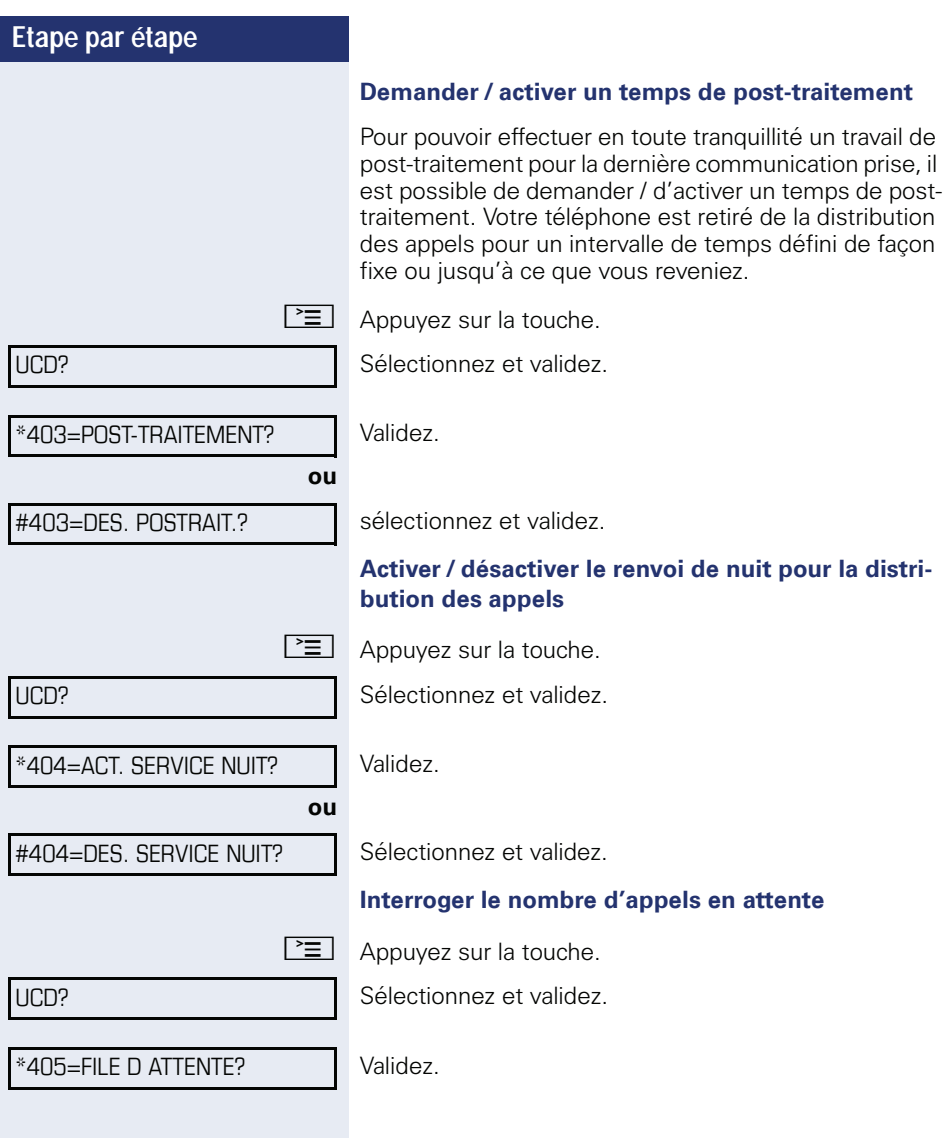

#### **Etape par étape**

# <span id="page-109-1"></span>**Fonctions spécifiques dans le LAN (sauf sur HiPath 500)**

Si votre téléphone est intégré à un environnement HiPath 5000, plusieurs HiPath 3000 sont reliés par un LAN (**L**ocal **A**rea **N**etwork, par ex. réseau PC propre à l'entreprise). Vous téléphonez par le LAN (réseau de PC).

Si c'est le cas, vous devez pour certaines fonctions tenir compte de certaines spécificités. Elles sont décrites ciaprès.

# <span id="page-109-0"></span>**Retrait du groupement / de l'appel collectif**

**Condition :** vous faites partie du groupement / de l'appel collectif  $\rightarrow$  [page 104](#page-104-0) d'un autre HiPath 3000 :

 $\overline{\bullet}$  Ouvrez le menu de veille  $\rightarrow$  [page 19](#page-19-0).

Sélectionnez et validez.

Entrez le numéro (DISA) de l'autre HiPath 3000.

=**ou**( Validez l'entrée.

Entrez le numéro (DISA) de votre téléphone.

**ok** ou  $| \# |$  Validez l'entrée.

RETRAIT GROUPEMENT?

DISA INTERNE?

Sélectionnez et validez,

INTEGRER GROUPEMENT?

sélectionnez et validez.

**Vous faites partie de plusieurs groupes d'un autre HiPath 3000**

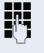

**ou**

**Entrez le numéro de groupe pour la fonction "Retrait / In**tégration ciblés".

<span id="page-110-0"></span>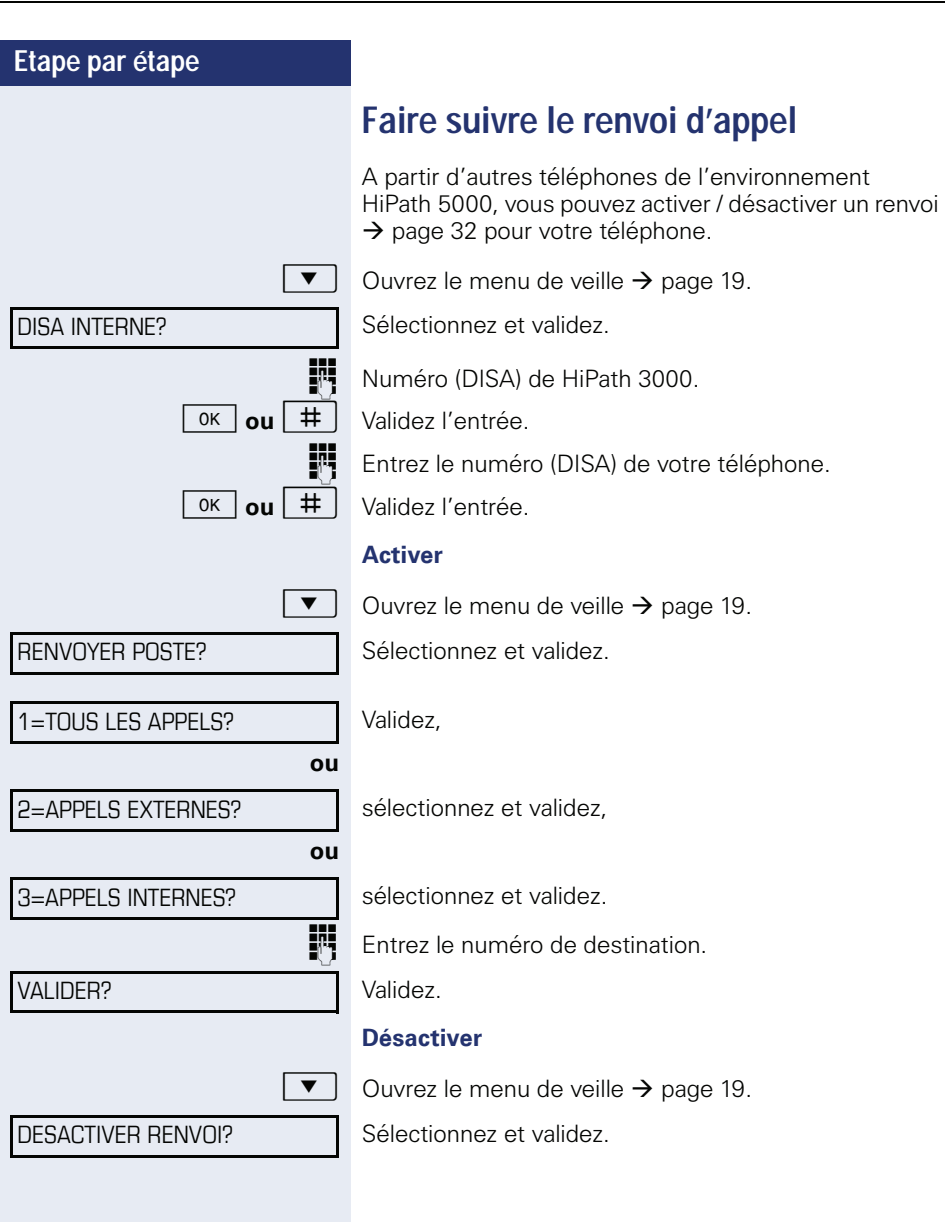

<span id="page-111-0"></span>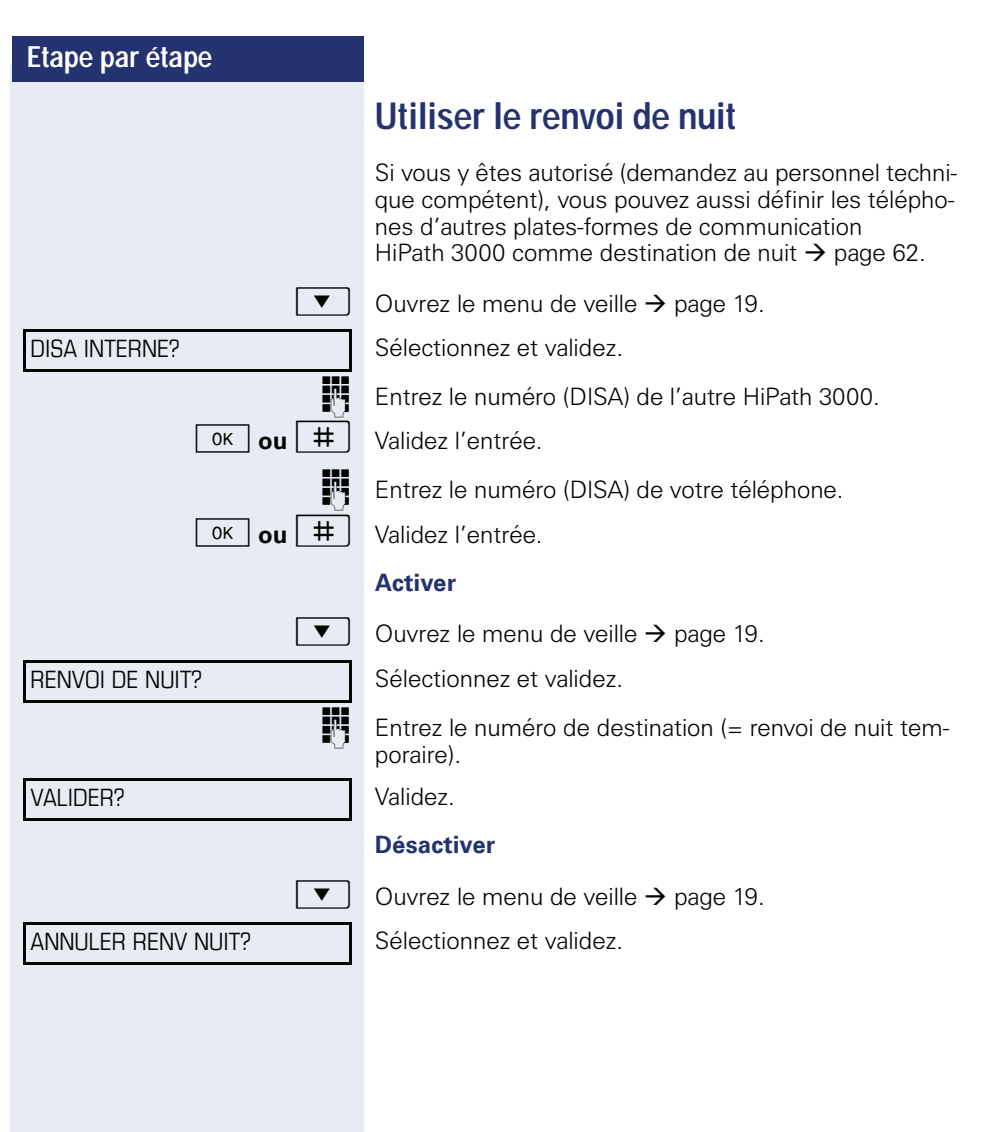

<span id="page-112-0"></span>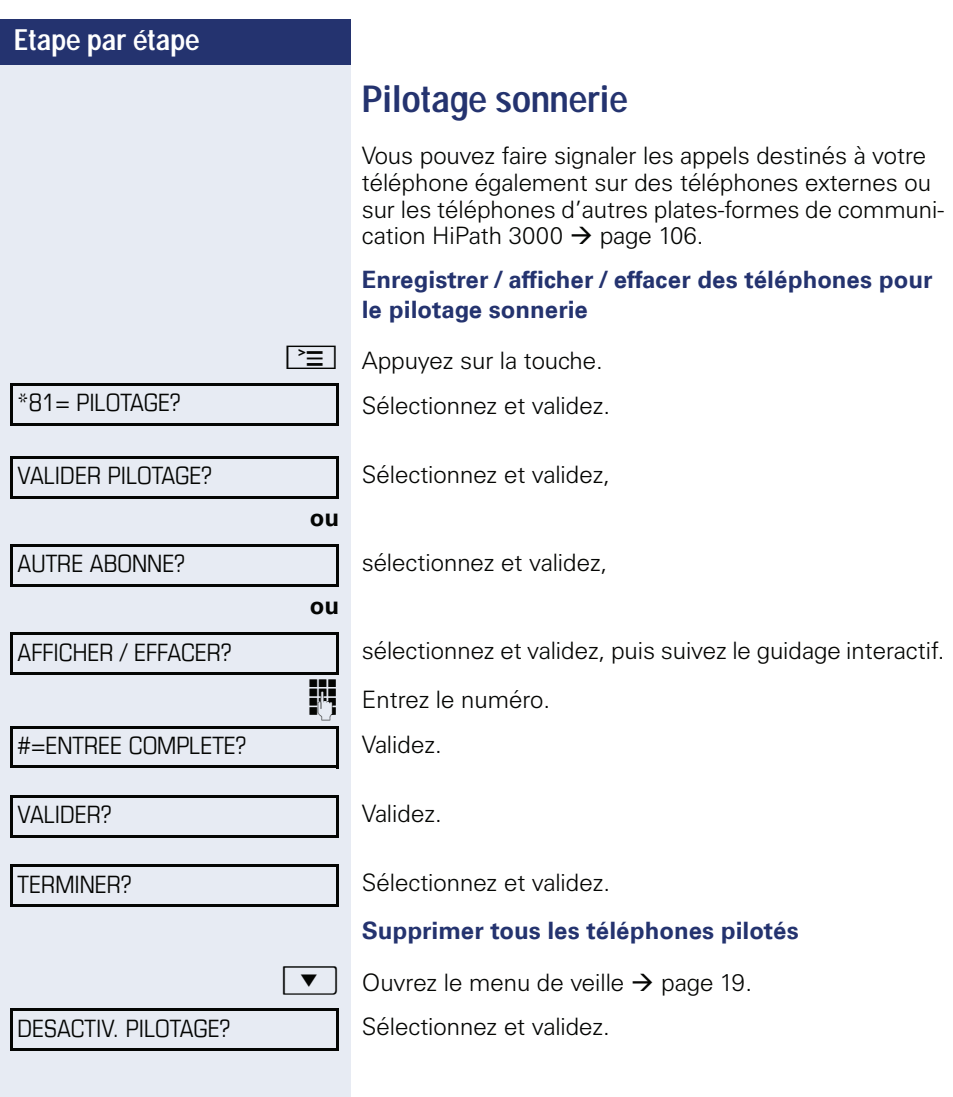

<span id="page-113-0"></span>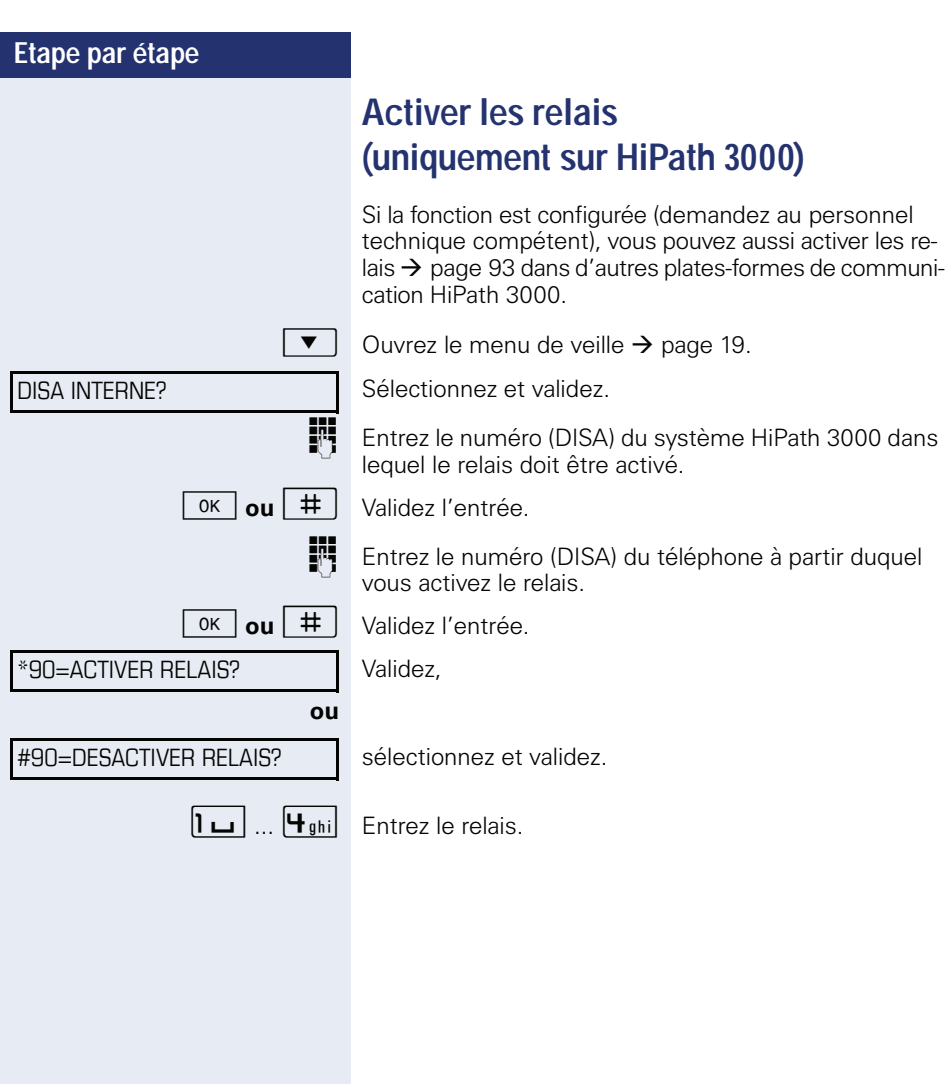

<span id="page-114-0"></span>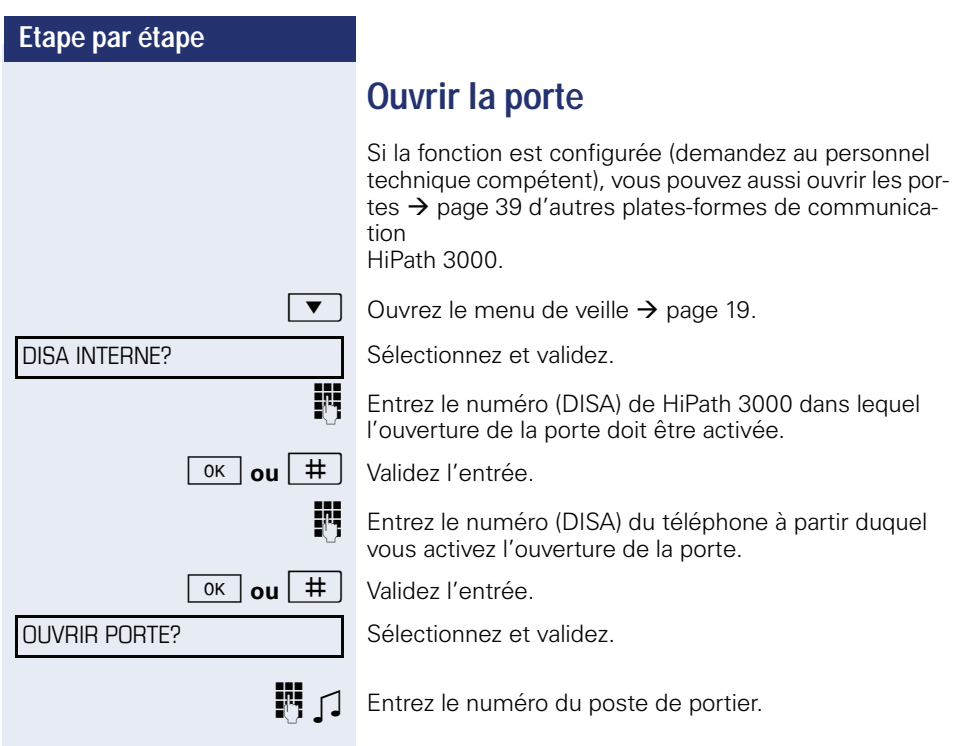

<span id="page-115-1"></span><span id="page-115-0"></span>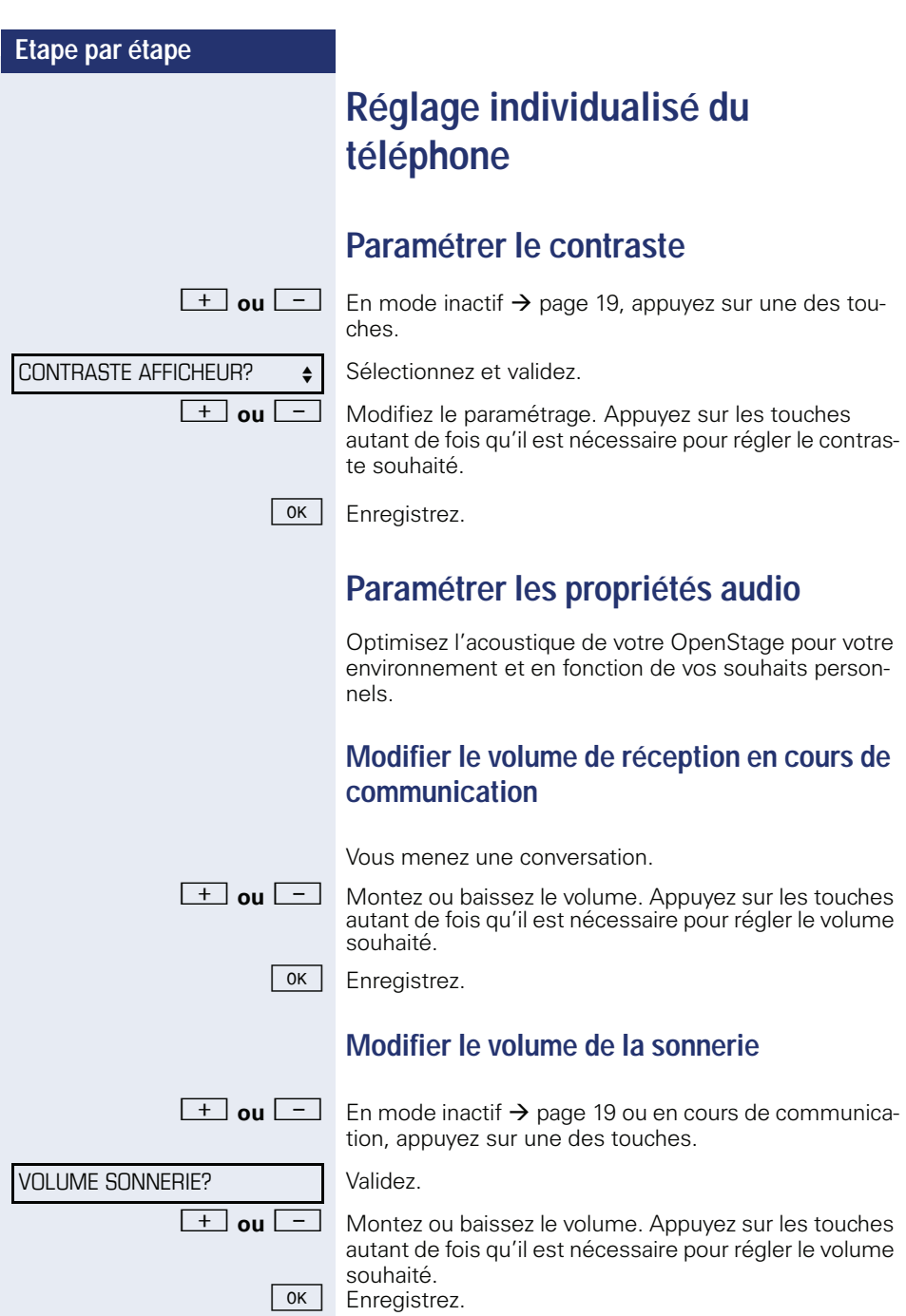

<span id="page-116-0"></span>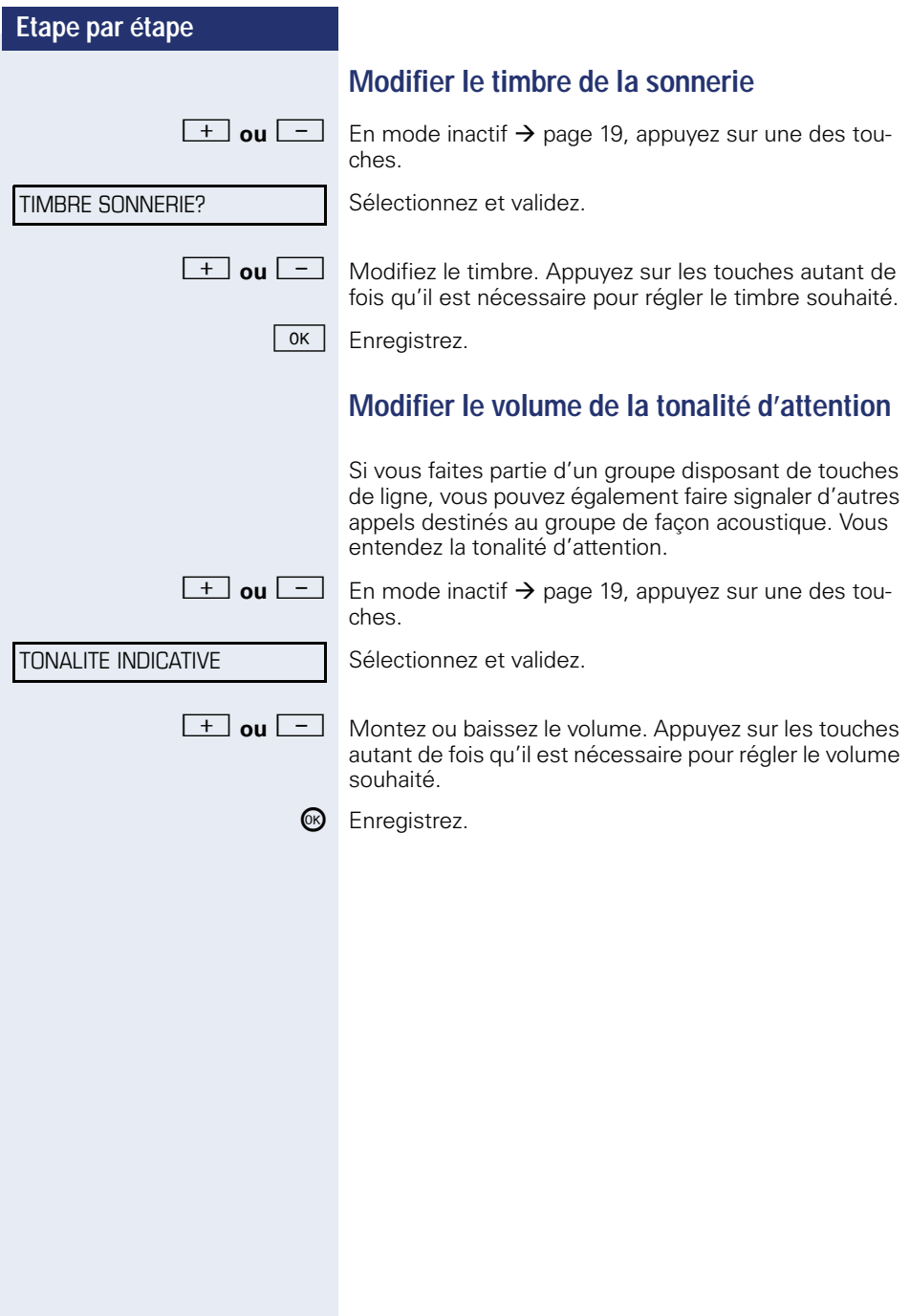

<span id="page-117-1"></span><span id="page-117-0"></span>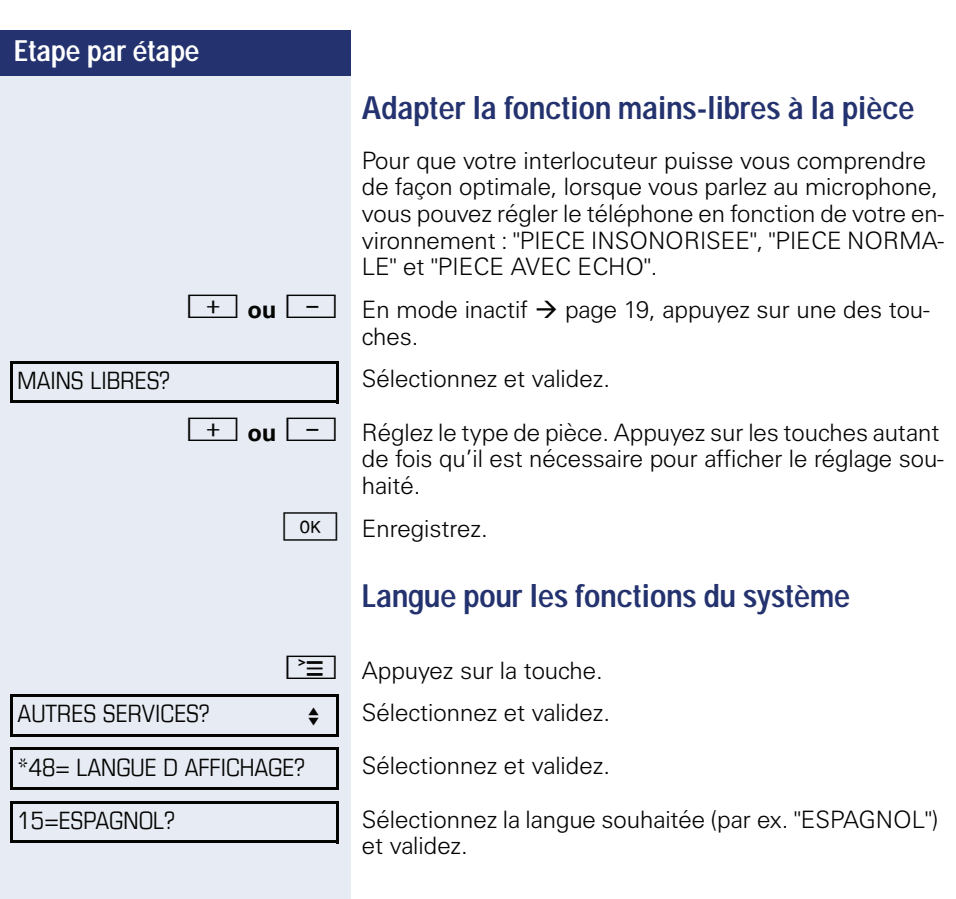

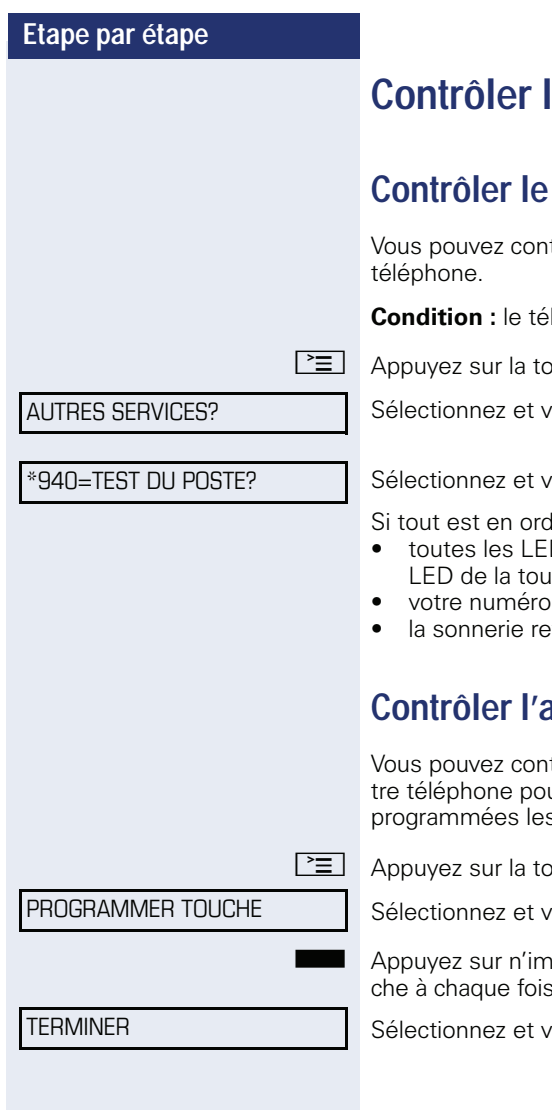

# le téléphone

# **bon fonctionnement**

trôler le bon fonctionnement de votre

léphone est à l'état inactif

n ache.

alidez.

alidez.

lre.

- D du téléphone clignotent (seule la che Menu est allumée).
- apparaît sur l'écran,
- tentit.

# <span id="page-118-0"></span>**Contrôler l'affectation des touches**

trôler l'affectation des touches sur vour identifier sur quelles touches sont s fonctions.

 $n \cdot$ 

alidez.

porte quelle touche. La fonction s'affiche à chaque fois.

alidez.

<span id="page-119-0"></span>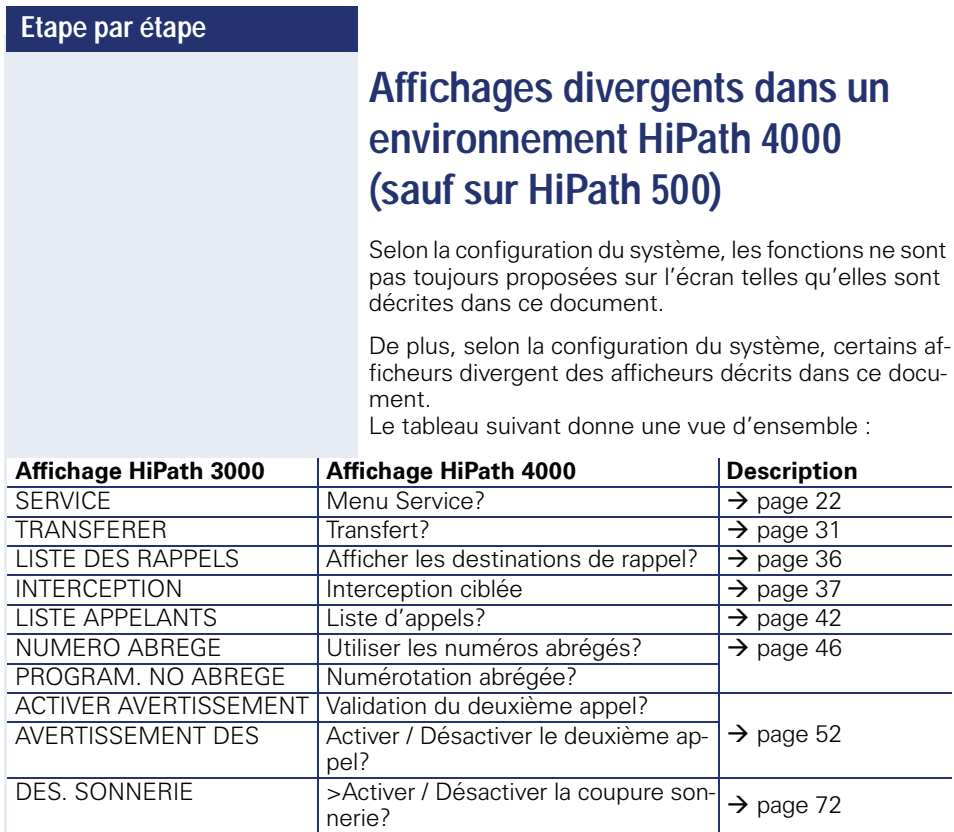

GESTION GROUPEMENT  $\overline{A}$ ctiver / Désactiver le groupement?  $\rightarrow$  [page 104](#page-104-0)

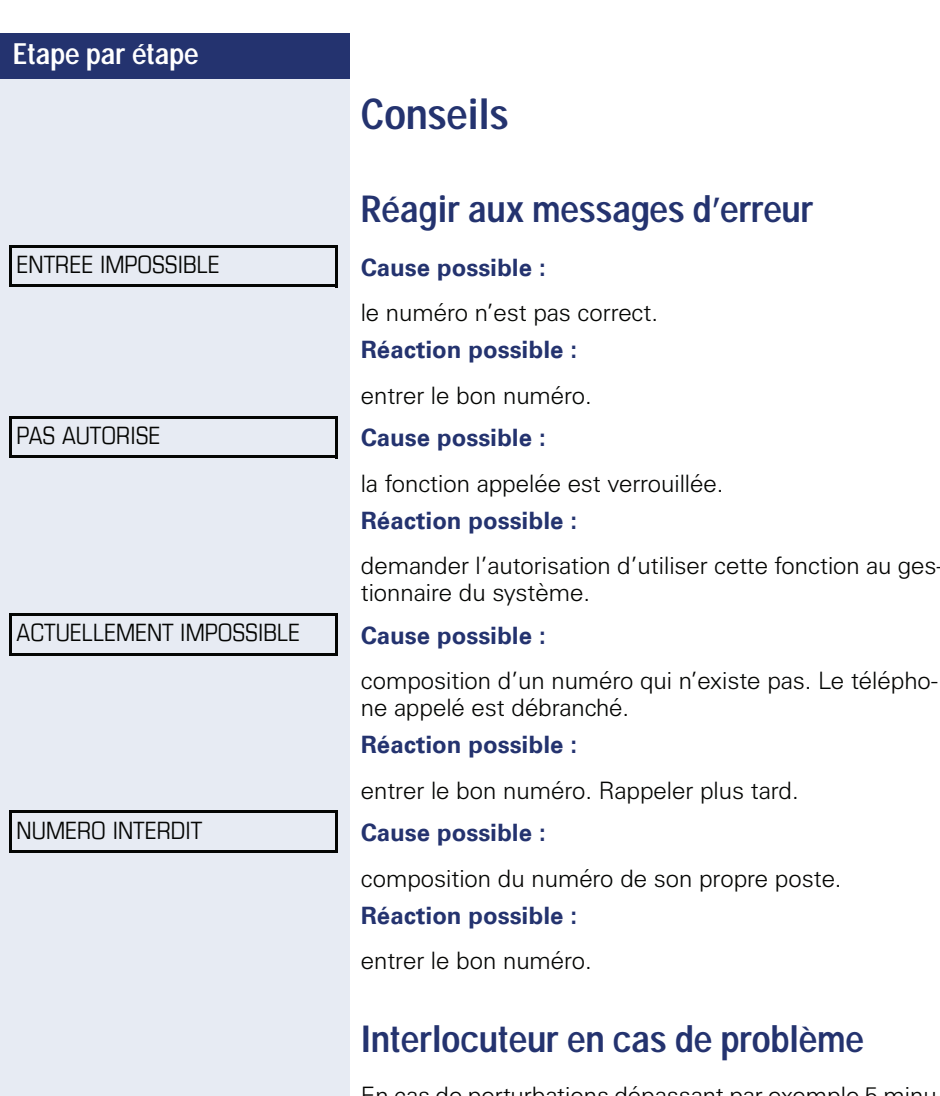

En cas de perturbations dépassant par exemple 5 minutes, adressez-vous au personnel technique compétent.

au ges-

#### **Etape par étape**

# <span id="page-121-1"></span>**Remédier aux mauvais fonctionnements**

#### **Un appui sur une touche ne provoque pas de réaction :**

vérifier que la touche n'est pas coincée.

#### **Le téléphone ne sonne pas lorsque vous êtes appelé :**

vérifier que la fonction Ne pas déranger n'est pas activée pour votre téléphone ( $\rightarrow$  [page 72\)](#page-72-1). Si elle l'est, désactiver la fonction.

#### **Impossible de composer un numéro externe :**

vérifier que votre téléphone n'est pas verrouillé. S'il l'est, déverrouiller le téléphone  $\rightarrow$  [page 75](#page-75-0).

#### **Pour tous les autres dérangements :**

Adressez-vous d'abord au personnel technique compétent. S'il est impossible de remédier aux dérangements, il doit avertir le service clients.

## <span id="page-121-0"></span>**Entretien du téléphone**

- Le téléphone ne doit pas être mis en contact avec des matières colorantes, grasses ou corrosives.
- Nettoyer le téléphone avec un chiffon humide ou antistatique. Ne pas utiliser de chiffon sec !
- S'il est fortement encrassé, nettoyer le téléphone avec un produit neutre tensio-actif dilué, par ex. liquide vaisselle. Eliminer ensuite tout ce qui reste du produit avec un chiffon humide (eau uniquement).
- Ne pas utiliser de produit de nettoyage contenant de l'alcool ou susceptible d'abîmer les matières plastiques, ni de poudre abrasive !

# **Etiqueter les touches**

Vous disposez des possibilités suivantes pour étiqueter les touches d'OpenStage 30 et/ou d'OpenStage Key Module 15 avec les fonctions qui y sont programmées ou les numéros qui y sont enregistrés :

**Etiquetage** 

• Manuel :

Des bandes d'étiquettes sont jointes à votre OpenStage 30 ou OpenStage Key Module 15. Notez la fonction ou un nom sur une case libre de la bande et enfichez l'étiquette sur votre OpenStage 30 ou OpenStage Key Module 15.

- Avec un ordinateur par Internet : Vous trouvez l'"outil d'étiquetage en ligne" avec l'interface utilisateur
- . • Sélectionnez l'outil d'étiquetage qui convient dans votre langue. Vous pouvez utiliser l'outil immédiatement en ligne pour votre navigateur ou le télécharger pour une utilisation locale.

# **Index**

# **A**

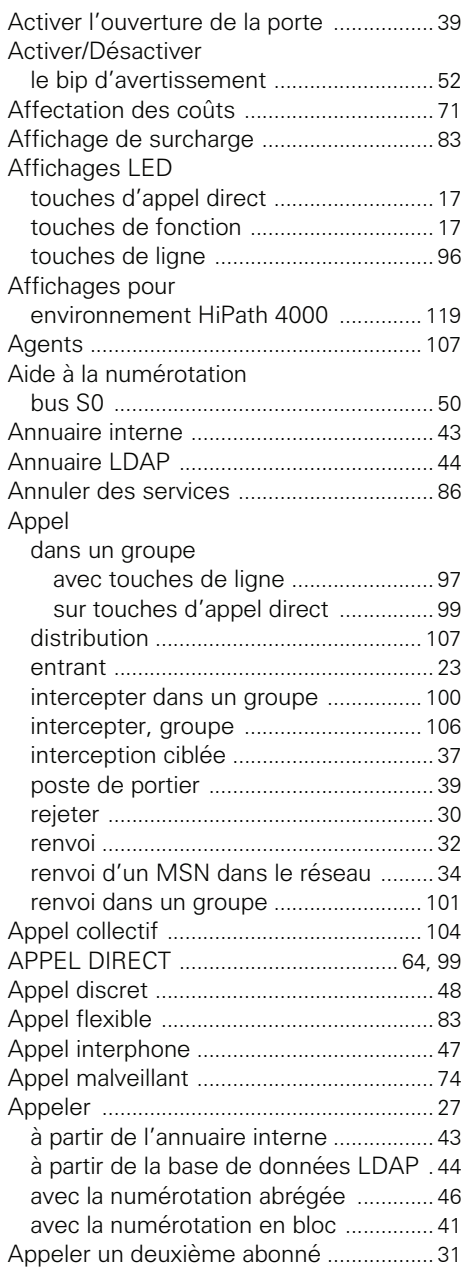

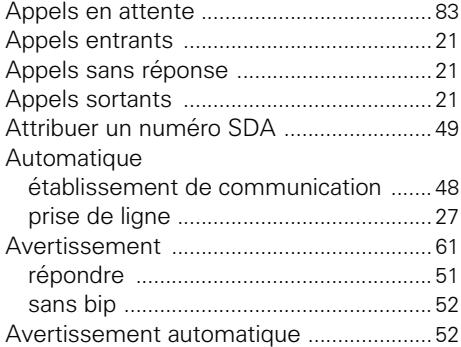

### **B**

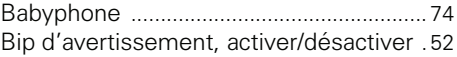

### **C**

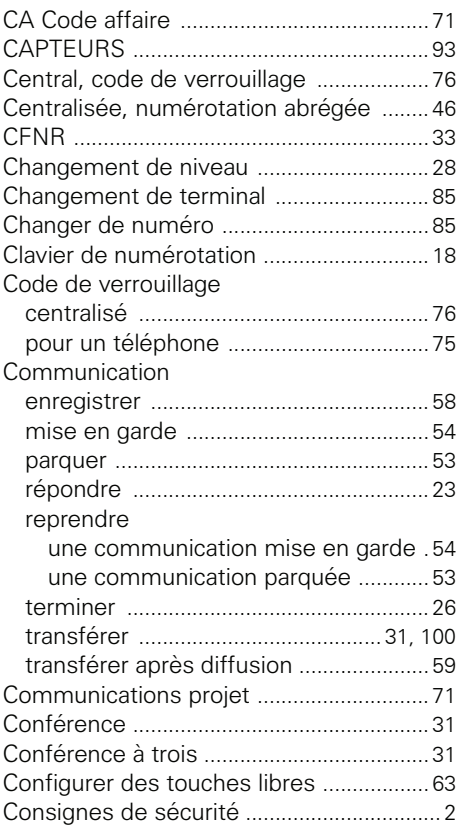

#### **Index**

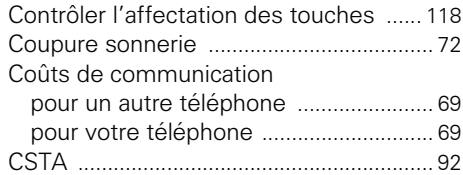

## **D**

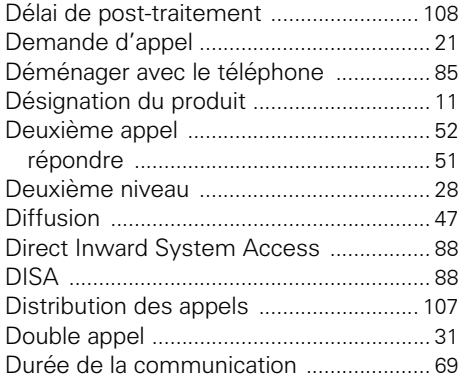

### **E**

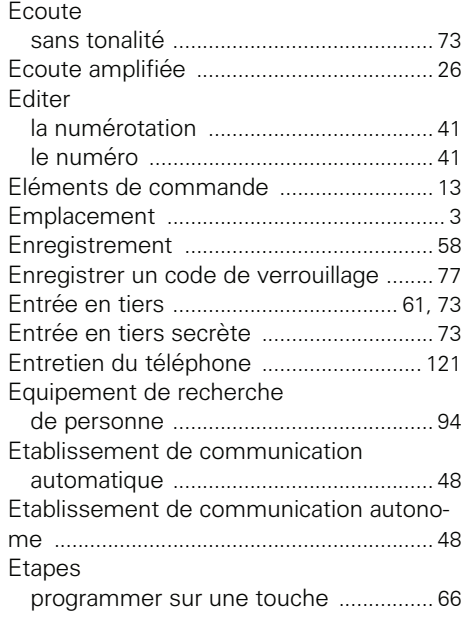

### **F**

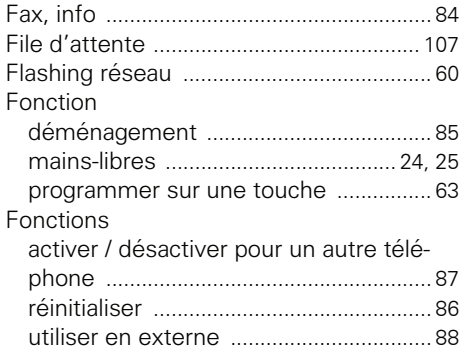

# **G**

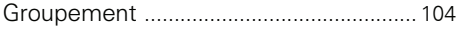

### **H**

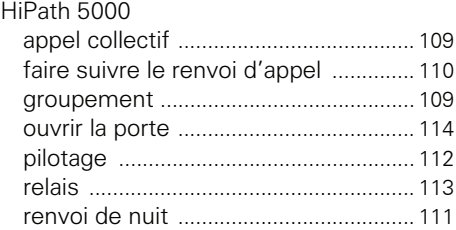

### **I**

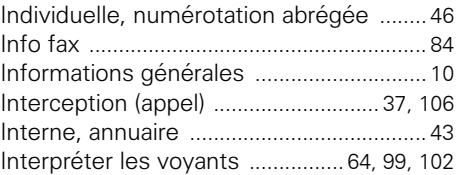

# **L**

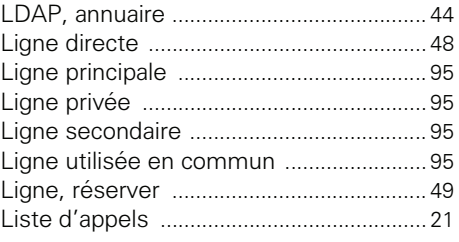

### **M**

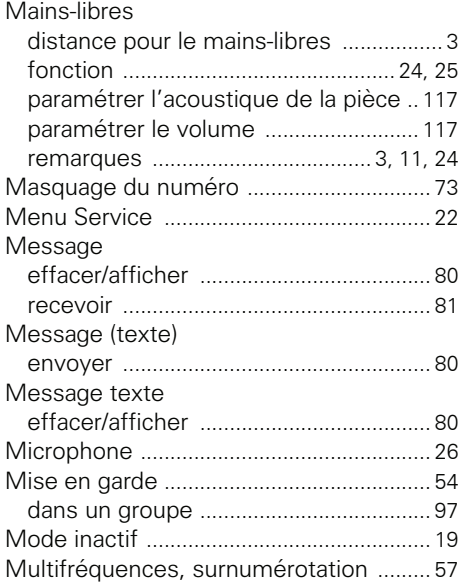

## **N**

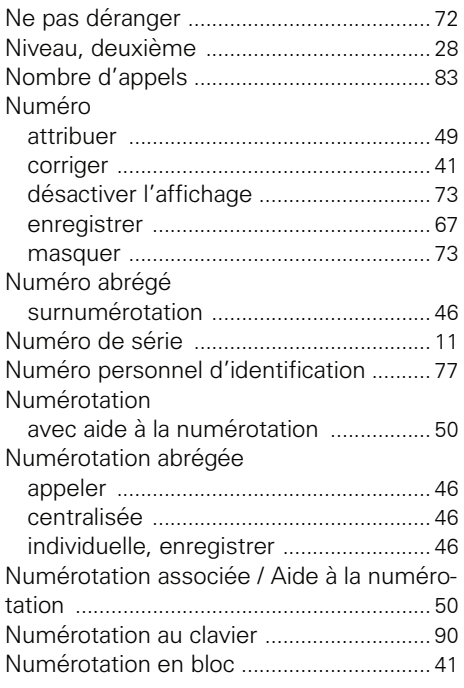

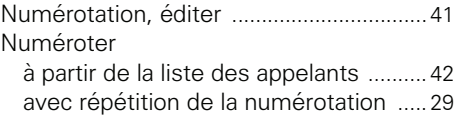

### **O**

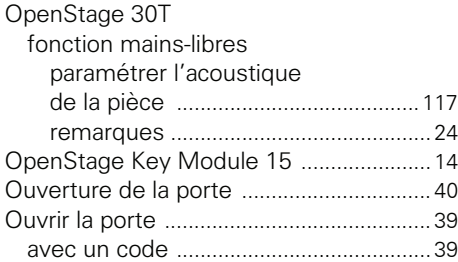

#### **P**

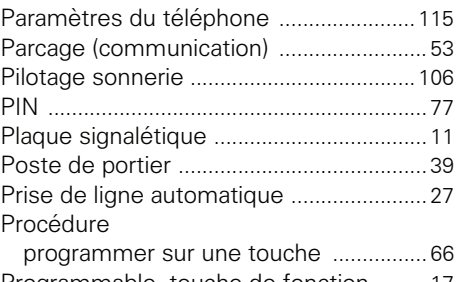

#### Programmable, touche de fonction [........ 17](#page-17-1) Programmer des touches libres [.............. 63](#page-63-0)

## **R**

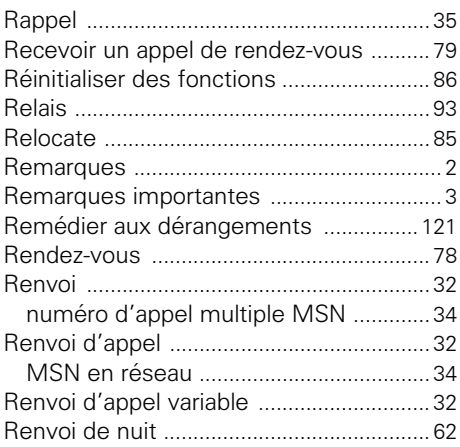

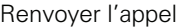

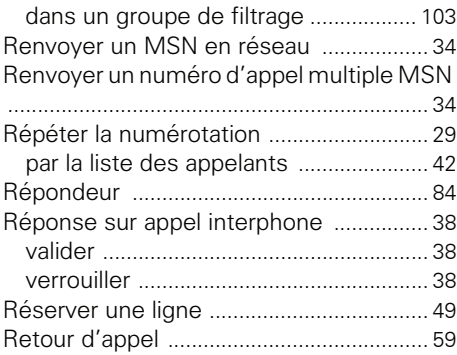

# **S**

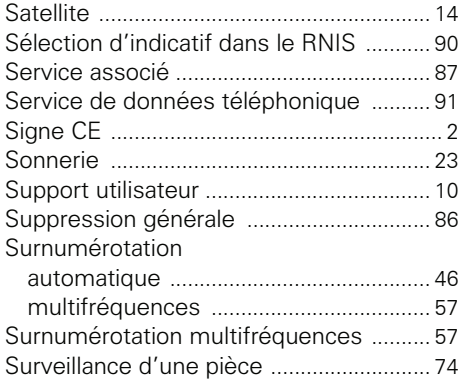

#### **T** Taxes

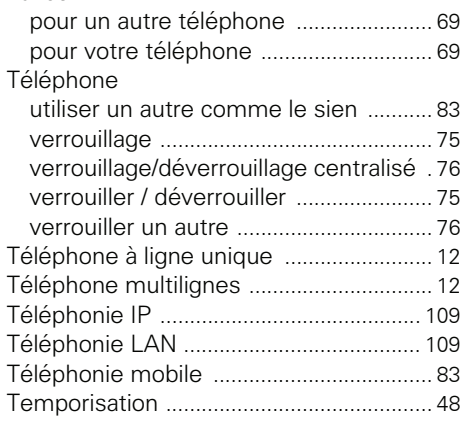

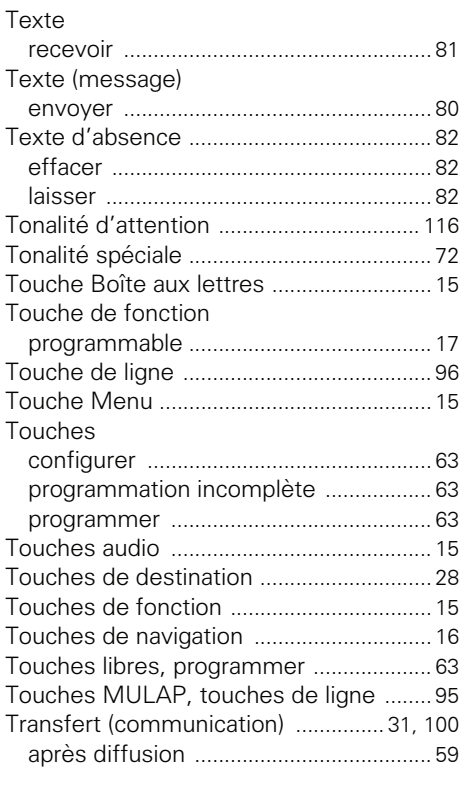

## **U**

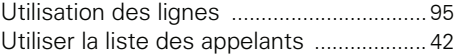

## **V**

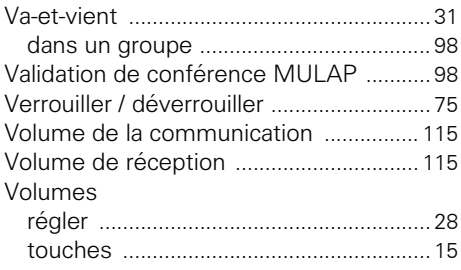

# **Menu Service HiPath 3000**

Cliquez sur une des options en bleu pour accéder au chapitre contenant la description correspondante ou à l'option concernée du menu. Attention, sur votre système HiPath 3000, toutes les options citées ne sont pas forcément validées et d'autres peuvent l'être.

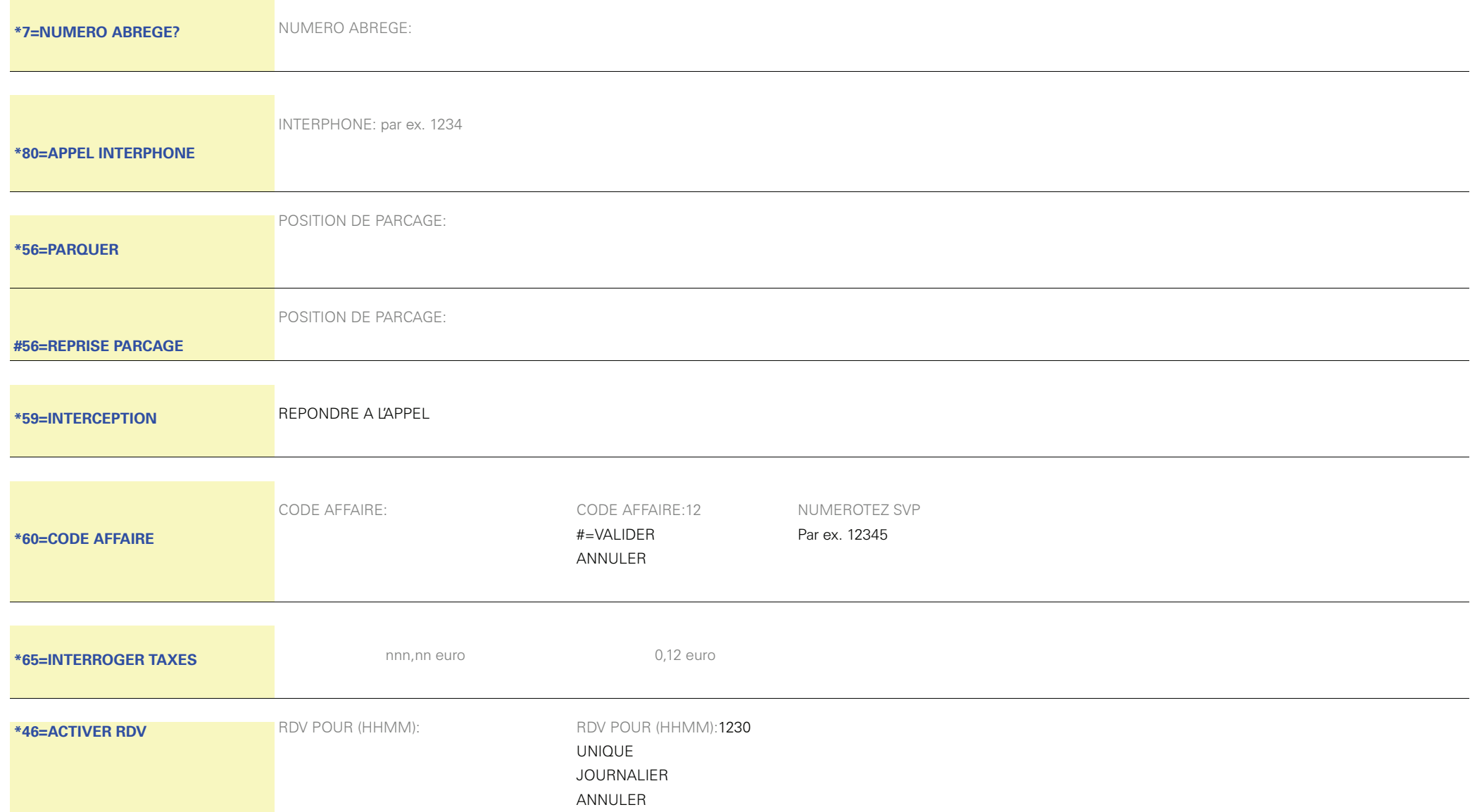

#### **Menu Service HiPath 3000**

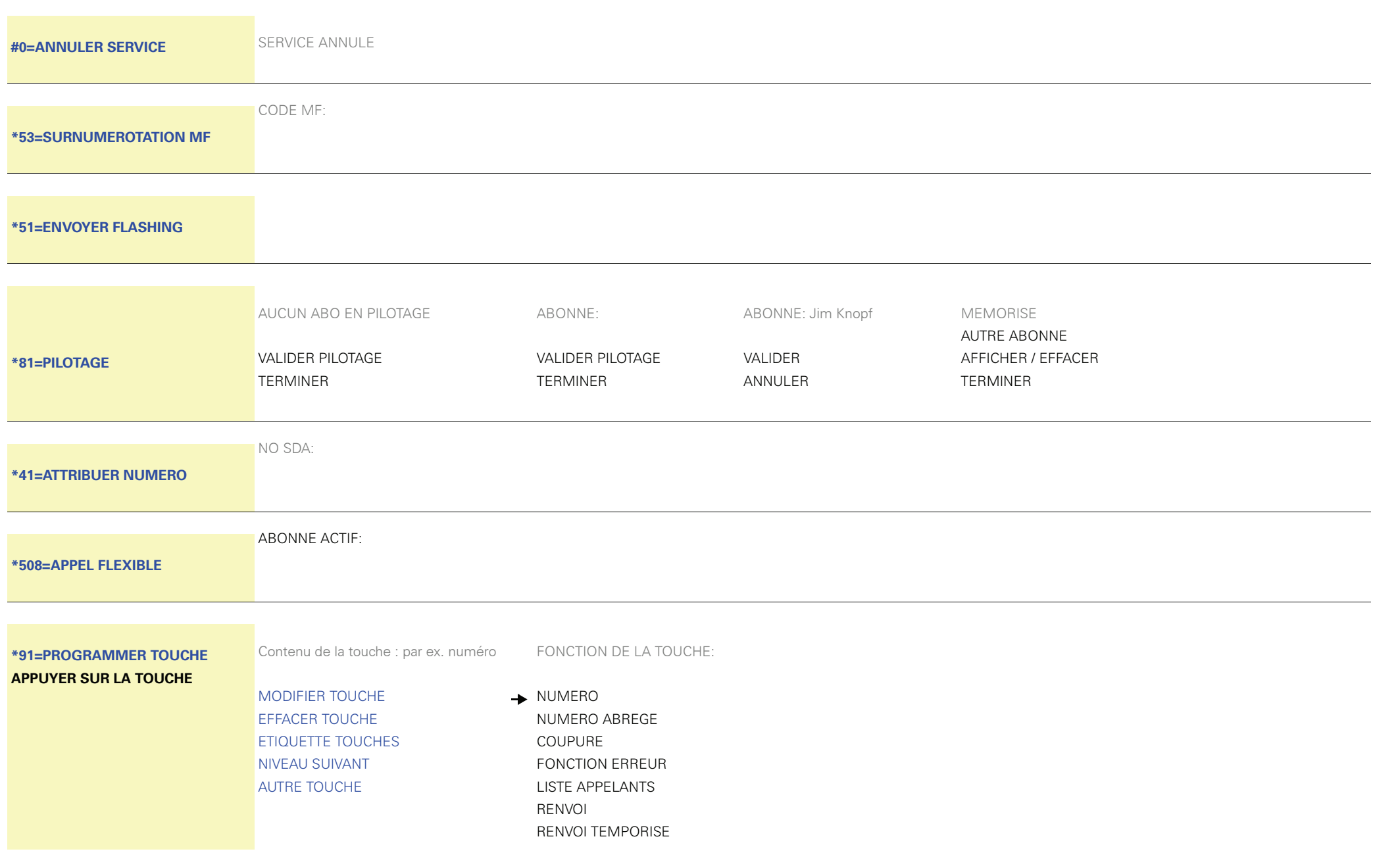

VERROUILLAGE POSTENE PAS DERANGER TEXTE D'ABSENCEACT/DES SONNERIE RENVOI RESEAUENVOYER MESSAGE  $\longrightarrow$  MESS. POUR: Texte pour 16 :

BOITE AUX LETTRES

ANNUAIRE

 $\overline{\mathbf{t}}$ 

VA ET VIENT

 $\bigstar$ 

0=REUNION1=PREND. MESSAGE2=AGENDA RD-VOUS 3=APPEL URGENT 4=ATTENDRE5=CHERCHER TELEX6=SOUHAIT COM. 7=VENIR SVP.8=CAFE SVP. 9=BIEN COMPRIS VALIDER SERV. PARTIEL ANNULER

RAPPEL AUTOMATIQUEREPONSE INTERPHONE MASQUAGE NO SDA AVERTIS. SANS BIPAPPEL: REPONDREDOUBLE APPELCONFERENCEAPPEL INTERPHONE INTERPHONE: INTERPHONE: 123456 SUIVI D'APPEL VALIDER TOUCHE DE FAISCEAU ANNULER REPRISE LIGNELIBERER LIGNEATTRIBUER NUMERO NO SDA:  $\rightarrow$  NO SDA:16 VALIDER ANNULER APPEL FLEXIBLE ABONNE ACTIF: ABONNE ACTIF:16 PARQUER VALIDER

INTERCEPTION INTERCEPTION GRP CASQUECODE AFFAIRE INTERROGER TAXESINTERROGATION COUTSRDV **- ADV POUR (HHMM):** RDV POUR (HHMM): RDV POUR (HHMM):1230  $\downarrow$ UNIQUEJOURNALIER ANNULER COUPURE MICROSURNUMEROTATION MFENVOYER FLASHINGINFO FAX/REPONDEUR MESSAGE DE:2  $\bigstar$ Retour1PILOTAGETOUCHE MISE EN GARDE DBL APPEL INTERNETOUCHE DE LIGNESUIVI D'APPEL GEN. SERVICE DONNEES **INDICATIF TSD:** INDICATIF TSD:2  $\bigstar$ PLUS D'INFOS VALIDER ANNULER TERMINERData I/O ServiceUCDAPPELS EN ATTENTEDEUXIEME NIVEAUDISA INTERNE NUMERO SDA: NUMERO SDA:2  $\bigstar$ ENTREE COMPLETE ANNULERTERMINERTOUCHE DE PROCEDURE P:123456 P:123456  $\bigstar$ VALIDER ANNULER TERMINER

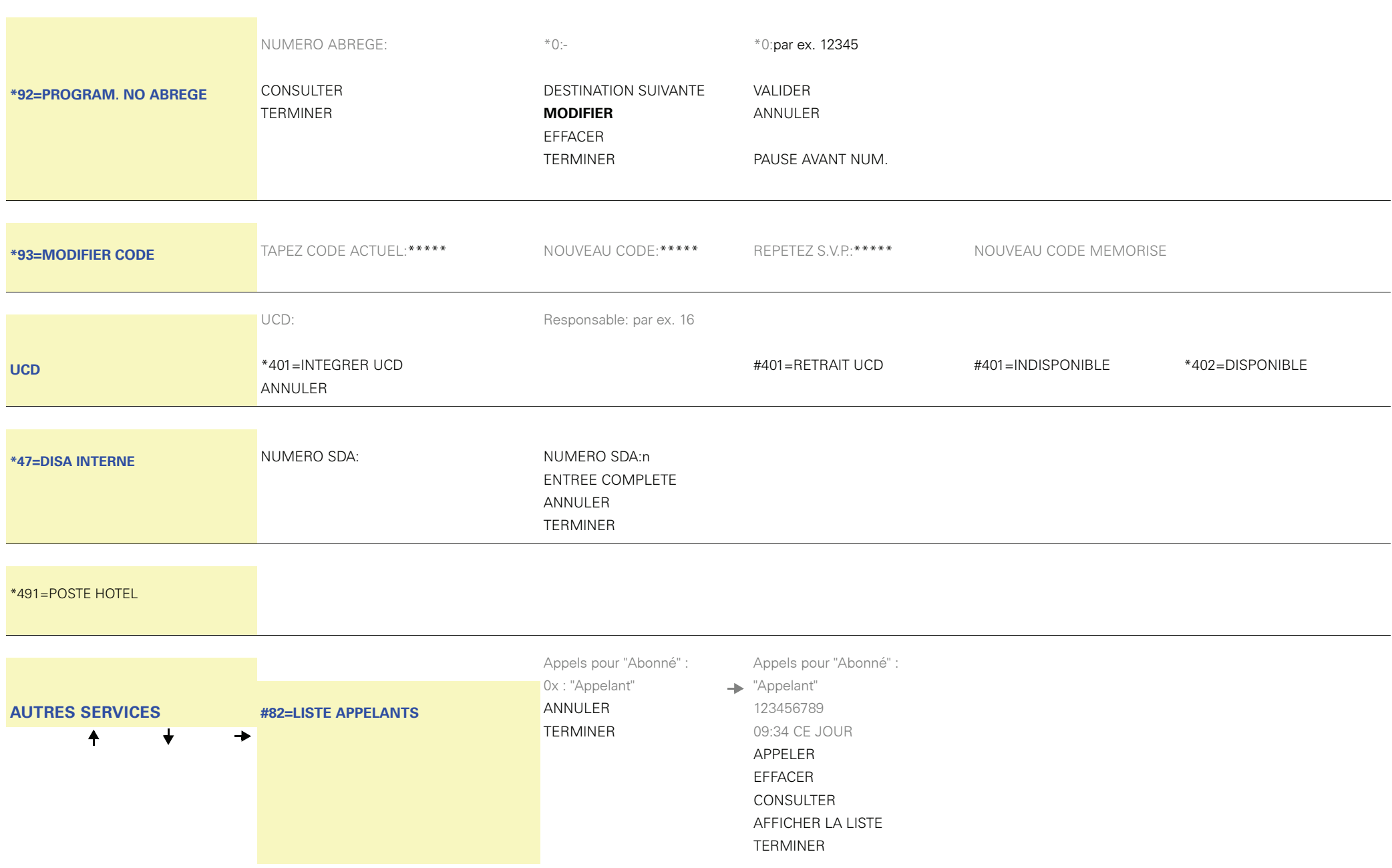

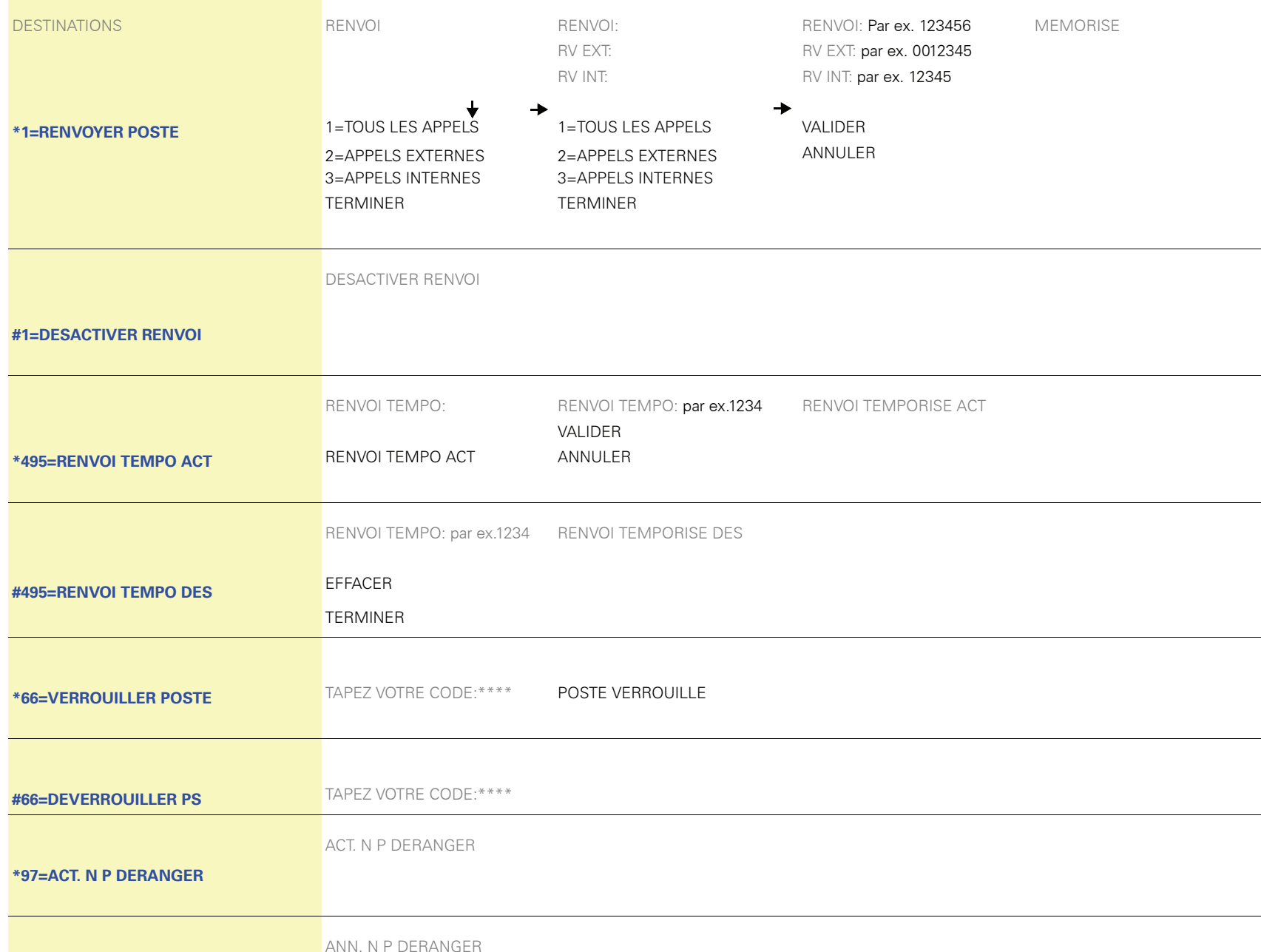

#### **[#97=ANN. N P DERANGER](#page-72-4)**

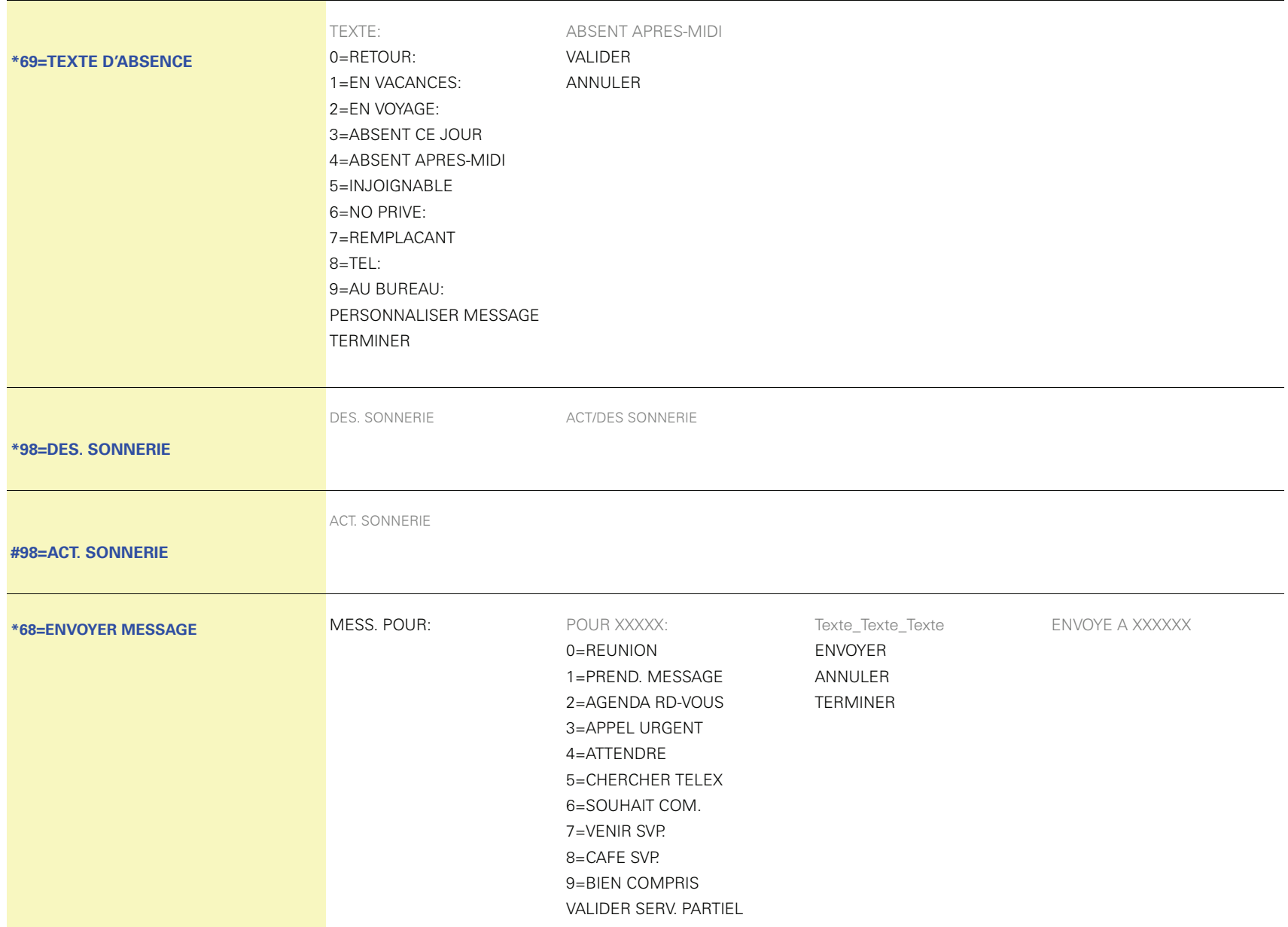

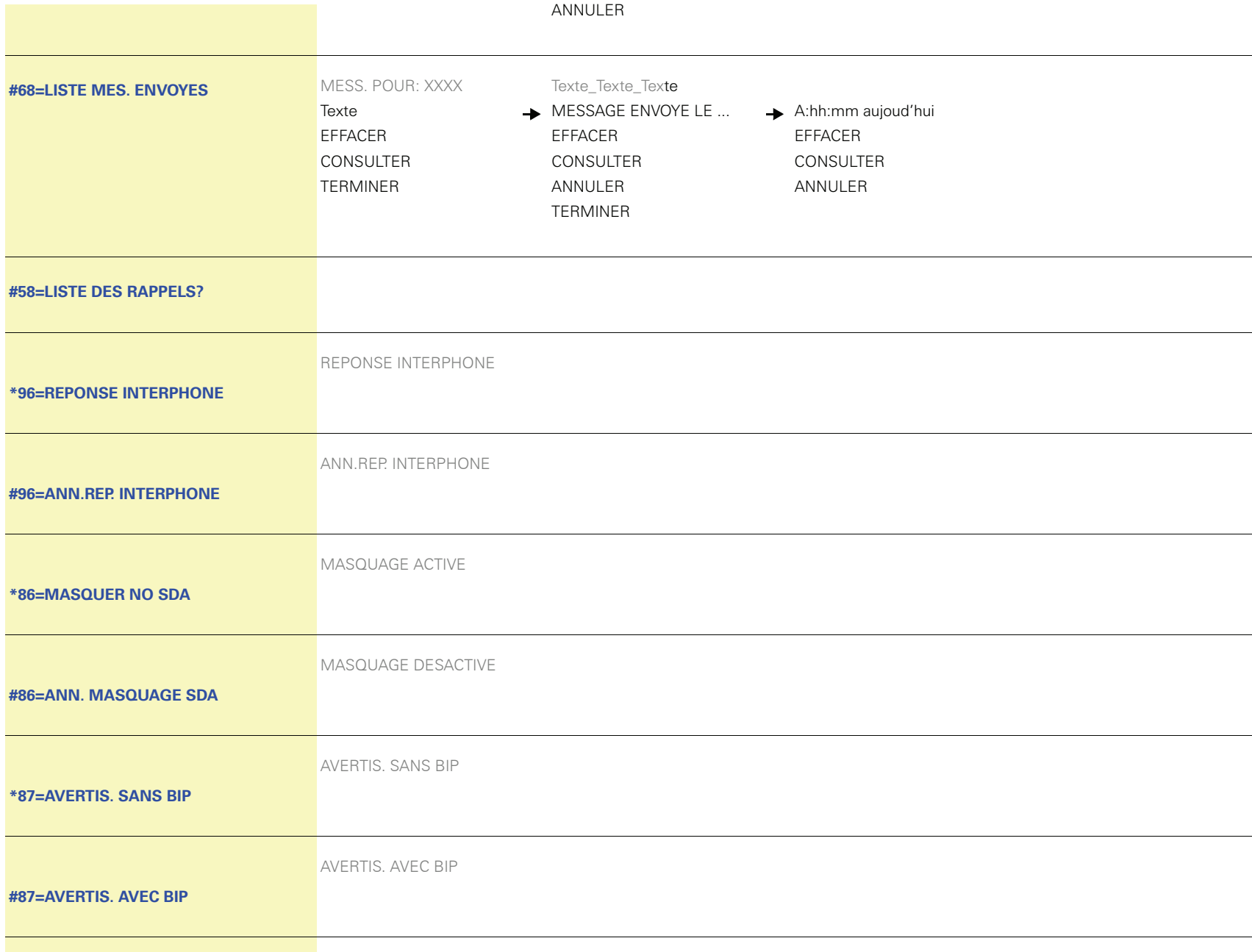

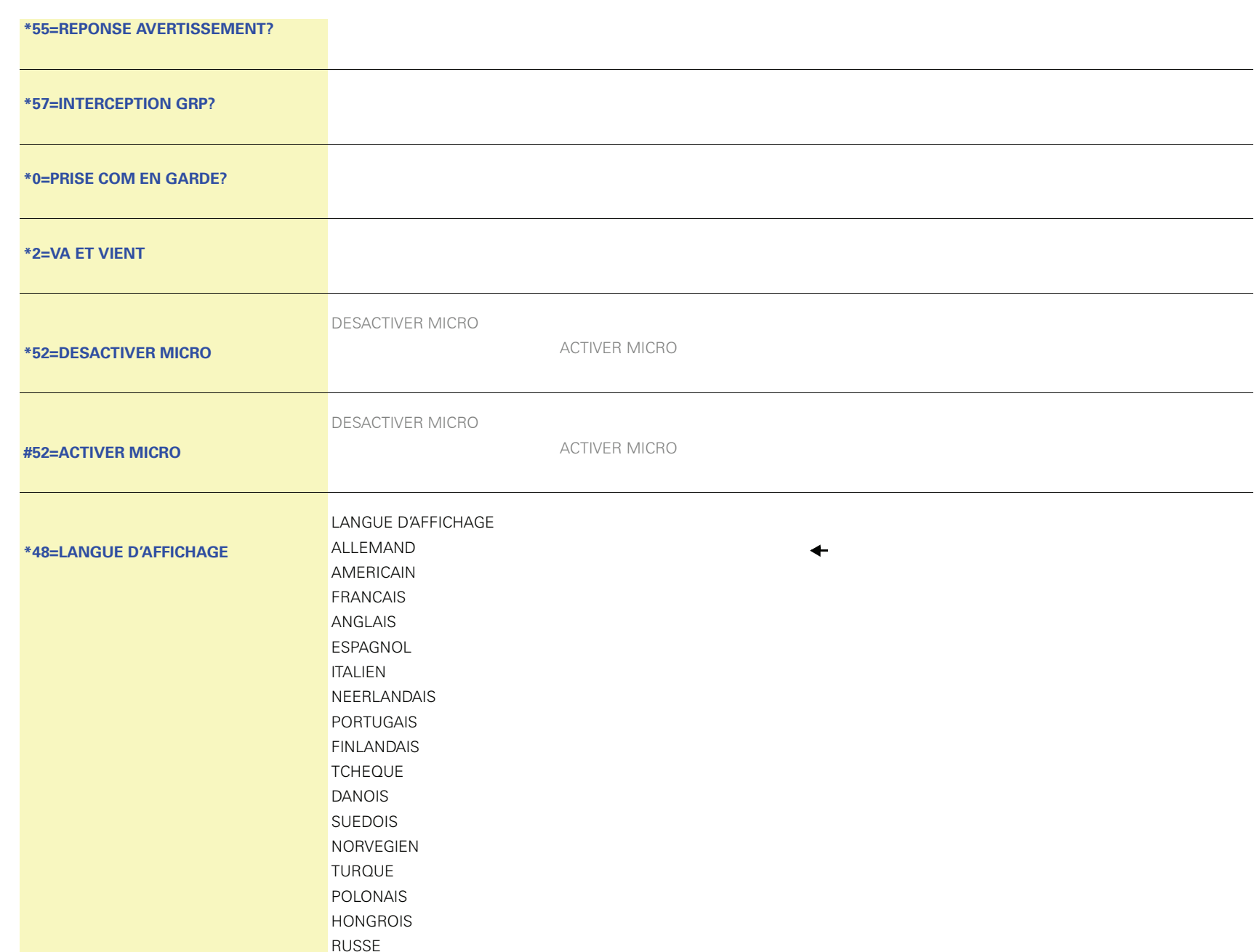

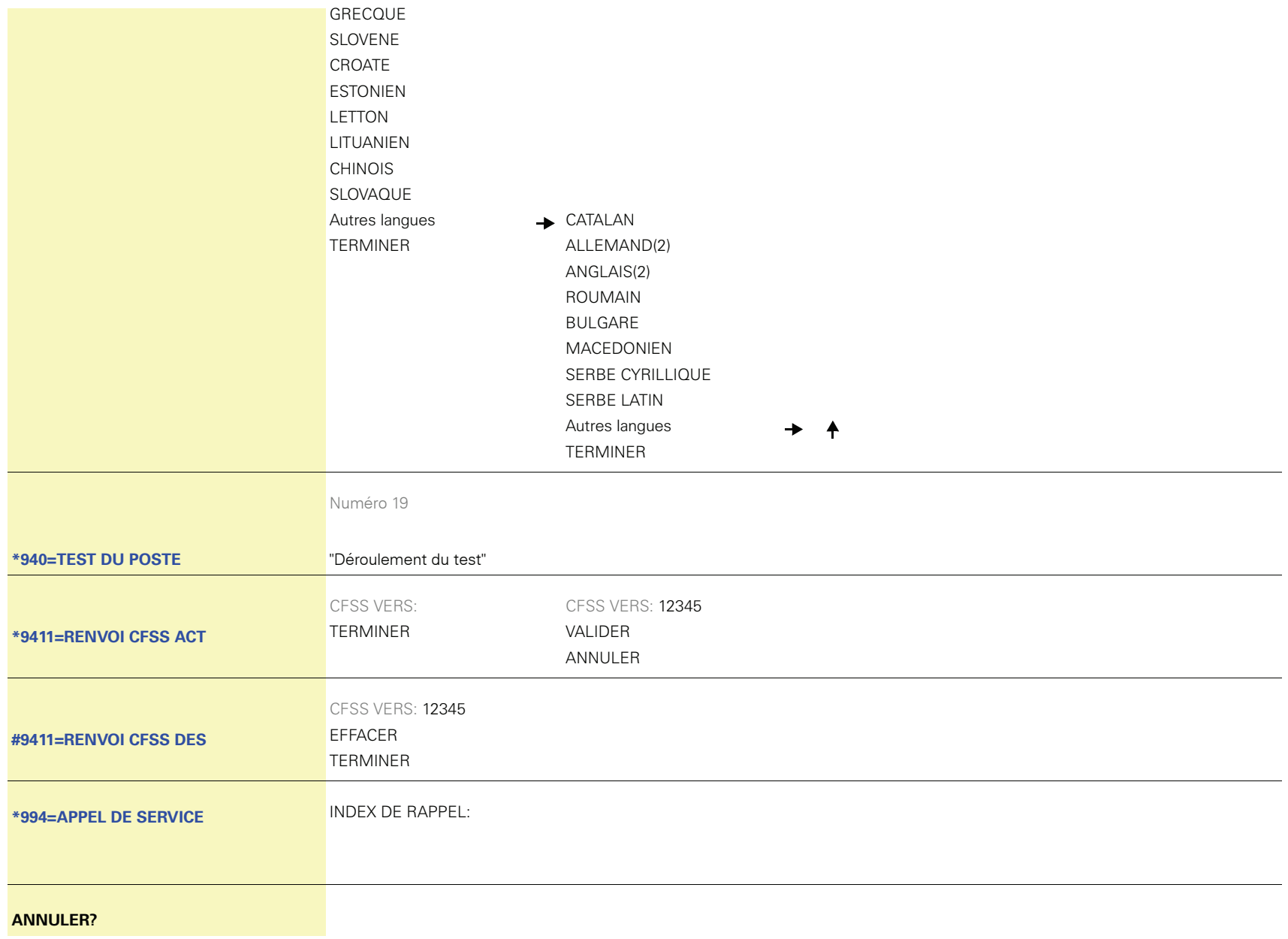